# **Bushnell**

# **PRIME TRAIL CAMERA** INSTRUCTION MANUAL

**Model# 119932C / 119932CB 08-20**

# **IMPORTANT NOTE**

Congratulations on your purchase of one of the best trail cameras on the market! Bushnell is very proud of this little unit and we are sure you will be pleased with it as well. We appreciate your business and want to earn your trust. Please refer to the notes below and the instructions in this manual to ensure that you are completely satisfied with this product.

If your Bushnell Prime Trail Camera does not seem to be functioning properly or if you are having photo/video quality issues, **please check the Troubleshooting/FAQsection**. Problems are often due to something simple that was overlooked, or require only changing one setting to solve.

If your problem continues after trying the solutions in the Troubleshooting/FAQ section, **please call Bushnell Customer Service at (800) 423-3537**. In Canada, call (800) 361-5702. For EU owners, email: contact@bushnell.eu

Bushnell recommends using 6 Energizer® Lithium AA batteries in this Prime Trail Camera model to obtain maximum battery life.

Do not mix old and new batteries. Do not mix battery types-use ALL lithium or ALL alkaline. Rechargeable batteries are NOT recommended.

Bushnell recommends using SanDisk® SD and SDHC Cards (up to 32GB capacity) in all Prime Trail Camera.

#### **INTRODUCTION**

About the Prime Trail Camera

The **Bushnell Prime Trail Camera** is a digital scouting camera. It can be triggered by any movement of game in a location, detected by a highly sensitive Passive Infra-Red (PIR) motion sensor, and then take high quality pictures (up to 24MP still photos), or 720p HD video clips.

The **Prime Trail Camera** consumes very little power (less than 0.08 mA) in a standby (surveillance) state. This means it can deliver up to twelve months stand-by operation time when the device is powered by six AA alkaline batteries. Once motion in the monitored area is detected, the digital camera unit will be triggered at once (typically less than half a second) and then automatically take images according to previously programmed settings. The **Prime Trail Camera** is equipped with built-in infrared LEDs that function as a flash, so that it delivers clear photos or videos (in black & white) even in the dark, and it can take color photos or videos under sufficient daylight. The **Prime Trail Camera** is designed for outdoor use and is resistant against water and snow.

#### **Applications**

The **Prime Trail Camera** can be used as a trail camera for hunting or scouting game. It is also suitable for surveillance usage.

#### **PARTS AND CONTROLS**

The **Prime Trail Camera** provides the following connections for external devices: USB port and SD card slot **(Fig. 4).**

A 3-way power switch is used to select the main operating modes: **OFF, AIM**, and **ON (Fig. 3).**

A D-Pad interface with 5-way keys is primarily used in AIM mode to select operational functions and parameters. As shown in **Fig. 3,** these keys are: UP, DOWN, LEFT, RIGHT, OK and MENU. Three of the keys can also perform a second function (shortcut operations in **AIM** mode) in addition to their main function: The DOWN key can be used to set the camera to Photo mode (still camera icon), and the UP key can set the camera to Video mode (movie camera icon). The RIGHT key also serves as the manual shutter ("SHOT") button of the camera. These secondary functions are indicated by icons or text above the key as shown in **Fig.3.**

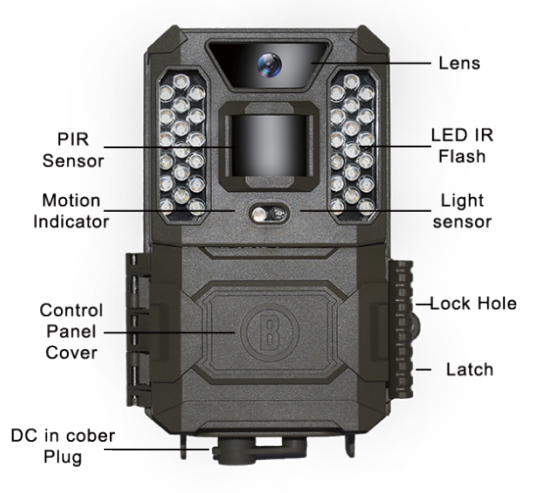

**Fig. 1**

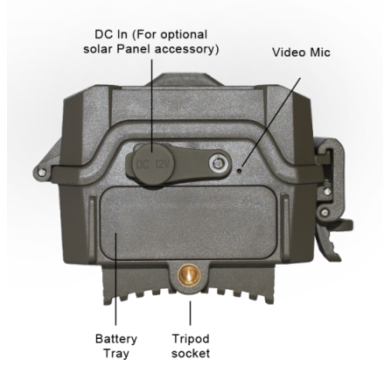

**Fig. 2**

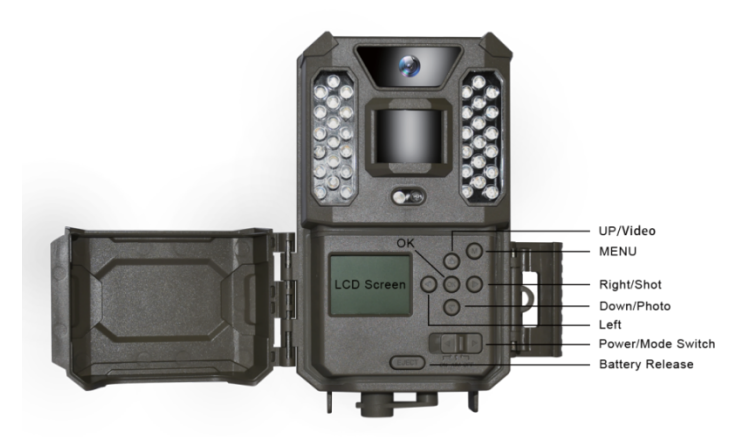

**Fig. 3**

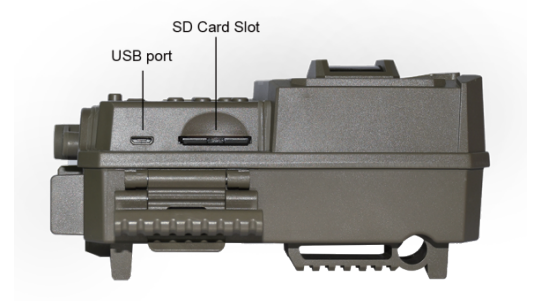

#### **INSTALLING THE BATTERIES AND SD CARD**

Before you begin learning how to use your **Prime Trail Camera**, you will first need to install a set of batteries and insert an SD card. Although that may only take you a minute, there are some important notes about both batteries and SD cards you should be aware of, so please take the time to read the following directions and cautions:

#### Loading Batteries

After opening the latch on the right side of the Prime Trail Camera, you will see that the **Prime Trail Camera** has a battery release button. Depress this button and a battery tray will drop out of the bottom of the camera. The battery tray will stop about  $\frac{1}{2}$  inch out of the device, this is a latch system to prevent the tray from dropping onto the ground. Just apply a little pressure when pulling and the tray will release. The battery tray has six battery slots. Install a full set of 6 batteries. Be sure to insert each battery with correct polarity (negative or "flat" end against the long spring of each battery slot).

Bushnell recommends using a full set of new lithium AA (Energizer® brand) or alkaline AA batteries. NiMh Rechargeable batteries are not recommended, as the lower voltage they produce can cause operational issues.

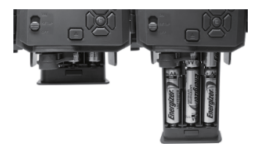

You can also connect an optional Solar Panel accessory (model# 119756C –please visit www.bushnell.com for more information) to the "DC In" jack at the bottom of the **Prime Trail Camera** (other external power supplies should not be used, as the camera and/or display may not function correctly). If the solar panel is connected and AA batteries are installed, the **Prime Trail Camera** will be powered by the solar panel's rechargeable lith-ion battery, as long as it provides adequate voltage (if not, the camera will switch to battery power). The solar panel's battery will power the camera at night.

#### **Inserting the SD Card**

Insert the SD card (with the camera's power switch in the **OFF** position) before beginning to operate the camera. Don't insert or remove the SD card when the power switch is in the **ON** position.

The **Prime Trail Camera** uses a standard SD (Secure Digital) memory card to save photos (in .jpg format) and/or videos (in .avi format). SD and SDHC (High Capacity) cards up to a maximum 32GB capacity are supported. Before inserting the SD card into the card slot after opening the camera's front cover, please make sure that the write- protect switch on the side of the card is "off" (NOT in the "Lock" position). The following describes how to insert and remove the SD card:

• Insert the SD card into the card slot with its label side upwards (see above). A "click" sound indicates that the card is installed successfully. If the wrong side of the card is facing up, you will not be able to insert it without force-there is only one correct way to insert cards. If the SD card is not installed correctly, the device will not display an SD card icon on the LCD in SETUP mode (the SD card icon displayed after switching to SETUP mode will have a "lock" symbol inside it in it if the card is locked). Formatting the SD card by using the **Prime Trail Camera** "Format" parameter before using it for the first time is recommended, especially when a card has been used in other devices (see "Changing Menu Parameter Settings" for details).

• To take out the SD card, just gently push in the card (do not try to pull it out without pushing in first). The card is released from the slot and ready to be removed when you hear the click. Be sure the camera's power is switched OFF before inserting or removing SD cards or batteries.

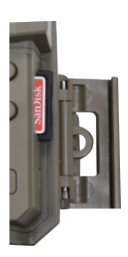

#### **USING THE Prime Trail Camera**

Once you've prepared your Prime Trail Camera by properly installing batteries and an SD card, you could simply take it outside, strap it to a tree, switch it on and leaveand you might get some great photos that are exactly what you wanted.

However, we highly recommend that you first spend some additional time indoors with this manual and your camera until you know a bit more about what the 3-way switch and direction keys do. If nothing else, you'll probably want to at least set the date and time so the camera will imprint them (or not-it's your option) on your photos as they are taken, learn how to set the camera to shoot video clips instead of still photos if you like, and read some tips about mounting it on a tree.

#### **THE OFF, ON, AND AIM MODES**

The Prime Trail Camera has three basic operational modes:

- **OFF** mode: Power switch in the **OFF** position.
- **ON** mode: Power switch in the **ON** position (LCD screen is off.)
- **AIM** mode: Power switch at **AIM** position (LCD screen is on).

#### **OFF MODE**

The **OFF** mode is the "safe" mode when any actions must be taken, e.g., replacing the SD card or batteries, or transporting the device. You will also use **OFF** mode if you connect the camera to a computer's USB port later to download your photos/videos. And of course, when you are storing or not using the camera, you will switch it to **OFF**. Please note that even in the **OFF** mode the **Prime Trail Camera** still consumes power at a very low level. Therefore, it's a good idea to take the batteries out of the battery compartment if the camera will not be used for a long time.

#### **ON MODE**

Any time after the batteries and SD card have been inserted, you can switch on the camera. When the power switch is moved to the far left position, the camera will enter into the ON (Live) mode. The motion indicator LED (Fig.1, "Front View") will blink red for about 10 seconds. This interval allows time for you to close the Prime Trail Camera's front cover, lock it, and leave the monitored area. Once in the ON mode, no manual controls are needed or possible (the control keys have no effect). The Prime Trail Camera will take photos or videos automatically (according to its current parameter settings) when it is triggered by the PIR sensor's detection of activity in the area it covers.

You can either move the power switch directly from OFF to ON mode, or stop at the AIM position first to change one or more settings, then move the switch to ON after you have finished doing so.

#### **AIM MODE**

In the **AIM** mode you can check and change the settings of the **Prime Trail Camera**  with the help of its built-in LCD. These settings, found in the SETUP Menu, let you change the photo or video resolution, interval between photos, switch the time imprint on, etc. Moving the power switch to the **AIM** position will turn on the LCD display, and you will see an information screen that shows how many images have been taken, the battery level, camera or video mode, etc (see Fig. 5).

NOTE: Always move the power switch from **OFF** to **AIM** mode. It is possible that the camera could lockup if it is switched from **ON** to **AIM** mode. If this occurs, simply move the switch to **OFF** and then push it up to AIM again.

#### **AIM Mode Shortcut Keys/Functions**

As mentioned earlier in "Parts & Controls", three of the keys below the LCD have secondary, "shortcut" functions when the camera is switched to **AIM** mode (but the **MENU** key has not been pressed):

- Press the **UP** key to quickly set the camera to shoot video clips.
- Press the **DOWN** key to quickly set the camera to take still photos.

• Press the **RIGHT** key to manually trigger the shutter. This is useful for testing the camera-make sure you are in **AIM** mode, press the **RIGHT** key, and a few seconds later a photo or video (depending on how the camera was set) will be saved to the SD card. The "number of images taken" counter on the bottom left of the LCD will increase by one. If the display indicates "SD PROTECTED" when you press the SHOT key, switch the camera OFF, remove the SD card and slide its protect switch off.

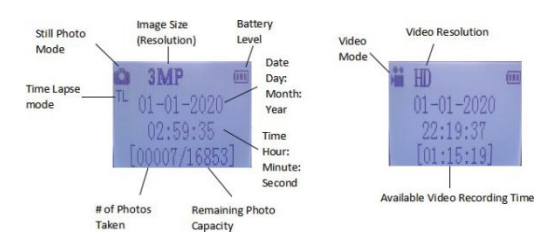

#### **Fig.5**: SETUP Information Screen

#### **USING THE SETUP MENU TO CHANGE SETTINGS**

The main purpose of the **AIM** mode is to allow you to change the settings of the camera's parameters so your **Prime Trail Camera** operates exactly the way you want it to. You will do this by entering the SETUP Menu and pressing the keys beside the LCD display, which will show you each parameter and its setting.

#### **Changing Parameter Settings in SETUP Mode**

A wide range of options or "parameters" are provided to allow you to set the **Prime Trail Camera** to your operational preferences. To change the setting of any parameter you must first switch to the **AIM** mode. Once in **AIM** mode, pressing the **MENU** button will allow you to select any parameter and change its setting. The name of the parameter and its current setting will be shown on the LCD. Pressing the **RIGHT** or **LEFT** key scrolls to the next or previous parameter (**RIGHT** key to move on to the next parameter and **LEFT** key to go back to the previous parameter), and pressing the **UP** or **DOWN** key lets you select a different setting for the currently displayed parameter. Once you have selected your preferred new setting for a parameter, press the OK button to save the new setting (actually change it). When you are finished changing the settings of one or more parameters, press **MENU** again to exit the **SETUP** menu. **MENU** can also be pressed anytime you want to cancel changing a parameter's setting after a new setting has been selected (but OK has not been pressed yet). After setting the parameters to your preferences, be sure to move the switch to ON to begin actually taking photos or videos. No images will be captured if the switch is left in the **AIM** position (unless you press the RIGHT/Shot key after exiting the menu) - in fact, the camera will power off automatically after a few seconds with no key pressed.

To make the Parameter Settings easier, we have made the camera with 3 basic settings (Set Clock / Mode / Interval) and an "**Additional Set**" which allows customer to access to the full suite of settings if you turn the "**Additional Set**" on.

#### **Parameter Setting Display**

The settings for each parameter are shown on the display screen of your **Prime Trail Camera**. Only one setting is displayed at a time, starting with the current setting for the parameter when it is first selected (Fig. 6a). To change the setting, use the UP/DOWN keys to display the new setting you want (Fig. 6b), then press OK to "Execute" (make the actual change to this setting). If you want to confirm this setting is now the current one, just press the RIGHT key to scroll to the next parameter, then press LEFT to go back again to the previous one. You should see the parameter setting you just made.

#### **Fig. 6**: Selecting Parameter Settings

Press Menu **(6a)**

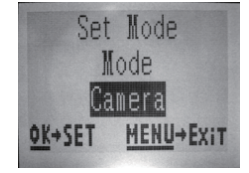

Press DOWN to select new setting for the highlighted parameter

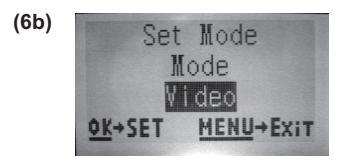

Press OK to confirm and execute the new setting

#### **EXAMPLES-Changing the Settings of Some Common Parameters**

Following this page, you will find tables listing all of the parameters found in the **SETUP** Menu, along with their possible settings (or range of settings), and a detailed description of what the parameter controls and what the settings do. If you read the previous section detailing how to select parameters and change their settings, you should be able to dive right in, find the parameter(s) you want, and setup the camera to your preferences. But maybe you'd rather walk through an example or two first:

To change any parameter's setting, always start with the power switch in the **AIM** position. After the LCD comes on, press the **MENU** key.

The first parameter you will see when you enter the **SETUP** Menu is "Set Clock". As the Time Stamp feature is "On" by default, the camera will normally imprint the date and time on each photo or video, based on your settings here. Press **OK** and use the **UP/DOWN** keys to set the hour (24- hr format, "00"=midnight, "12"=noon), then press the **RIGHT** key move to the minute field and set it (again using **UP/DOWN**). Press **RIGHT** to move to the lower row and set the year, month and date using the same method. When finished, press the **OK** key to confirm the new time and date settings you made.

Now press the RIGHT key to move to another parameter in the Menu. The next parameter you will see is "Mode". To change it from its default setting of "Camera" (still photos) to "Video" (shoot video clips), press the **DOWN** key to select the "Video" setting. Press the **OK** key to "Execute" (Set) the new setting you've selected for this parameter

Now press the RIGHT key to move to another parameter in the Menu. Pressing it 2 times will take you to "Additional Set". Try using the **UP** and **DOWN** keys to choose to turn ON / OFF the "Additional Set". You will get to the full suite of settings if you turn the "**Additional Set**" on.

#### **Field Scan 2x with Live Trigger Feature**

Field Scan is a revolutionary new feature for the Bushnell **Prime Trail Camera**, which allows you to monitor your food plots or field edges with time lapse images. When set to "On", the **Prime Trail Camera** will take a photo automatically at your choice of intervals (for example, once every five minutes) during one or two blocks of time you set up for each day, **without requiring a trigger from an active animal.**  This has the advantage of giving you the ability to monitor the edge of a field that might be 50 or 150 yards away from the camera out of the PIR sensor's

range. The result is an effective range much greater than it would normally be, with the camera dependant on triggers generated by nearby animals. This is a great tool for hunters to scout an entire field with only one camera.

Here's how to setup and use Field Scan (be sure you've set the current time in "Set Clock" first, so your Field Scan recording will stop and start at the correct times of day):

1.Move the main switch to **AIM**, then press **MENU**.

2.Keep pressing the **RIGHT** key, stepping through the Setup Menu until you reach "Additional Set" and turn it on. Then keep pressing the **RIGHT** key until you reach Field Scan.

3.Press the **UP** key to select On, and press **OK (Step 1)**, you will see "Interval". Then press **OK** key entering into the interval settings. The Field Scan "Interval" setting lets you control how often a photo is captured during the block(s) of time you defined with the Start and Stop settings. Your options are 60 minutes, 30 minutes, 15 minutes, **5 minutes (this is the default)**, or 1 minute. Use the **UP/DOWN** keys to select your preference, then press OK to save it **(Step 7).** Then press DOWN key, you will see "A", representing the first block of time you can define (a second block of time later in the day, "B" can also be setup if you wish). Press OK **(Step 2)**. This takes you to the screen to set Start and Stop times, which determines the clock times when the first block of Field Scan recording will begin and end for each day. You can set these times to the exact hour and minute you want, for a recording "window" that lasts anywhere from just a minute to a full 24 hours.

4.Set the [Start] and [Stop] times, beginning with the Start hour, using the **UP/DOWN** keys to change the setting **(Step 3)**. The hour setting is based on a 24 hour clock, with "00" hours  $=$  midnight, "12" hours

= noon, "23" hrs = 11PM, etc. To move to the next setting, press the **RIGHT** key, change the minute for the Start time with **UP/DOWN**, then on to the hour and minute settings for the Stop time.

5.After you finish setting the Stop minutes, press **OK** to confirm your settings for the first block of Field Scan recording. If desired, you can create a second block of time by pressing the **DOWN** key to select "B" **(Step 4)**, then press **OK** and follow the same process to set Start and Stop times for Field Scan block "B" **(Step 5)**. As an example of how you might use these two available time blocks, you could setup Field Scan time block "A" for the dawn hours from 6 AM to 8 AM, and block "B" to capture images between 5:30 and 7 PM. No Field Scan recording would occur from 8AM to 5:30PM, or from 7PM to 6AM.

6.Here's an example of how the camera would operate, based on thefollowing

Field Scan settings: **Field Scan:** On **Field Scan A: [Start]:** 6:00 **[Stop]:** 8:00 **Field Scan B: [Start]:** 17:30 **[Stop]:** 19:00 **Interval:** 15M

Note: avoid any "overlap" of Field Scan A & B recording blocks when setting their start and stop times, to assure correct operation.

These settings would cause the camera to capture a photo once every 15 minutes, beginning at 6 AM, until the Field Scan "A" recording block stops at 8:00 AM. Later that day, the camera would again take a photo every 15 minutes between 5:30 PM and 7:00 PM (during Field Scan time block "B"). The next day, the camera would again record an image once every 15 minutes between 6:00 and 8:00 AM, and between 5:30 and 7:00 PM. No Field Scan recording would occur from 8AM to 5:30PM, or from 7PM to 6AM. Remember, Field Scan recording is independent of normal triggers due to animal activity  $-$  even if no animals enter the IR sensor coverage zone, an image will still be captured every 15 minutes during the block(s) of time. Note: Field Scan settings of frequent intervals and/or long periods between start and stop time can reduce battery life.

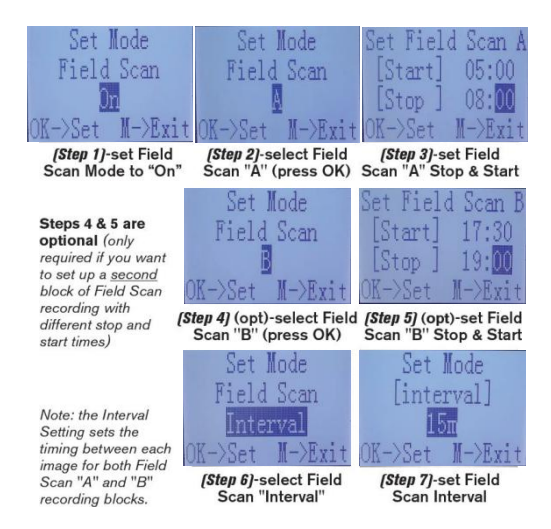

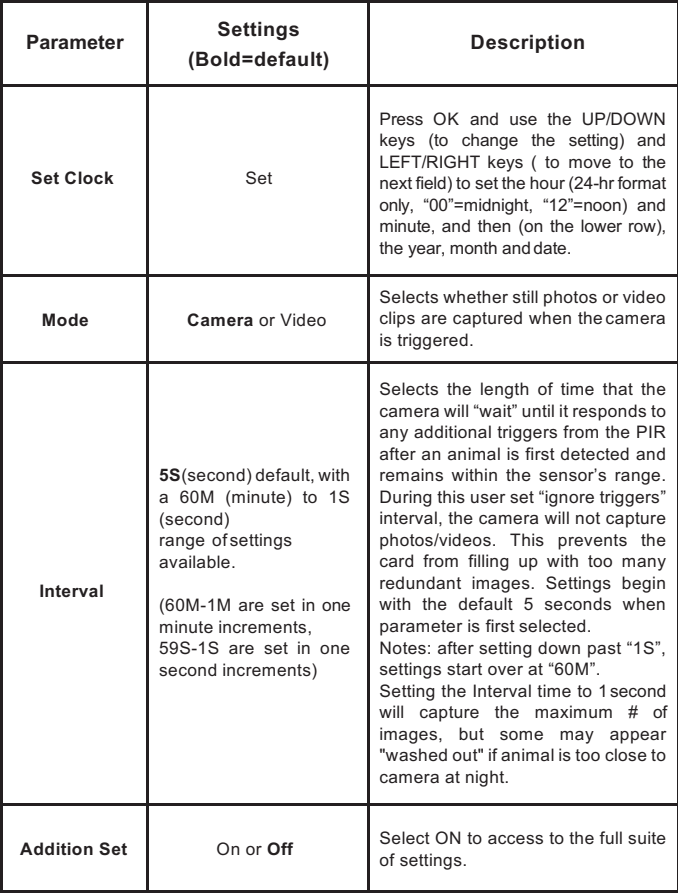

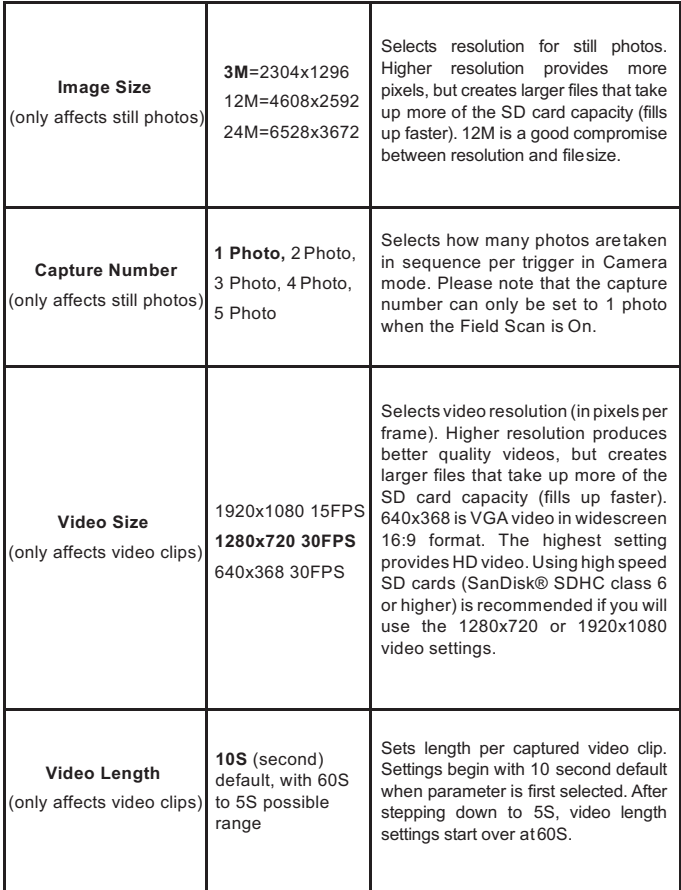

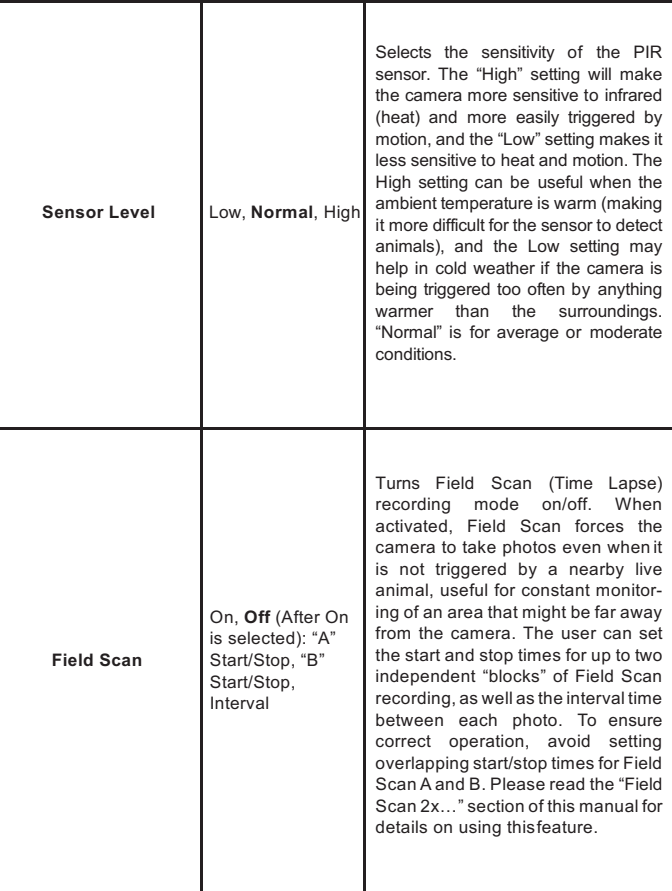

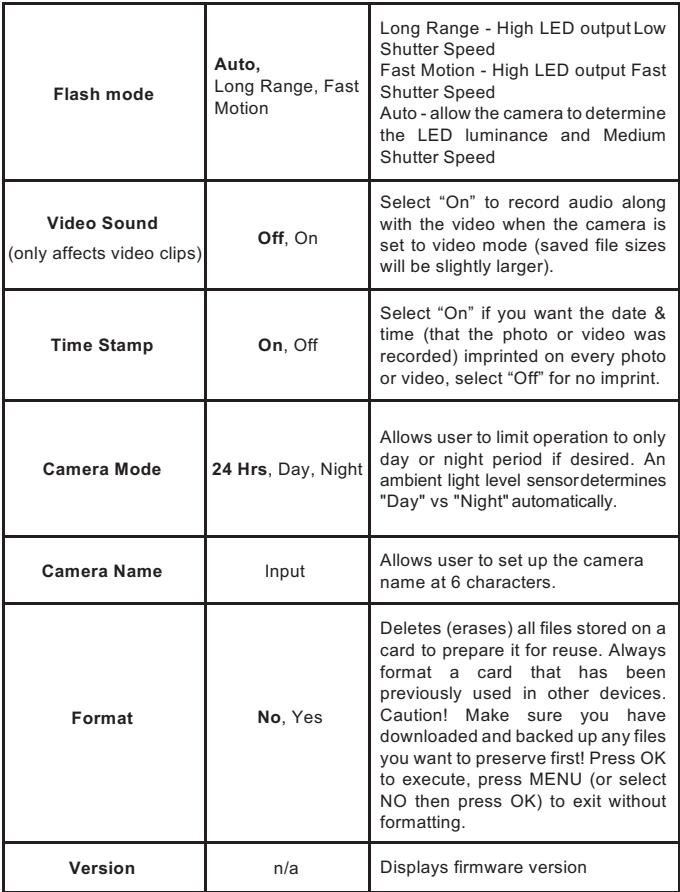

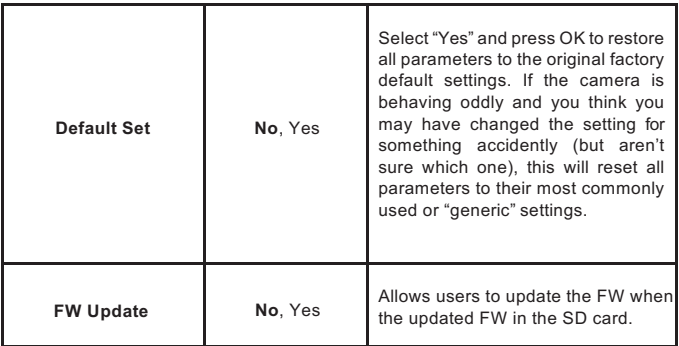

#### **MOUNTING AND POSITIONING THE**

#### **Prime Trail Camera**

#### Mounting

After you've set up the camera's parameters to your personal preferences at home or in your truck, you're ready to take it outside and slide the power switch to "ON". When setting up the Prime Trail Camera for scouting game or other outdoor applications, you must be sure to mount it in place correctly and securely. We recommend mounting the Prime Trail Camera on a sturdy tree with a diameter of about 6 in. (15cm). To getthe optimal picture quality, the tree should be about 16-17 ft. (5 meters) away from the place to be monitored, with the camera placed at a height of  $3.5-5$  ft.  $(1~1~5~\text{m})$ . Also, keep in mind that you will get the best results at night when the subject is within the ideal flash range, no farther than 100' (30m) and no closer than 10' (3m) from the camera.

There are two ways to mount the Prime Trail Camera: using the provided adjustable web belt, or the tripod socket.

Using the adjustable web belt: Fig. 7 illustrates using the web belt on the Prime Trail Camera. Push one end of the belt through the two brackets on the back of the Prime Trail Camera. Thread the end of the strap through the buckle. Fasten the belt securely around the tree trunk by pulling the end of the strap firmly so there is no slack left.

Fig. 7: Attaching the Belt

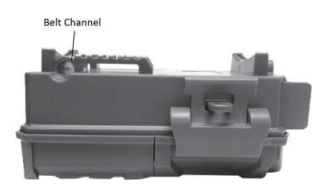

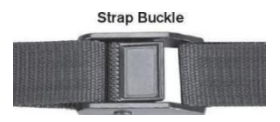

Using the tripod socket: The camera is equipped with a socket at the bottom end to enable mounting on a tripod or other mounting accessories with a standard1/4- 20 thread.

Note: an accessory solar panel supplemental power source (#119756C) is also available - please visit www.bushnell.com for more information

#### **Sensing Angle and Distance Test**

To test whether the **Prime Trail Camera** can effectively monitor the area you choose, this test is recommended to check the sensing angle and monitoring distance of the **Prime Trail Camera**. To perform the test:

• Switch the **Prime Trail Camera** to the **AIM** mode.

• Make movements in front of the camera at several positions within the area where you expect the game or subjects to be. Try different distances and angles from the camera.

• If the motion indicator LED light blinks, it indicates that position can be sensed. If it does not blink, that position is outside of the sensing area.

The results of your testing will help you find the best placement when mounting and aiming the Prime Trail Camera. The height away from the ground for placing the device should vary with the animal size appropriately. In general, 3 to 6 feet is preferred.

You can avoid potential false triggers due to temperature and motion disturbances in front of the camera by not aiming it at a heat source or nearby tree branches or brush (especially on windy days).

#### **Switching ON the Camera**

Once you switch to the ON mode, the motion indicator LED (red) will blink for about 10 seconds. This gives you time to close and lock the front cover of the PrimeTrail Camera and then walk away. During this time, the motion indicator LED will blink red continuously. After it stops blinking, the PIR is active, and any motion that is detected by it will trigger the capture of photos or videos as programmed in the SETUP Menu. Be sure you have read the descriptions of the Capture Number, Video Length, Interval and Sensor Level parameters. Please note, the PIR is strongly sensitive to ambient temperature. The greater the temperature difference between the environment and your subject, the farther the possible sensing distance. The average sensing distance is about 60 ft Before leaving the camera unattended, please check for the following:

• Are the batteries inserted with correct polarity and is their power level sufficient?

• Does the SD card have sufficient available space and is its writeprotection (lock) switch off?

• Is the Power switch in the **ON** position? (do not leave it in **AIM**).

#### **PLAYING BACK/DELETING THE PHOTOS/VIDEOS**

After you have setup, mounted and activated your Prime Trail Camera, you will of course be eager to return later and review the images it has captured for you. There are several different ways this can be done.

#### **Reviewing Images Directly From the SD Card**

This is the most popular method of viewing images. Since unmounting the camera and taking it to your computer isn't very convenient, you may find it easier to just take the card out. By removing the SD card (swapping it for a new empty card if you like) and taking it to your home or campsite to view the images by using an SD card "reader" (user supplied) connected to your computer (some computers and TVs have a built in SD card slot), you can leave the camera in place ready to capture more images. Once connected, the card reader works the same way as described below- please read that section if you have any problem finding your files.

Reviewing Images by Connecting the Camera to a Computer

You can always unmount the entire camera from the tree and connect its USB port to a computer-it will be recognized as a "removable disk", without the need to install any drivers or software. When using a PC (or Mac\*) to view photos (or video clips\*), first connect the device to the computer with a USB cable (not included, available at most electronics/ computer retailers) that has a "Micro-B" USB plug on one end (camera) and a "Standard-A" USB plug at the other end (computer). Then use commercial software with an image browser feature, or an image browser included with the PC's operating system to view images saved on the SD card in the folder \DCIM\100EK001. Each new image or video will be numbered incrementally in order of the time it was captured (first four digits are the same "DCIM"). For example, you will see file names such as "DCIM0001.JPG" or "DCIM0001.AVI". Through the file format suffix you can distinguish whether the file is a still photo (with suffix .JPG) or a video (with suffix .AVI).

The **Prime Trail Camera** supports 2 kinds of file system formats, FAT16 and FAT32. The default value is FAT32 to save photos and videos. Here are some

related notes:

• You don't need to be concerned about the file system format of the P**rime Trail Camera** unless your equipment has problems reading the SD card. If this happens, please format the SD card with the **Prime Trail Camera** or in your computer first and then insert the card into your **Prime Trail Camera** and try again.

• The default file system format of the **Prime Trail Camera** is FAT32, which most computers can read. If you format an SD card for the **Prime Trail Camera** in your computer, you should choose the file system format FAT32. Normally FAT32 is recommended unless you have another image viewer that uses FAT16 format.

#### **Deleting Photos or Videos**

All files may be deleted from the card by using the Format parameter. NOTE: after formatting the card, the deleted files can't be restored!

#### **DOWNLOADING THE PHOTOS/VIDEOS**

To download your photos/videos to a PC or Mac\*, first make sure the Prime Trail Camera power switch is in the OFF position. Connect a USB cable to the camera's USB port, then directly to a main USB port on your computer-do not use front panel/keyboard USB ports or unpowered "hubs".

The Prime Trail Camera will be recognized as a standard "USB Mass Storage" device (this may take several seconds the first time you connect it). If you would rather leave your camera in the woods and just pull its SD card out, an SD card reader works the same way as described in this section once the card is inserted and the reader is connected to your computer.

With Windows XP or later, you can then simply use the options in the pop-up window to copy, view, or print your photos (right).

On all Windows OS, the Prime Trail Camera will also be listed as a "Removable Disk" if you open the "MyComputer" window (on Macs, an icon will appear on your desktop). The Prime Trail Camera's photo files are named "DCIM0001.- JPG" etc, and are located in the "DCIM\100EK001" folder on this "Removable Disk". Video file names will end with " AVI". You may copy the photos/videos to your hard drive as you would any file- just copy/paste or drag the file names or icons to your drive or desktop.

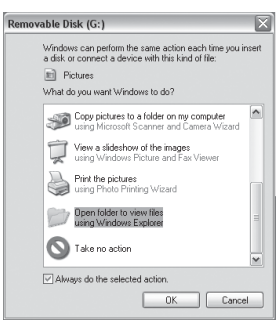

After the photos are copied to your hard drive, you can disconnect the Prime Trail Camera. (On Mac computers, drag the "disk" that appeared on your desktop when the camera was connected into your Trash to "eject" it before disconnecting.) The .jpg standard files from the Prime Trail Camera may be viewed and edited with any photo software you choose to use. The .avi video files may be viewed with Windows Media Player (version 7 or later) as well as other video playback programs that may have been supplied with your computer, or are availableonline.

#### **TROUBLESHOOTING / FAQ**

#### **Camera takes continuous images of no subject**

A camera has what is known as a "false trigger" if the PIR sensor thinks that there is motion and heat in front of the camera lens when there is no subject in the image. These "False Triggers" are the result of placing the camera in an environment where there is motion associated with tree branches creating motion in front of the camera or an area where there is high heat in the foreground and any motion from wind could set off the camera. Setting a camera up over water is also a potential cause for this issue. To remedy this situation:

1.Try moving the camera to an area that does not have any of these issues or try changing the sensor level on the menu settings.

2. If the camera continues to take images when there is no subject in them, try placing the camera in an inside environment and aiming at a location where there is no motion.

3. If the camera continues to show issues, then there is probably an electronic component issue. If this is the case, please contact our customer service to send the camera back for repair.

#### **Battery life is shorter than expected**

1. Battery life will vary with operating temperature and the number of images taken over time. Typically, the **Prime Trail Camera** will be able to capture several thousand images before the batteries die.

Check to make sure you have used new alkaline or lithium batteries. Bushnell recommends using Energizer® Lithium AA batteries in your

2. Prime Trail Camera to obtain maximum battery life.

3. Make sure that the power switch was turned to the "On" position and that the camera was not left in "AIM" mode while in the field.

**4.** Make sure that you are using a good quality name brand SD card in your camera. Bushnell recommends SanDisk® brand SD Cards up to 32GB. Our experience indicates that poor quality SD cards can sometimes reduce your **Prime Trail**

**Camera** battery life.

Camera stops taking images or won't take images

1.Please make sure that the SD card is not full. If the card is full, the camera will stop taking images

**2.**Check the batteries to make sure that they are new alkaline or lithium AA batteries. **See note above about short battery life.**

3. Make sure that the camera power switch is in the **"On"** position and not in the **"Off"** or **"AIM"** modes.

4. Make sure that you are using a good quality SD card in your camera. Bushnell recommends SanDisk® SD Cards up to 32GB.

5. If the SD card has its write protect switch in the lock position, the camera will not take images.

**6.** If you have used an SD card in another device before inserting it in your **Prime Trail Camera**, you might want to try formatting the card using the "Format" parameter in Setup mode (make sure you have backed up any important files first, as formatting will erase all previous files). In some cases, other devices may change the formatting of the SD card so that it will not work properly with the **Prime Trail Camera.**

#### **Camera won't power up**

1.Make sure that you have installed all six batteries in the batterycompartment. Bushnell recommends using Energizer® Lithium AA batteries in all Prime Trail Camera.

2. Make sure that the batteries are installed correctly, observing proper polarity. Always place the negative (flat) end of each battery in contact with the spring side of its slot inside the camera.

3.After moving the switch from **"Off"** to **"AIM"** or **"On"**, make sure that the switch is correctly in position to ensure the proper mode (avoid positions "between" two modes).

**4.**Do not move the switch directly from **"On"** to **"AIM"**-always move the switch all the way down to **"Off"** first, then back up to **"AIM".**

#### **Still Photo and/or Video Quality Problems**

Night photos or videos appear too dark

a.Check the battery indicator icon to see if battery power is full. The flash will stop operating near the end of the battery life.

b.You will get the best results when the subject is within the ideal flash range, no farther than 100' (30m) from the camera. Subjects may appear too dark at greater

distances.

c.Please note that when the Capture Number parameter is

set higher than "1 Photo", or with very short Interval settings, some images may appear darker than others due to the quick response and rapid retriggering of the camera, allowing less time for the flash to fully recharge before firing again.

2.Daytime photos or videos appear too dark

a.Make sure that the camera is not aimed at the sun or

other light sources during the day, as this may cause the auto exposure to produce darker results.

3.Night photos or videos appear too bright

a.You will get the best results when the subject is within the ideal flash range, no closer than 10' (3m) from the camera. Subjects may appear too light at closer distances.

b.Change the Interval setting from 1S to 3S or higher. The camera will be in auto exposure mode to avoid "whiteout" photos.

4.Daytime photos or videos appear too bright

a.Make sure that the light sensor will not be in the shade (from tree leaves/branches) while the camera lens is aimed into a bright area.

5.Photos with streaked subject

a. In some cases with low lighting conditions and fast moving subjects, the 12MP or 24MP resolution settings may not perform as well as the 3MPsetting.

b. If you have multiple images where fast moving subjects produce streaks on the photo, try the 3MP setting instead.

c.Change the Interval setting from 1S to 3S or higher to minimize motion blur.

6.Red, green or blue color cast

a.Under certain lighting conditions, the sensor can become confused resulting in poor color images.

b.If this is seen on a consistent basis, then the sensor may need servicing. Please contact Bushnell customer service.

7.Short video clips—not recording to the length set

a.Check to make sure that the SD card is not full.

b.Make sure that the camera has good batteries in it. Near the end of the battery life, the camera may choose to record shorter video clips to conserve power.

#### **Date/Time Stamp not appearing on images**

Make sure that the **"Time Stamp"** parameter is set to **"On".**

#### **Photos Do Not Capture Subject of Interest**

1. Check the "Sensor Level" (PIR sensitivity) parameter setting. For warm environmental conditions, set the Sensor Level to "High" and for cold weather use, set the sensor for "Low".

2. Try to set your camera up in an area where there is not a heat source in the camera's line of sight.

3. In some cases, setting the camera near water will make the camera take images with no subject in them. Try aiming the camera overground.

4. Try to avoid setting the camera up on small trees that are prone to being moved by strong winds.

5. Remove any limbs which are right in front of the camera lens.

#### **PIR Sensor LED Flashes/Doesn't Flash**

1. When the camera is in the "AIM" mode, a special LED on the front of the camera will flash when it senses motion. This is for setup purposes only and will help the user aim the camera.

2. During use, the LED will not flash when the camera takes an image. This is to help keep the camera hidden from game.

#### **LCD Screen Issues**

1.LCD screen powers on but no text is present.

a.After moving the switch from "Off" to "AIM" or "On", make sure that the switch is correctly in position to ensure the proper mode (avoid positions "between" two modes).

b.Do not move the switch directly from "On" to "AIM"-always move the switch all the way down to "Off" first, then back up to "AIM".

2.LCD screen shows a faint black line after turning from "AIM" to "On".

a. The LCD will turn off when you slide the switch to the "On" position. In some cases, this black line will appear and then fade in about 1 second. This is normal and the camera will function properly.

3.Screen comes on but then powers off

a.Make sure that you have installed the SD card correctly.

#### **Camera won't retain settings**

Make sure that you have been saving the changes to any parameter settings that you made while in Setup mode, by pressing "OK" after changing the setting. If you don't save your new setting after changing it, the camera will continue to use the

original default setting for that parameter.

#### **Field Scan (Time Lapse) not working properly**

1. Make sure that the stop and start times of Field Scan "A" and "B" do not overlap (for example, do not set the start time of "B" to 8AM if the stop time of "A" is 10AM).

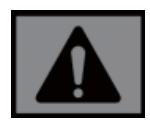

**CAUTION!:** DO NOT USE the 1s Interval setting for Video at night at a feeder or similar environment. It may cause the LEDs to continue firing over a long period of time, which may overheat and shorten the operating life of the internal electronic components.

Do not mix old and new batteries.

Do not mix battery types-use ALL lithium or ALL alkaline. Rechargeable batteries are not recommended.

#### **TECHNICAL SPECIFICATIONS**

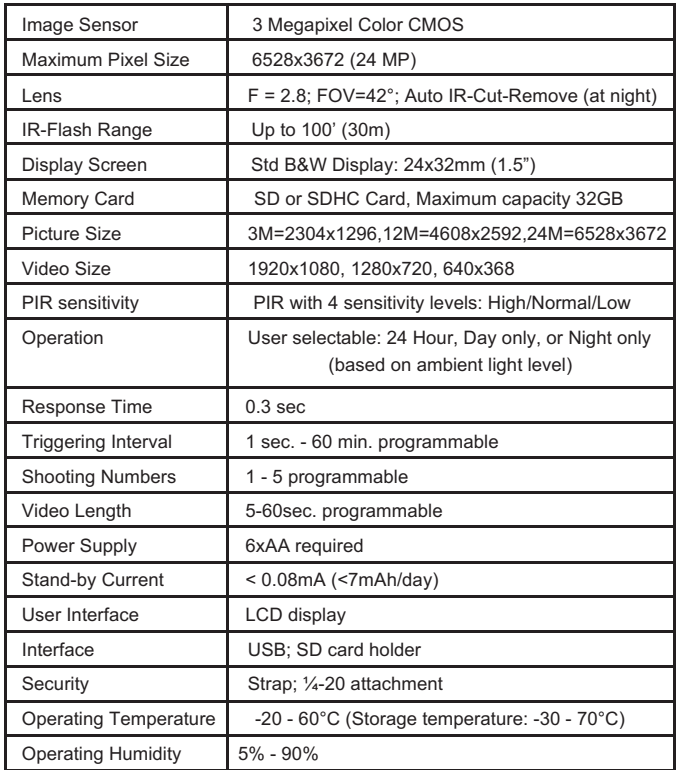

Specifications and designs are subject to change without any notice or obligation on the part of the manufacturer.

#### **TWO YEARS LIMITED WARRANTY**

Your Bushnell® product is warranted to be free of defects in materials and workmanship for two years after the date of purchase. In the event of a defect under this warranty, we will, at our option, repair or replace the product, provided that you return the product postage prepaid. This warranty does not cover damages caused by misuse, improper handling, installation, or maintenance provided by someone other than a Bushnell Authorized Service Department.

Any return made under this warranty must be accompanied by the items listed below: 1.A check/money order in the amount of \$10.00 to cover the cost of postage and handling.

2. Name, address and daytime phone # for product return.

3.An explanation of the defect.

4. Copy of your dated proof of purchase.

5. Do not send in accessories (batteries, SD cards, cables), only the product for repair. Product should be well packed in a sturdy outside shipping carton to prevent damage in transit, and shipped to the address listed below:

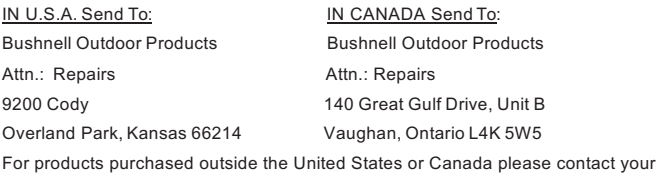

local dealer for applicable warranty information. In Europe you may also contact Bushnell at:

> Bushnell Germany GmbH European Service Centre Mathias-Brüggen-Str. 80 D-50827 Köln GERMANY Tel: +49 221 995568-0 Fax: +49 221 995568-20

This warranty gives you specific legal rights. You may have other rights which vary from country to country. ©2020 Bushnell Outdoor Products

### FCC COMPLIANCE

#### STATEMENT:

# CE FC UK

This equipment has been tested and found to comply with the limits for a Class B digital device, pursuant to part 15 of the FCC Rules. These limits are designed to provide reasonable protection against harmful interference in a residential installation. Operation is subject to the following two conditions: (1) This device may not cause harmful interference, and (2) this device must accept any interference received. including interference that may cause undesired operation.

This equipment generates, uses and can radiate radio frequency energy and, if not installed and used in accordance with the instructions, may cause harmful interference to radio communications. However, there is no guarantee that interference will not occur in a particular installation. If this equipment does cause harmful interference to radio or television reception, which can be determined by turning the equipment off and on, the user is encouraged to try to correct the interference by one or more of the following measures:

- Reorient or relocate the receiving antenna.
- Increase the separation between the equipment and receiver.
- Connect the equipment into an outlet on a circuit different from that to which the receiver is connected.
	- Consult the dealer or an experienced radio/TV technician for help.

The device does not contain any user-serviceable parts. Repairs should only be made by an Authorized Bushnell repair center. Unauthorized repairs or modifications could result in permanent damage to the equipment, and will void your warranty and your authority to operate this device under Part 15 regulations.

The shielded interface cable which is provided must be used with the equipment in order to comply with the limits for a digital device pursuant to Subpart B of Part 15 of FCC Rules.

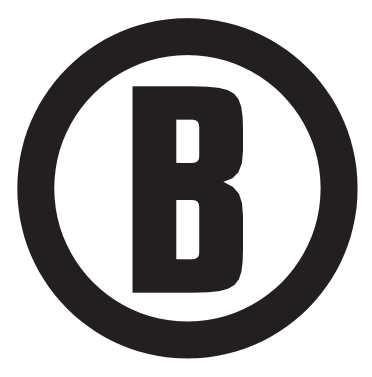

For further questions or additional information please contact: Bushnell Outdoor Products 9200 Cody, Overland Park, Kansas 66214 (800) 423-3537 www.bushnell.com

©2020 Bushnell Outdoor Products

# **Bushnell**

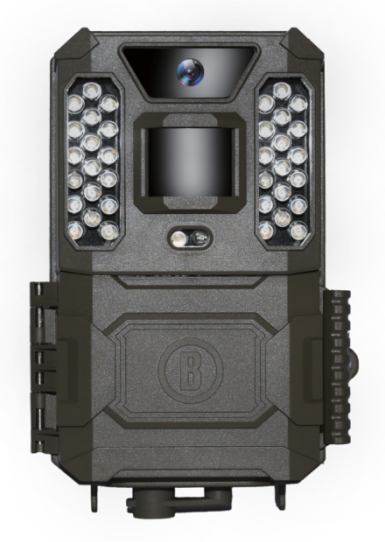

# **CAMÉRA DE SENTIERS PRIME**

### MANUEL D'INSTRUCTIONS

 **Numéro de modèle : 119932C / 119932CB 08-20**

## **REMARQUE IMPORTANTE**

Félicitations pour votre achat de l'une des meilleures caméras de sentiers sur le marché! Bushnell est particulièrement fière de ce petit boîtier, et nous sommes certains qu'il vous plaira également. Nous apprécions votre clientèle et voulons gagner votre confiance. Veuillez vous reporter aux notes ci-dessous et aux instructions du présent manuel pour vous assurer d'être entièrement satisfait de ce produit.

Si votre caméra de sentiers Bushnell Prime ne semble pas fonctionner correctement ou si vous rencontrez des problèmes de qualité photo ou vidéo, **veuillez consulter la section Dépannage / FAQ**. Les problèmes sont souvent causés par un simple détail qui a été négligé, ou ne nécessitent que la modification d'un paramètre pour être résolus.

Si votre problème persiste après avoir essayé les solutions présentées dans la section Dépannage / FAQ, **veuillez appeler le service à la clientèle de Bushnell au (800) 423-3537**. Au Canada, composez le (800) 361-5702. En Union européenne, envoyez un courriel à l'adressecontact@bushnell.eu

Bushnell recommande d'utiliser un jeu complet de 6 piles Energizer® AA au lithium dans cette caméra de sentiers Prime pour obtenir une autonomie maximale.

 Ne pas mélanger les piles usagées avec les piles neuves. Ne pas mélanger les types de piles. N'utiliser QUE des piles au Lithium ou QUE des piles alcalines. Les piles rechargeables ne sont PAS recommandées.

 Bushnell recommande d'utiliser des cartes SD et SDHC de SanDisk® (jusqu'à 32 Go de capacité) dans tous les modèles de caméras de sentiers Prime.

#### **INTRODUCTION**

À propos de la caméra de sentiers Prime

La **caméra de sentiers Bushnell Prime** est une caméra de reconnaissance numérique. Elle se déclenche par tout mouvement de gibier dans un emplacement, détecté par un capteur de mouvement passif à infrarouge (PIR) hautement sensible, et prend des images de haute qualité (jusqu'à 24 MP en mode photo), ou des clips vidéo HD en 720p.

La **caméra de sentiers Prime** consomme très peu d'énergie (moins de 0,08 mA) en état de veille (surveillance). Cela signifie qu'elle peut demeurer en veille jusqu'à douze mois lorsque l'appareil est alimenté par six piles alcalines AA. Une fois qu'un mouvement dans la zone surveillée est détecté, l'appareil photo numérique se déclenche immédiatement (généralement en moins d'une demi-seconde), puis prend automatiquement des photos ou des vidéos en fonction des paramètres préalablement programmés. La **caméra de sentiers Prime** est munie de voyants infrarouges DEL intégrés qui fonctionnent comme un flash, de sorte qu'elle livre des photos ou des vidéos claires (en noir et blanc) même dans l'obscurité, et peut prendre des photos couleur ou des vidéos à la lumière du jour. La **caméra de sentiers Prime** est conçue pour une utilisation en extérieur et résiste à l'eau et à la neige.

#### **Applications**

La **caméra de sentiers Prime** peut être utilisée comme caméra de sentiers pour la chasse ou le repérage du gibier. Elle convient également à la surveillance.

#### **PIÈCES ET COMMANDES**

La **caméra de sentiers Prime** propose les connexions suivantes pour les appareils externes : Port USB et fente pour carte SD **(Figure 4).**

Un commutateur d'alimentation / mode à 3 voies est utilisé pour sélectionner les principaux modes de fonctionnement : **OFF (Arrêt), AIM** et

#### **ON (Marche) (Figure 3).**

Le pavé directionnel muni de touches à 5 directions est principalement utilisé en mode AIM pour sélectionner les fonctions et les paramètres opérationnels. Comme le montre la **figure 3**, ces clés sont les suivantes : HAUT, BAS, GAUCHE, DROITE, OK et MENU. Trois des touches peuvent également remplir une seconde fonction (opérations de raccourcis en mode **AIM**) en plus de leur fonction principale : la touche BAS peut être utilisée pour basculer la caméra en mode photo (icône d'appareil photo), et la touche HAUT permet de basculer la caméra en mode vidéo (icône de caméra). La touche DROITE sert également de bouton d'obturation manuelle (SHOT) de l'appareil. Ces fonctions secondaires sont signalées par des icônes ou du texte au-dessus de la touche, comme indiqué dans la **figure 3.**

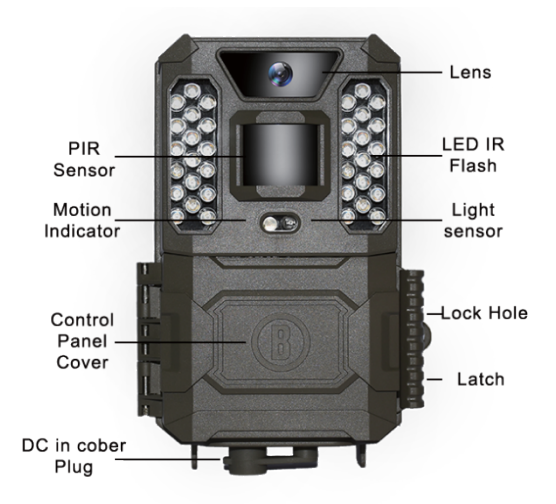

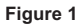

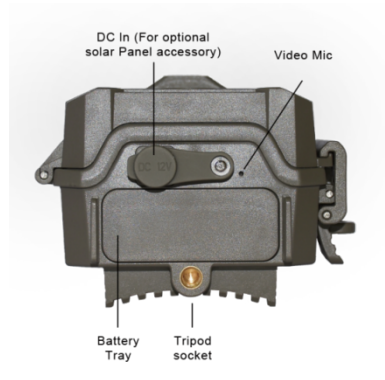

**Figure 2**
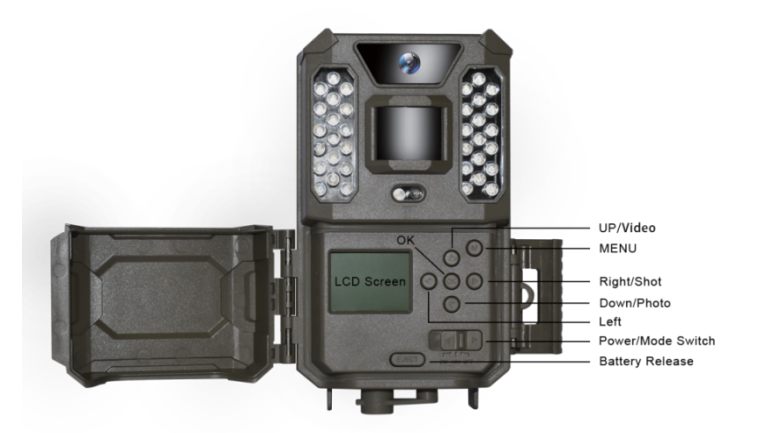

**Figure 3**

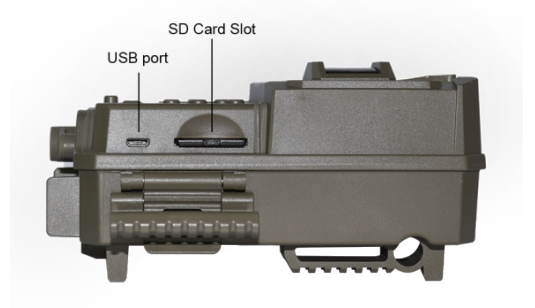

**Figure 4**

#### **INSTALLATION DES PILES ET DE LA CARTE SD**

Avant de commencer à utiliser votre **caméra de sentiers Prime**, vous devez installer un jeu de piles et insérer une carte SD. Même si cela ne vous prendra qu'une minute, il y a quelques notes importantes à propos des piles et des cartes SD que vous devriez connaître, alors prenez le temps de lire les instructions et mises en garde suivantes :

Mise en place des piles

Après avoir ouvert le loquet sur le côté droit de la **caméra de sentiers Prime**, vous verrez que la caméra est munie d'un bouton de libération de la pile. Appuyez sur ce bouton pour ouvrir le compartiment de la pile à la base de la caméra. Le plateau de la pile dépassera d'environ

½ pouce de l'appareil. Il s'agit d'un système de verrouillage pour éviter que le compartiment ne tombe par terre. Tirez légèrement pour libérer le plateau. Ce dernier comporte six emplacements pour les piles. Installez un jeu complet de 6 piles. Veillez à insérer chaque pile en respectant les polarités (extrémité négative ou « plate » contre le long ressort de chaque logement de pile).

Bushnell recommande d'utiliser un ensemble complet de piles AA au lithium (de marque Energizer®) ou alcalines AA. Les piles rechargeables NiMh ne sont pas recommandées, car la tension plus faible qu'elles produisent peut entraîner des problèmes de fonctionnement.

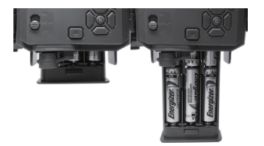

Vous pouvez également connecter un panneau solaire en option (modèle n° 119756C – veuillez consulter www.bushnell.com pour en savoir plus) à la prise « DC In » située à la base de la **caméra de sentiers Prime** (les autres sources d'alimentation externes ne doivent pas être utilisées, car la caméra et/ou l'écran risquent de ne pas fonctionner correctement). Si le panneau solaire est connecté et que des piles AA sont installées, la **caméra de sentiers Prime** sera alimentée par

la pile lithium-ion rechargeable du panneau solaire, à condition qu'elle fournisse une tension suffisante (sinon, la caméra basculera vers l'alimentation par piles). La batterie du panneau solaire alimentera la caméra pendant la nuit.

#### **Insertion de la carte SD**

Insérez la carte SD (avec l'interrupteur de la caméra en position **Arrêt**) avant de commencer à utiliser la caméra. N'insérez pas ou ne retirez pas la carte SD lorsque l'interrupteur est en position **MARCHE**.

La **caméra de sentiers Prime** utilise une carte mémoire SD (Secure Digital) standard pour enregistrer des photos (en format .jpg) et/ou des vidéos (en format .avi). Les cartes SD et SDHC (haute capacité) sont prises en charge jusqu'à une capacité maximale de 32 Go. Avant d'insérer la carte SD dans la fente de la carte après avoir ouvert le couvercle avant de la caméra, veuillez vous assurer que l'interrupteur de protection en écriture situé sur le côté de la carte est en position « off » (PAS en position « Lock »). La section suivante décrit comment insérer et retirer la carte SD :

• Insérez la carte SD dans la fente prévue à cet effet, avec la face portant l'étiquette tournée vers le haut (voir ci-dessus). Un « clic » audible indiquera que la carte a été installée avec succès. Si le mauvais côté de la carte est face vers le haut, vous ne serez pas en mesure de l'insérer sans forcer – il n'y a qu'une seule façon correcte d'insérer les cartes. Si la carte SD n'est pas installée correctement, l'appareil n'affichera pas d'icône de carte SD sur l'écran LCD en mode CONFIGURATION (si la carte est verrouillée, l'icône de carte SD affichée après le passage en mode CONFIGURATION comportera le symbole d'un cadenas). Il est recommandé de formater la carte SD en utilisant le paramètre « Formater » de la **caméra de sentiers Prime** avant de l'utiliser pour la première fois, en particulier lorsqu'une carte a été utilisée dans d'autres appareils (voir « Modifier les paramètres du menu » pour plus de détails).

• Pour retirer la carte SD, poussez-la doucement sur la carte (n'essayez pas de la retirer sans l'enfoncer d'abord). La carte est libérée de la fente et prête à être retirée lorsque vous entendez un clic. Assurez-vous que la caméra est éteinte avant d'insérer ou de retirer des cartes SD ou des piles.

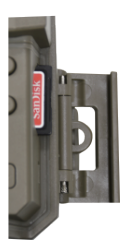

#### **UTILISER LA CAMÉRA DE SENTIERS PRIME**

Une fois que vous avez préparé votre caméra de sentiers Prime en installant correctement les piles et une carte SD, vous pouvez simplement vous rendre à l'extérieur, l'attacher à un arbre, l'allumer et partir. Vous pourriez obtenir de superbes photos qui correspondent exactement à ce que vous recherchiez.

Cependant, nous vous recommandons vivement de consacrer un peu plus de temps à la lecture de ce manuel et à l'utilisation de votre caméra, jusqu'à ce que vous connaissiez mieux le fonctionnement du commutateur à trois positions et des touches directionnelles. Vous voudrez au minimum régler la date et l'heure pour que la caméra les inscrive (ou non - c'est votre choix) sur vos photos au fur et à mesure qu'elles sont prises, apprendre comment régler la caméra pour qu'elle prenne des clips vidéo au lieu de photos, et lire quelques conseils sur la manière de la monter sur un arbre.

#### **LES MODES ARRÊT, MARCHE ET OBJECTIF**

La caméra de sentiers Prime dispose de trois modes de fonctionnement principaux :

- **Mode** ARRÊT : Interrupteur en position ARRÊT.
- **Mode MARCHE** : Interrupteur en position **MARCHE** (l'écran LCD est éteint).
- **Mode** AIM : interrupteur en **position AIM** (l'écran LCD est allumé).

#### **MODE ARRÊT**

Le mode **ARRÊT** est le mode sûr lorsque toute action doit être prise (p. ex. remplacer la carte SD ou les piles, ou transporter l'appareil). Le mode **ARRÊT** est également utilisé lorsque la caméra est ultérieurement connectée au port USB de l'ordinateur pour télécharger les photos/vidéos. Et bien sûr, la caméra est en mode **ARRÊT** lorsqu'elle n'est pas utilisée et lorsqu'elle est rangée. Veuillez noter que même en mode **ARRÊT**, la **caméra de sentiers Prime** consomme encore de

l'énergie à un niveau très réduit. Par conséquent, il est judicieux de retirer les piles de leur compartiment lorsque la caméra n'est pas utilisée pendant une longue période.

#### **MODE MARCHE**

Une fois les piles et la carte SD insérées, la caméra peut être allumée. Lorsque l'interrupteur est placé à l'extrême gauche, la caméra passe en mode MARCHE (direct). L'indicateur de mouvement DEL (Figure1, vue de face) de couleur rouge clignotera pendant environ 10 secondes. Cet intervalle vous laisse le temps de fermer le couvercle avant de la caméra de sentiers Prime, de la verrouiller et de quitter la zone surveillée. Une fois en mode MARCHE, aucune commande manuelle n'est requise ou possible (les

touches de commande n'ont aucun effet). La Caméra de sentiers Prime prend automatiquement des photos ou des vidéos (en fonction des réglages actuels) lorsqu'elle est activée par le capteur PIR de détection de mouvement dans la zone couverte.

Vous pouvez déplacer l'interrupteur directement du mode ARRÊT au mode

MARCHE, ou bien tout d'abord arrêter à la position AIM pour modifier un ou

plusieurs paramètres, puis placer l'interrupteur sur MARCHE une fois que vous

avez terminé.

#### **MODE AIM**

En mode **AIM**, vous pouvez vérifier et modifier les paramètres de la **caméra de sentiers Prime** à l'aide de son écran LCD intégré. Ces réglages, qui se trouvent dans le menu CONFIGURATION, vous permettent de modifier la résolution photo ou vidéo, l'intervalle entre les photos, d'activer l'horodatage, etc. Mettre l'interrupteur en position **AIM** permet d'allumer l'écran LCD : vous verrez alors apparaître un écran d'information qui indique le nombre de photos prises, le niveau des piles, le mode appareil photo ou vidéo, etc. (voir Figure 5).

REMARQUE : toujours déplacer l'interrupteur du mode **ARRÊT** au mode **AIM**. Il est possible que la caméra se bloque si elle passe du mode **MARCHE** au mode **AIM**. Si cela se produit, simplement mettre l'interrupteur à **ARRÊT** puis ensuite à AIM.

#### **Touches de raccourci et fonctions du mode AIM**

Comme mentionné précédemment dans « Pièces et commandes », trois des touches situées sous l'écran LCD possèdent une fonction secondaire de raccourci lorsque la caméra est en mode **AIM**, mais que la touche **MENU** n'a pas été pressée :

- Appuyez sur la touche **HAUT** pour basculer la caméra en mode vidéo.
- Appuyez sur la touche **BAS** pour basculer la caméra en mode photo.

• Appuyez sur la touche **DROITE** pour déclencher manuellement l'obturateur. Cette fonction est utile pour tester la caméra : assurez-vous d'être en mode **AIM**, appuyez sur la touche **DROITE**, et quelques secondes plus tard, une photo ou une vidéo (en fonction

de la configuration de la caméra) sera enregistrée sur la carte SD. Le compteur « nombre d'images prises » en bas à gauche de l'écran LCD augmente de un. Si l'écran indique « SD PROTECTED » lorsque vous appuyez sur la touche SHOT, éteignez la caméra, retirez la carte SD et faites glisser son onglet de protection en position « off »

**Figure 5** : Écran d'information CONFIGURATION

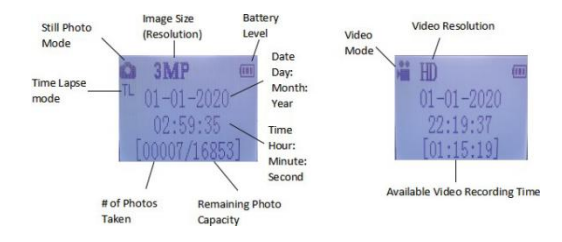

#### **UTILISER LE MENU DE CONFIGURATION POUR MODIFIER LES PARAMÈTRES**

L'objectif principal du mode **AIM** est de vous permettre de modifier les paramètres de votre **caméra de sentiers Prime** de manière à ce qu'elle fonctionne exactement comme vous le souhaitez. Pour ce faire, accédez au menu CONFIGURATION et appuyez sur les touches situées à côté de l'écran LCD, qui vous indiquera chaque paramètre et son réglage actuel.

#### **Modification des paramètres en mode CONFIGURATION**

Un large éventail d'options (ou paramètres) vous est proposé pour vous permettre de régler la **caméra de sentiers Prime** selon vos préférences opérationnelles. Pour modifier le réglage d'un paramètre, vous devez d'abord passer en mode **AIM**. Une fois en mode **AIM**, une pression sur le bouton **MENU** vous permettra de sélectionner et de modifier n'importe quel paramètre. Le nom du paramètre et son réglage actuel seront affichés sur l'écran LCD. En appuyant sur la touche **DROITE** ou **GAUCHE**, vous passez au paramètre suivant ou précédent (la touche **DROITE** pour passer au paramètre suivant, et la touche **GAUCHE** pour revenir au paramètre précédent). En appuyant sur la touche **HAUT** ou **BAS**, vous pouvez sélectionner un réglage différent pour le paramètre actuellement affiché. Après avoir sélectionné votre nouveau réglage préféré, appuyez sur le bouton OK pour enregistrer le nouveau réglage. Quand vous avez fini de modifier les réglages d'un ou de

plusieurs paramètres, appuyez à nouveau sur **MENU** pour quitter le menu **CONFIGURATION**. Il est également possible d'appuyer sur **MENU** à tout moment pour annuler la modification d'un réglage de paramètre après qu'un nouveau réglage ait été sélectionné, mais que la touche OK n'a pas encore été pressée.

Après avoir réglé les paramètres selon vos préférences, assurez-vous de mettre

l'interrupteur sur MARCHE pour commencer à prendre des photos ou des vidéos en situation réelle. Aucune image ne sera capturée si l'interrupteur est laissé en position **AIM** (sauf si vous appuyez sur la touche DROITE/SHOT après avoir quitté le menu) : en effet, la caméra s'éteint automatiquement après quelques secondes si aucune touche n'est pressée.

Pour faciliter les réglages des paramètres, la caméra dispose de 3 réglages de base (Réglage de l'horloge / du mode / de l'intervalle) et d'un « **ensemble supplémentaire** » qui permet d'accéder à la totalité des réglages si vous le souhaitez.

#### **Affichage des réglages des paramètres**

Les réglages de chaque paramètre sont affichés sur l'écran de votre **caméra de sentiers Prime**. Un seul réglage est affiché à la fois, en commençant par le réglage actuel du paramètre lorsqu'il est sélectionné pour la première fois (Figure 6a). Pour modifier le réglage, utilisez les touches HAUT/BAS pour afficher le nouveau réglage souhaité (Figure 6b), puis appuyez sur OK pour « Appliquer » (effectuer la modification effective de ce réglage). Si vous voulez confirmer que ce réglage doit maintenant être le réglage actuel, appuyez simplement sur la touche DROITE pour passer au paramètre suivant, ou sur la touche GAUCHE pour revenir au paramètre précédent. Vous devriez voir les réglages que vous venez d'effectuer.

#### **Figure 6** : Sélection des réglages des paramètres

Pressez la touche Menu **(6a)**

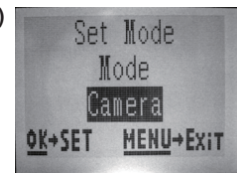

Appuyez sur la touche BAS pour sélectionner un nouveau réglage pour le paramètre en surbrillance

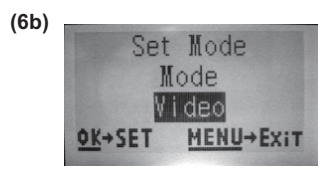

Appuyez sur OK pour confirmer et appliquer le nouveau réglage

#### **EXAMPLES – Modification des réglages de certains paramètres**

**communs** vous trouverez à la suite de cette page des tableaux répertoriant tous les paramètres du menu **CONFIGURATION**, avec leurs réglages possibles (ou plage de réglages), ainsi qu'une description détaillée de ce que le paramètre contrôle et les effets des réglages. Si vous avez lu la section précédente détaillant la sélection des paramètres et leurs réglages, vous devriez pouvoir vous lancer directement, trouver le(s) paramètre(s) que vous recherchez et configurer la caméra selon vos préférences. Mais peut-être préférez-vous d'abord passer en revue un ou deux exemples :

Pour modifier le réglage d'un paramètre, commencez toujours par mettre l'interrupteur en position **AIM**

. fois l'écran LCD allumé, appuyez sur la touche **MENU**.

Quand vous entrez dans le menu **CONFIGURATION**, le premier paramètre que vous voyez est « Réglage de l'horloge ». Comme la fonction d'horodatage est activée par défaut, la caméra inscrit normalement la date et l'heure sur chaque photo ou vidéo, en fonction des réglages que vous avez effectués ici. Appuyez sur **OK** et utilisez les touches **HAUT/BAS** pour régler l'heure (format 24 heures, « 00 » = minuit, « 12 » = midi), puis appuyez sur la touche **DROITE** pour passer au champ des minutes et le régler (toujours en utilisant les touches **HAUT/BAS**). Appuyez sur **DROITE** pour passer à la ligne inférieure et réglez l'année, le mois et la date en utilisant la même méthode. Lorsque vous avez terminé, appuyez sur la touche **OK** pour confirmer les nouveaux réglages de l'heure et de la date.

Appuyez maintenant sur la touche DROITE pour passer à un autre paramètre dans le menu. Le paramètre suivant que vous verrez est intitulé « Mode ». Pour passer de son réglage par défaut « Appareil photo » à « Vidéo » appuyez sur la touche **BAS** pour sélectionner le réglage « Vidéo ». Appuyez sur la touche **OK** pour appliquer le nouveau réglage que vous avez sélectionné pour ce paramètre.

Appuyez maintenant sur la touche DROITE pour passer à un autre paramètre dans le menu. En appuyant deux fois sur cette touche, vous accédez au « Réglage supplémentaire ». Essayez d'utiliser les touches **HAUT** et **BAS** pour activer ou désactiver le réglage supplémentaire. Activez le paramètre « **Ensemble supplémentaire** » pour accéder à l'ensemble des réglages.

#### **Balayage de champ 2x avec fonction de déclenchement en direct**

Le balayage de champ est une nouvelle fonction révolutionnaire intégrée à la **caméra de sentiers Prime** de Bushnell. Elle vous permet de surveiller vos

parcelles de nourriture ou les bords de vos champs à l'aide d'images prises à intervalle de temps régulier. Lorsqu'elle est réglée sur **« MARCHE »** la caméra de sentiers Prime prend automatiquement une photo à l'intervalle de votre choix (par exemple, une fois toutes les cinq minutes) pendant une ou deux périodes que vous avez définies pour chaque jour de la semaine, **sans qu'un animal actif ne soit nécessaire pour déclencher la prise de vue.** Cette fonction a l'avantage de vous permettre de surveiller la limite d'un champ qui peut se trouver à 50 ou 150 mètres de la caméra, hors de portée du capteur PIR. Cela permet d'obtenir une portée effective beaucoup plus grande que celle qui serait normalement obtenue avec une caméra dépendant des déclenchements générés par les animaux à proximité. Il s'agit d'un excellent outil qui permet aux chasseurs de faire du repérage sur tout un terrain avec une seule caméra.

Voici comment configurer et utiliser le balayage de champ (assurez-vous d'abord d'avoir réglé l'heure actuelle dans « Réglage de l'horloge », afin que votre enregistrement par balayage de champ s'arrête et commence aux heures voulues) :

7.Placez l'interrupteur principal sur **AIM**, puis appuyez sur **MENU**.

8.Continuez à appuyer sur la touche **DROITE**, en passant par le menu de configuration jusqu'à atteindre le « Réglage supplémentaire », et activez-le. Ensuite, continuez à appuyer sur la touche **DROITE** jusqu'à atteindre « Balayage du champ »

9.Appuyez sur la touche **HAUT** pour sélectionner Marche, et appuyez sur **OK (étape 1)**. Vous verrez apparaître le message « Intervalle ». Appuyez ensuite sur la touche **OK** pour entrer dans les réglages de l'intervalle. Le réglage « Intervalle » de la fonction de balayage de champ vous permet de contrôler la fréquence à laquelle une photo est prise pendant le(s) périodes(s) de temps que vous avez défini avec les réglages Début et Fin. Vous pouvez choisir entre 60, 30, 15, **5 (valeur par défaut)** ou 1 minute. Utilisez les touches **HAUT/BAS** pour sélectionner votre préférence, puis appuyez sur OK pour l'enregistrer **(étape 7).** Appuyez ensuite sur la touche BAS : vous verrez apparaître la lettre « A », qui représente la première période de temps que vous pouvez définir (une deuxième période de temps plus tard dans la journée, « B » peut également être configurée si vous le souhaitez). Appuyez sur OK **(étape 2)**. Vous accédez alors à l'écran de réglage des heures de début et de fin, qui détermine les heures auxquelles le premier bloc d'enregistrement du balayage de champ commence et se termine pour chaque jour de la semaine. Vous pouvez régler ces horaires à l'heure exacte souhaitée, pour une « fenêtre » d'enregistrement pouvant aller d'une minute à 24 heures

complètes.

10. Réglez les horaires [Début] et [Fin], en commençant par l'heure de début, en utilisant les touches **HAUT/BAS** pour modifier le réglage **(étape 3)**. Le réglage de l'heure est basé sur une horloge au format 24 heures (00 heure = minuit, 12 heures  $=$  midi

23 heures = 11 heures du soir, etc). Pour passer au réglage suivant, appuyez sur la touche **DROITE**, changez l'horaire de départ avec **HAUT/BAS**, puis passez aux réglages de l'horaire de fin.

11. Après avoir terminé le réglage de l'horaire d'arrêt, appuyez sur **OK** pour confirmer vos réglages pour la première période d'enregistrement du balayage de champ. Si vous le souhaitez, vous pouvez créer une deuxième période de temps en appuyant sur la touche **BAS** pour sélectionner « B » **(étape 4)**, puis appuyez sur **OK** et suivez le même processus pour régler les heures de début et de fin de la période « B » **du balayage du champ (étape 5)**. À titre d'exemple de la manière dont vous pourriez utiliser ces deux périodes de temps disponibles, vous pouvez configurer la période de temps « A » du balayage de champ pour les heures de l'aube de 6 à 8 h, et la période « B » pour capturer des images entre 17 h 30 et 19 h 00. Aucun enregistrement par balayage de champ n'aura lieu de 8 h à 17 h 30, ou de 19 h à 6 h.

12. Voici un exemple de fonctionnement de la caméra, basé sur les réglages

de balayage de champ suivants :

**Mode balayage de champ :** Marche

**Balayage de champ A : [Début] :** 6:00

**[Fin] :** 8:00 **Balayage de champ B :** 

**[Début] :** 17:30 **[Fin] :** 19:00 **Intervalle :** 15

minutes

Note : Lors du réglage des heures de début et de fin, évitez tout

« chevauchement » des périodes d'enregistrement A et B lors afin d'assurer un fonctionnement correct.

Ces réglages amènent la caméra à prendre une photo toutes les 15 minutes, à partir de 6 heures du matin, jusqu'à ce que le balayage du champ « A » s'arrête à la fin de sa période d'enregistrement à 8 heures. Plus tard dans la journée, la caméra prend à nouveau une photo toutes les 15 minutes entre 17 h 30 et 19 h 00 (pendant la période de temps « B »). Le lendemain, la caméra reprend une image toutes les 15 minutes entre 6 h et 8 h, puis entre 17 h 30 et 19 h. Aucun enregistrement par balayage de champ n'aura lieu de 8 h à 17 h 30, ou de 19 h à

6 h. N'oubliez pas que l'enregistrement par balayage de champ est indépendant des déclenchements normaux dus à l'activité des animaux - même si aucun animal n'entre dans la zone de détection du capteur infrarouge, une image sera quand même prise toutes les 15 minutes pendant la ou les périodes de temps définies. Remarque : un réglage du balayage de champ à intervalles rapprochés et/ou sur de longues périodes peut réduire la durée de vie des piles.

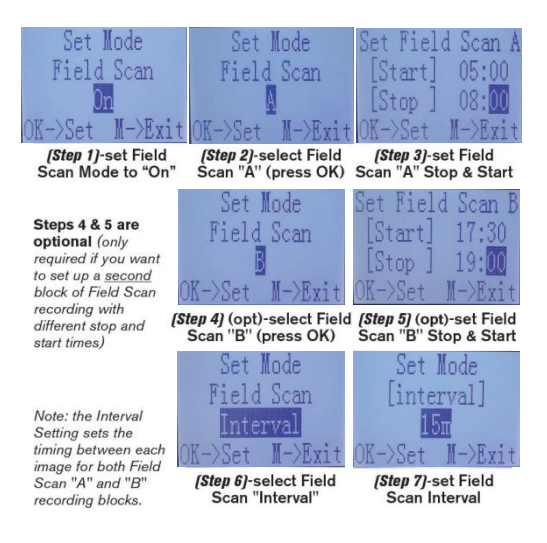

#### **Le menu configuration – Liste des paramètres et réglages avec descriptions**

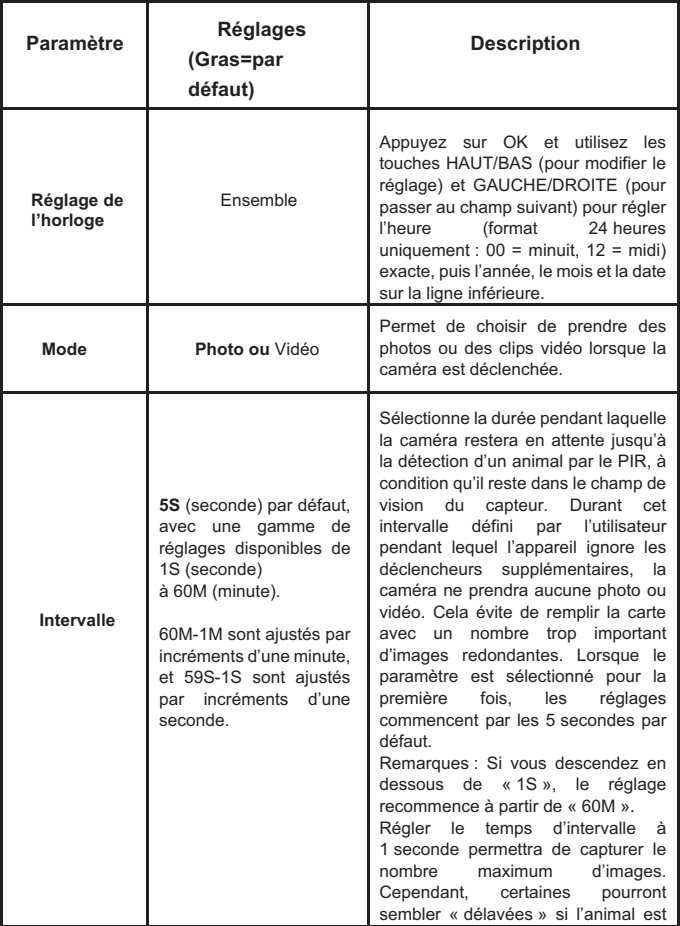

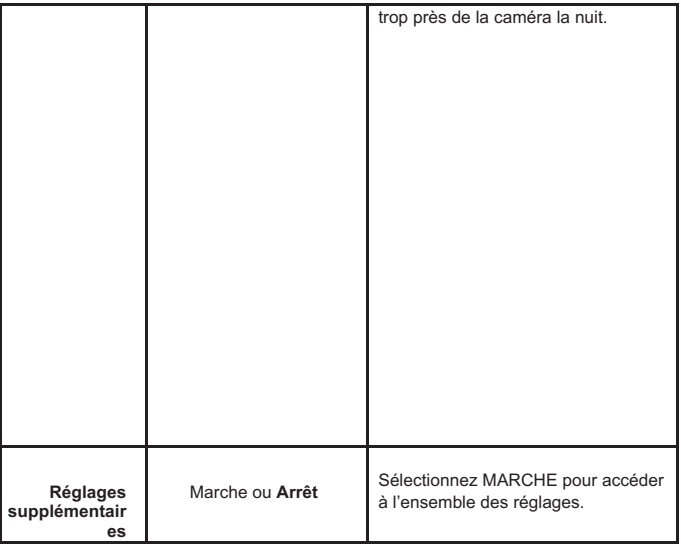

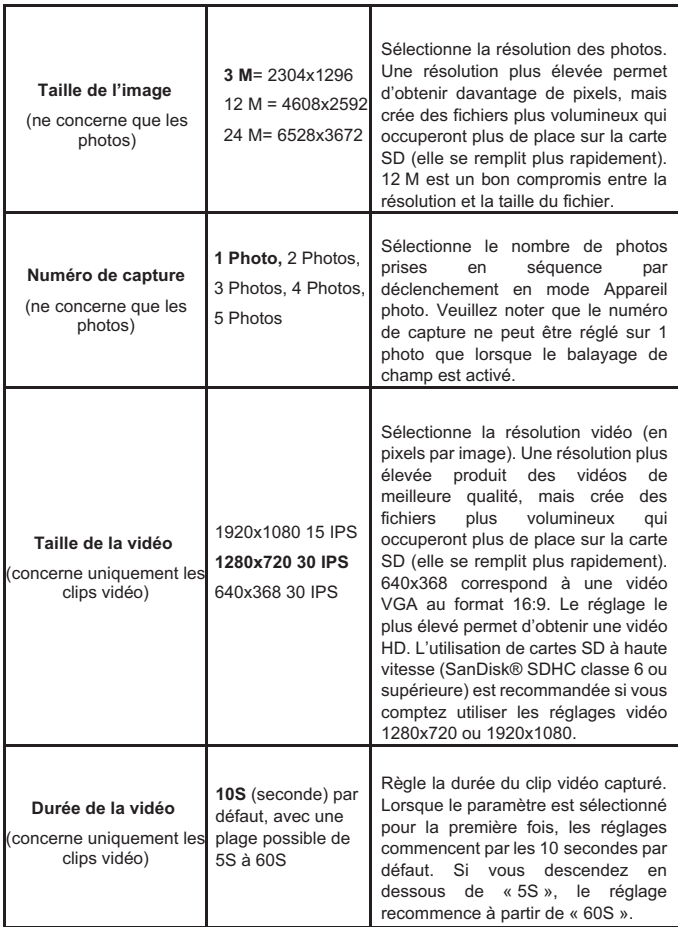

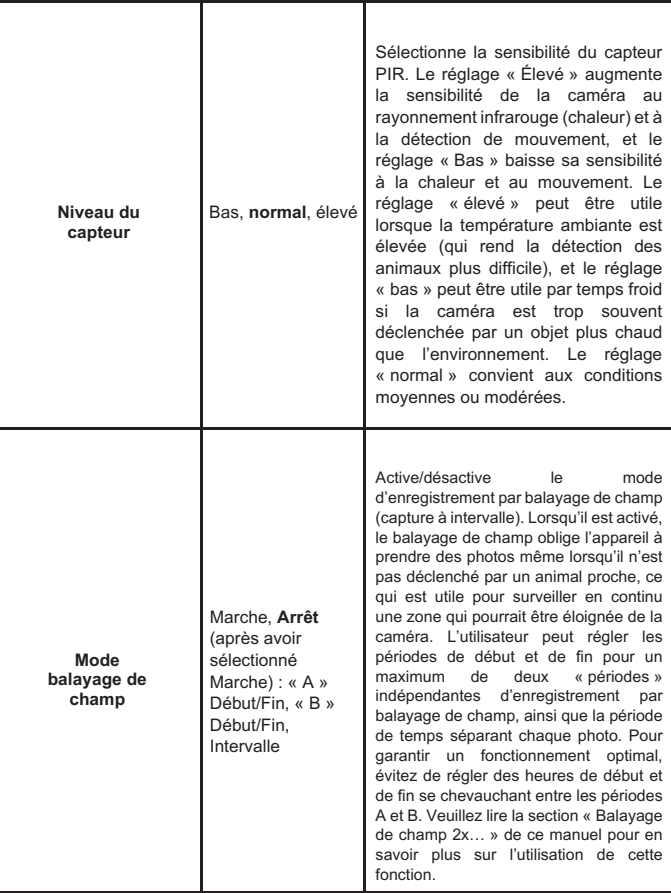

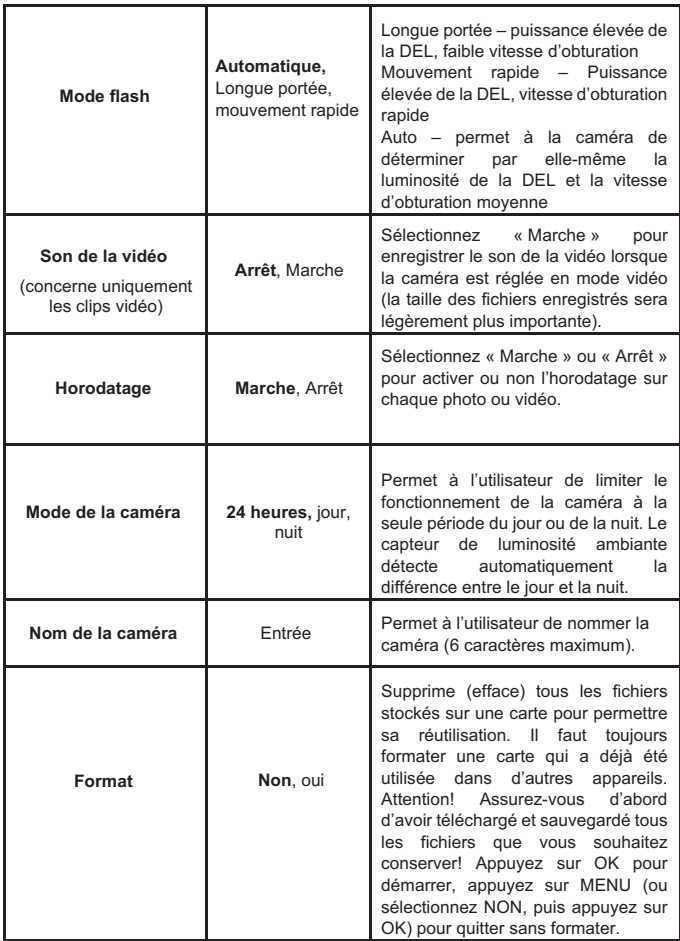

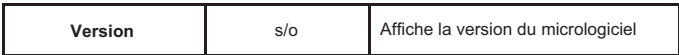

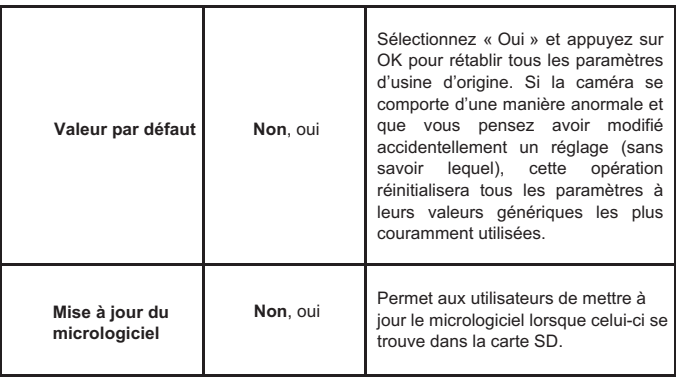

#### **MONTAGE ET POSITIONNEMENT DE LA CAMÉRA DE SENTIERS PRIME**

#### Montage

Après avoir réglé les paramètres de la caméra selon vos préférences personnelles chez vous ou en chemin, vous pouvez mettre l'interrupteur sur « Marche ». Lors de la configuration de la caméra de sentiers Prime pour la reconnaissance de gibier ou pour d'autres applications extérieures, vous devez vous assurer de la monter correctement et en toute sécurité. Nous vous recommandons de monter la caméra de sentiers Prime sur un arbre robuste d'un diamètre d'environ 6 pouces (15 cm). Pour obtenir une qualité d'image optimale, l'arbre doit être à environ 16-17 pieds (5 mètres) de la zone à surveiller, en plaçant la caméra à une hauteur de 3,5-5 pi (1~1,5 m). N'oubliez pas que vous obtiendrez les meilleurs résultats la nuit, lorsque le sujet se trouve dans la portée idéale du flash, à une distance comprise entre 3 et 30 mètres (10-100 pi) de la caméra.

Il y a deux façons de monter la caméra de sentiers Prime : en utilisant soit la sangle réglable fournie, soit la douille de trépied.

En utilisant la sangle réglable : La figure 7 illustre l'utilisation de la sangle sur la caméra de sentiers Prime. Poussez l'une des extrémités de la sangle à travers les deux supports situés à l'arrière de la caméra. Enfiler l'extrémité de la sangle dans la boucle. Fixez solidement la ceinture autour du tronc de l'arbre en tirant fermement sur l'extrémité de la sangle pour qu'il n'y ait plus de jeu.

Figure 7 : Fixation de la sangle

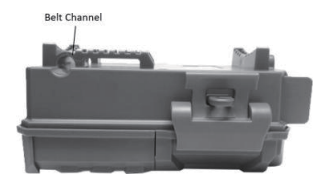

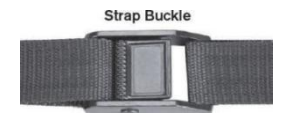

En utilisant la douille de trépied : La caméra est munie d'une douille à l'extrémité inférieure pour permettre le montage sur un trépied ou d'autres accessoires de montage au filetage standard 1/4-20.

Note : un panneau solaire complémentaire (n° 119756C) est également disponible. Veuillez consulter le site www.bushnell.com pour plus d'informations.

#### **Test d'angle de détection et de distance**

Afin de tester si la **caméra de sentiers Prime** peut surveiller efficacement la zone que vous choisissez, le test suivant permettra de vérifier l'angle de détection et la distance de surveillance de la **caméra de sentiers Prime**. Pour effectuer le test :

• Passez la **caméra de sentiers Prime** en mode **AIM**.

• Faites des mouvements devant la caméra à plusieurs endroits dans la zone où vous prévoyez voir le gibier ou les sujets. Essayez différentes distances et des angles variés à partir de la caméra.

• Si la DEL de l'indicateur de mouvement clignote, cela indique que la position est détectée. Si elle ne clignote pas, cette position est hors de la zone de détection. Les résultats de vos tests vous aideront à trouver le meilleur emplacement lors du montage et de la visée de la caméra de sentiers Prime. La hauteur à partir du sol pour placer l'appareil variera en fonction de la taille de l'animal. En général, une hauteur de 3 à 6 pieds est préférée.

Vous pouvez éviter les faux déclenchements potentiels causés par la température et le mouvement devant la caméra en ne le dirigeant pas sur une source de chaleur ou sur des branches d'arbres ou des broussailles à proximité de l'appareil (particulièrement les jours venteux).

#### **Mise en marche de la caméra**

Une fois que vous passez en mode Marche, la DEL (rouge) de l'indicateur de mouvement clignote pendant environ 10 secondes. Cela vous donne le temps de fermer et de verrouiller le panneau avant de la caméra de sentiers Prime puis de vous éloigner. Pendant ce temps, la DEL de l'indicateur de mouvement clignote en rouge en continu. Après qu'il cesse de clignoter, le capteur PIR est activé et tout mouvement détecté déclenche la capture de photos ou de vidéos tel que programmé dans le menu CONFIGURATION. Assurez-vous d'avoir lu les descriptions des paramètres Numéro de capture, Longueur de la vidéo, Intervalle et Niveau du capteur. Veuillez noter que le PIR est fortement sensible à la température ambiante. Plus l'écart de température entre l'environnement et votre

sujet est grand, plus la distance de détection possible est grande. La distance moyenne de détection est d'environ 60 pieds. Avant de laisser la caméra sans surveillance, vérifiez les éléments suivants :

• Les piles sont-elles insérées en respectant la polarité et leur niveau de puissance est-il suffisant?

• La carte SD dispose-t-elle d'un espace disponible suffisant et sa protection d'écriture (verrouillage) est-elle désactivée?

• L'interrupteur d'alimentation est-il en position **MARCHE**? (Ne le laissez pas sur **AIM**).

#### **LECTURE/SUPPRESSION DES PHOTOS/VIDÉOS**

Après avoir configuré, monté et activé votre caméra de sentiers Prime, vous aurez bien sûr envie de revenir plus tard et de revoir les images qu'elle a captées pour vous. Vous pouvez le faire de plusieurs manières différentes.

#### **Consulter les images directement à partir de la carte SD**

Il s'agit de la méthode de visualisation des images la plus populaire. Comme il est peu pratique de démonter la caméra et de la ramener vers votre ordinateur, il vous sera sans doute plus facile de retirer simplement la carte. Retirer (ou remplacer) la carte SD et la ramener chez vous ou à votre campement pour visionner les images en utilisant le lecteur de carte SD (non fourni, mais intégré à certains ordinateurs et téléviseurs) connecté à votre ordinateur permet de laisser la caméra sur place, prête à prendre d'autres clichés. Une fois connecté, le lecteur de carte fonctionne de la même manière que celle décrite ci-dessous - veuillez lire cette section si vous avez des difficultés à trouver vos dossiers.

Examiner des images en connectant la caméra à un ordinateur

Vous avez toujours la possibilité de détacher la caméra de l'arbre et de connecter son port USB à un ordinateur. Elle sera reconnue comme un disque amovible, sans qu'il soit nécessaire d'installer de pilotes ou de logiciels. Si vous utilisez un PC/Mac\* pour visualiser vos photos ou clips vidéo\*, connectez d'abord l'appareil à l'ordinateur au moyen d'un câble USB (non inclus, mais disponible dans la plupart des magasins d'électronique) qui comporte une prise USB Micro-B à une extrémité (caméra) et une prise USB Standard-A à l'autre extrémité (ordinateur). Utilisez ensuite un logiciel commercial doté d'un

navigateur d'images, ou utilisez le navigateur d'images fourni avec le système d'exploitation de votre PC. Les images sont enregistrées dans le dossier \DCIM\100EK001 de la carte SD. Chaque nouvelle image ou vidéo sera numérotée de façon incrémentielle dans l'ordre chronologique de sa capture (les quatre premiers caractères sont toujours identiques, c'est-à-dire « DCIM »). Par exemple, vous verrez des noms de fichiers tels que « DCIM0001.JPG » ou « DCIM0001.AVI ». Grâce au suffixe de format de fichier, vous pouvez distinguer si le fichier est une photo (suffixe .JPG) ou une vidéo (suffixe .AVI).

La **caméra de sentiers Prime** prend en charge deux types de formats de systèmes de fichiers : FAT16 et FAT32. Pour le stockage des photos et des vidéos, la valeur par défaut est FAT32. Voici quelques

remarques à ce sujet :

• À moins que votre équipement n'ait des difficultés à lire la carte SD, vous n'avez pas besoin de vous préoccuper du format du système de fichiers de la **caméra de sentiers Prime**. Si cela se produit, veuillez d'abord formater la carte SD dans la **caméra de sentiers Prime** ou dans votre ordinateur, puis insérez la carte dans votre **caméra** et réessayez.

• Le format de système de fichiers par défaut de la **caméra de sentiers Prime** est FAT32, que la plupart des ordinateurs peuvent lire. Si vous formatez une carte SD pour la **caméra de sentiers Prime** dans votre ordinateur, vous devez choisir le format de fichiers FAT32. Le format FAT32 est habituellement recommandé, sauf si vous disposez d'un autre visualiseur d'images qui utilise le format FAT16.

#### **Suppression de photos ou de vidéos**

Tous les fichiers peuvent être supprimés de la carte en utilisant le paramètre Formater. REMARQUE : après le formatage, les fichiers supprimés de la carte ne peuvent pas être restaurés!

#### **TÉLÉCHARGEMENT DES PHOTOS/VIDÉOS**

Pour télécharger vos photos/vidéos sur un PC ou un Mac\*, assurez-vous d'abord que l'interrupteur de la caméra de sentiers Prime est en position ARRÊT. Connectez un câble USB au port USB de la caméra, puis directement à un port USB principal sur votre ordinateur. N'utilisez pas les ports USB du panneau avant ou du clavier, ni les concentrateurs USB non alimentés.

La caméra de sentiers Prime sera reconnue comme un dispositif de stockage de

masse USB standard (cela peut prendre plusieurs secondes à la première connexion). Si vous préférez laisser votre caméra dans les bois et simplement retirer sa carte SD, un lecteur de carte SD fonctionne comme décrit dans cette section une fois que la carte est insérée et que le lecteur est connecté à votre ordinateur.

Avec Windows XP ou une version ultérieure, vous pouvez alors simplement utiliser les options de la fenêtre contextuelle pour copier, visualiser ou imprimer vos photos (à droite).

Sur tous les systèmes d'exploitation Windows, la caméra de sentiers Prime sera également indiquée comme un disque amovible si vous ouvrez la fenêtre « Mon ordinateur » (sur Mac, une icône apparaîtra sur votre bureau). Les fichiers photo de la caméra de sentiers Prime sont nommés « DCIMXXXX.- JPG » et se trouvent dans le dossier « DCIM\100EK001 » de ce disque amovible. Les noms des fichiers vidéo se terminent par « .AVI ». Vous pouvez copier les photos/vidéos sur votre disque dur comme n'importe quel fichier – il suffit de les copier/coller ou de faire glisser les noms de fichiers ou leurs icônes sur votre disque ou votre bureau.

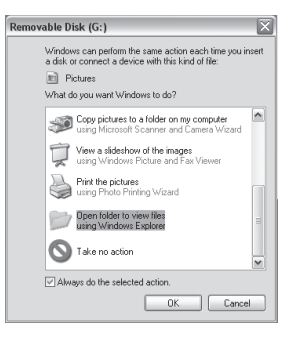

Une fois les photos copiées sur votre disque dur, vous pouvez déconnecter la caméra de sentiers Prime. (Sur les ordinateurs Mac, faites glisser dans votre Corbeille l'icône du disque qui est apparue sur votre bureau lorsque la caméra était connectée pour l'« éjecter » avant de vous déconnecter). Les fichiers .jpg standard de la caméra de sentiers Prime peuvent être visualisés et édités avec n'importe quel logiciel photo. Les fichiers vidéo .avi peuvent être visionnés avec Windows Media Player (version 7 ou ultérieure) ainsi qu'avec d'autres programmes de lecture vidéo qui peuvent avoir été fournis avec votre ordinateur, ou qui sont disponibles en ligne.

#### **DÉPANNAGE / FAQ La caméra prend des images continues sans sujet**

Une caméra a ce qu'on appelle un « faux déclenchement » lorsque le capteur PIR semble détecter du mouvement et de la chaleur devant l'objectif de la caméra alors qu'il n'y a aucun sujet dans le cadre. Ces « faux déclencheurs » sont le résultat du positionnement de la caméra dans un environnement où il y a un mouvement associé à des branches d'arbres devant la caméra; une forte chaleur en avant-plan ou un coup de vent peuvent également déclencher la caméra. Installer une caméra au-dessus de l'eau peut aussi être une cause potentielle de ce problème. Pour remédier à cette situation :

4.Essayez de déplacer la caméra dans une zone qui ne présente aucun de ces problèmes, ou essayez de modifier le niveau du capteur dans les réglages du menu.

5.Si la caméra continue à prendre des photos lorsqu'il n'y a pas de sujets, essayez de la placer dans un environnement intérieur et en visant un endroit où il n'y a pas de mouvement.

6.Si la caméra continue de présenter des problèmes, il y a probablement un problème de composants électroniques. Si tel est le cas, veuillez communiquer avec notre service à la clientèle pour retourner la caméra et la faire réparer.

#### **La durée de vie des piles est plus courte que prévu**

5. La durée de vie de la pile varie en fonction de la température de fonctionnement et du nombre d'images prises sur une période donnée. Généralement, la **caméra de sentiers Prime** est capable de capter plusieurs milliers d'images avant que les piles soient déchargées.

Vérifiez que vous avez bien utilisé des piles alcalines ou au lithium neuves. Bushnell recommande d'utiliser des piles Energizer® AA dans votre

6. Caméra de sentiers Prime pour assurer une autonomie maximale.

7. Assurez-vous que l'interrupteur d'alimentation est à la position « Marche » et que la caméra ne soit pas demeurée sur « AIM » sur le terrain.

 Assurez-vous d'utiliser une carte SD reconnue et de bonne qualité dans votre caméra. Bushnell recommande les cartes SD de marque SanDisk® jusqu'à 32 Go. Notre expérience a démontré que les cartes SD de mauvaise qualité peuvent parfois réduire l'autonomie de la **caméra de sentiers.**

La caméra cesse de prendre des images ou n'en prend pas

1.Assurez-vous que la carte SD n'est pas pleine. Si elle est pleine, la caméra cesse de prendre des photos.

**2.**Vérifiez les piles pour vous assurer que ce sont des piles AA alcalines ou au lithium neuves. **Voir la remarque ci-dessus concernant la durée de vie de la pile.**

3.Assurez-vous que l'interrupteur de la caméra est en position **« Marche »** et non En **mode « Arrêt »** ou **« AIM »**

4.Assurez-vous d'utiliser une carte SD de bonne qualité dans votre caméra. Bushnell recommande les cartes SD SanDisk® jusqu'à 32 Go.

5.Si l'interrupteur de protection d'écriture de la carte SD est en position verrouillée, la caméra ne prendra pas de photos.

**6.**Si vous avez utilisé la carte SD dans un autre appareil avant de l'insérer dans votre **caméra de sentiers Prime**, vous pouvez essayer de formater la carte en utilisant le paramètre « Formater » en mode Configuration (assurez-vous d'abord d'avoir sauvegardé tous les fichiers importants, car le formatage effacera tous les fichiers stockés). Dans certains cas, d'autres périphériques peuvent modifier le formatage de la carte SD de sorte qu'elle ne fonctionnera pas correctement avec la **caméra de sentiers Prime.**

#### **La caméra ne s'allume pas**

5.Assurez-vous d'avoir installé les six piles dans le compartiment des piles.

M. Bushnell recommande d'utiliser des piles Energizer® Lithium

AA dans toutes les caméras de sentiers Prime.

6.Assurez-vous que les piles sont installées correctement, en respectant la polarité. Placez toujours l'extrémité négative (plate) de chaque pile sur le ressort situé dans son réceptacle, à l'intérieur de la caméra.

7.Après avoir déplacé l'interrupteur de **« ARRÊT »** à **« AIM »** ou **« MARCHE »**, assurez-vous qu'il est correctement positionné pour assurer le bon mode (éviter les positions « entre » deux modes).

**8.**Ne déplacez pas l'interrupteur directement de **« MARCHE »** à **« AIM »** –

déplacez-le toujours à **« ARRÊT »** d'abord, puis remontez-le à **« AIM »**.

#### **Problèmes de qualité des photos ou des vidéos**

Les photos ou les vidéos de nuit sont trop sombres

a.Vérifiez l'icône de l'indicateur de pile pour voir si la pile est chargée. Le flash cessera de fonctionner vers la fin de la durée de vie des piles.

b.Vous obtiendrez de meilleurs résultats lorsque le sujet se trouve dans le rayon idéal du flash, soit un maximum de 100 pieds (30 m) de la caméra. Les sujets pourraient paraître trop sombres s'ils sont plus éloignés.

c.Veuillez noter que lorsque le paramètre Numéro de capture est est réglée sur une séquence rapide (rafale) ou sur 1 photo, ou avec des réglages d'intervalle très courts, certaines images peuvent paraître plus sombres que d'autres en raison de la réponse et du redéclenchement rapides de l'appareil, laissant ainsi moins de temps au flash pour se recharger complètement avant le prochain déclenchement.

6. Les photos ou les vidéos de jour paraissent trop sombres

a.Assurez-vous que la caméra n'est pas dirigée vers le soleil ou

d'autres sources lumineuses pendant la journée, car cela pourrait causer une surexposition et donner des résultats plus sombres.

7. Les photos ou les vidéos de nuit paraissent trop claires

a.Vous obtiendrez de meilleurs résultats lorsque le sujet se trouve à l'intérieur du rayon idéal du flash, soit pas plus de 10 pi (3 m) de la caméra. Les sujets pourraient paraître trop clairs s'ils sont plus rapprochés.

b.Modifiez le réglage de l'intervalle de 1S à 3S ou plus. La caméra passera en mode d'exposition automatique pour éviter l'apparition d'un « voile blanc » sur les photos.

8.Les photos ou les vidéos de jour paraissent trop claires

a.Assurez-vous que le capteur de lumière ne se trouvera pas à l'ombre (des feuilles/branches des arbres) lorsque l'objectif de la caméra est orienté vers une zone claire.

9.Photos avec des traînées

c. Dans certains cas, lorsque les conditions d'éclairage sont faibles et que les sujets se déplacent rapidement, les réglages de résolution de 12 ou 24 Mpx peuvent ne pas être aussi performants que le réglage de 3 Mpx.

d.Si plusieurs images présentent des traînées sur des sujets en mouvement rapide, essayez plutôt le réglage 3 MP.

c.Modifiez le réglage de l'intervalle de 1S à 3S ou plus pour minimiser le flou de mouvement. 6.Dominance de couleur rouge, verte ou bleue

a.Sous certaines conditions d'éclairage, le capteur peut devenir confus et produire des images de couleurs moins précises.

b.Si cela se produit de façon constante, le capteur pourrait avoir besoin d'être réparé. Veuillez communiquer avec le service à la clientèle de Bushnell.

7.courts clips vidéo — ne s'enregistre pas à la longueur définie a.Vérifiez que la carte SD n'est pas pleine.

b.Assurez-vous que la caméra soit munie de bonnes piles. Vers la fin de la durée de vie des piles, la caméra peut choisir d'enregistrer des clips vidéo plus courts pour économiser l'énergie.

#### **L'horodatage défini n'apparaît pas sur les images**

Assurez-vous que le paramètre **« Horodatage »** est réglé sur **« Marche »**.

#### **Les photos ne captent pas le sujet d'intérêt**

6. Vérifiez le réglage du paramètre « Niveau du capteur » (sensibilité PIR). Par temps chaud, réglez le niveau du capteur sur « Élevé ». Pour une utilisation par temps froid, réglez le capteur sur « Bas ».

7. Essayez d'installer votre caméra dans un endroit où il n'y a pas de source de chaleur dans la ligne de visée de la caméra.

8. Dans certains cas, l'installation de l'appareil près de l'eau risque de lui faire prendre des photos sans sujets. Essayez de diriger l'objectif de la caméra audessus du sol.

9. Si possible, évitez de placer la caméra sur de petits arbres susceptibles d'être secoués par des vents violents.

10. Retirez les branches qui se trouvent juste devant l'objectif de la caméra.

#### **La DEL du capteur PIR clignote ou ne clignote pas**

3. Lorsque la caméra est en mode « AIM », une DEL spécifique située à l'avant de la caméra clignote lorsqu'elle détecte un mouvement. Cette DEL est uniquement destinée à des fins de configuration et permet à l'utilisateur de mieux orienter la caméra.

4. Lors de l'utilisation, le voyant DEL ne clignote pas pendant que la caméra prend une image. C'est pour aider à garder la caméra à l'abri du regard de la proie.

#### **Problèmes d'écran ACL**

4.L'écran LCD s'allume, mais aucun texte n'est affiché.

a.Après avoir déplacé l'interrupteur de « ARRÊT » à « AIM » ou « MARCHE », assurez-vous qu'il est correctement positionné pour assurer le bon mode (éviter les positions « entre » deux modes).

b.Ne déplacez pas l'interrupteur directement de « MARCHE » à « AIM » – déplacez-le toujours à ARRÊT d'abord, puis le remonter à « AIM ».

5. L'écran LCD affiche une mince ligne noire après le passage de « AIM » à « Marche ». a. L'écran LCD s'éteint lorsque vous faites glisser l'interrupteur sur la position

« Marche ». Dans certains cas, cette ligne noire apparaîtra puis s'estompera dans la seconde. Ceci est normal et la caméra fonctionnera correctement.

6.L'écran s'allume, puis s'éteint

a.Assurez-vous que la carte SD est correctement installée.

#### **La caméra ne retient pas ses réglages**

Assurez-vous d'avoir bien sauvegardé les modifications apportées aux réglages

des paramètres que vous avez réalisés en mode configuration, en appuyant sur « OK » après avoir modifié le réglage. Si vous ne sauvegardez pas votre nouveau réglage après l'avoir modifié, la caméra continuera d'utiliser le réglage original par défaut pour ce paramètre.

#### **Le mode de balayage de champ (Photographie à intervalle) ne fonctionne pas correctement**

1. Assurez-vous que les heures de début et de fin des balayages de champ « A » et « B » ne se chevauchent pas (par exemple, ne réglez pas l'heure de début de « B » sur 8 heures si l'heure de fin de « A » est 10 heures).

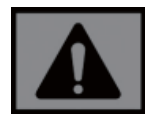

**ATTENTION! :** N'UTILISEZ PAS le réglage de l'intervalle de 1 seconde pour la vidéo de nuit autour d'une mangeoire ou d'un environnement similaire avec des niveaux élevés d'activité animale. Cela risquerait de prolonger l'allumage de la lumière DEL sur une longue période de temps, ce qui pourrait provoquer une surchauffe et raccourcir la durée de vie des composants électroniques internes.

Ne pas mélanger les piles usagées avec les piles neuves. pas mélanger les types de piles. N'utiliser QUE des piles au lithium ou QUE des piles alcalines.

Les piles rechargeables ne sont pas recommandées.

#### **SPÉCIFICATIONS TECHNIQUES**

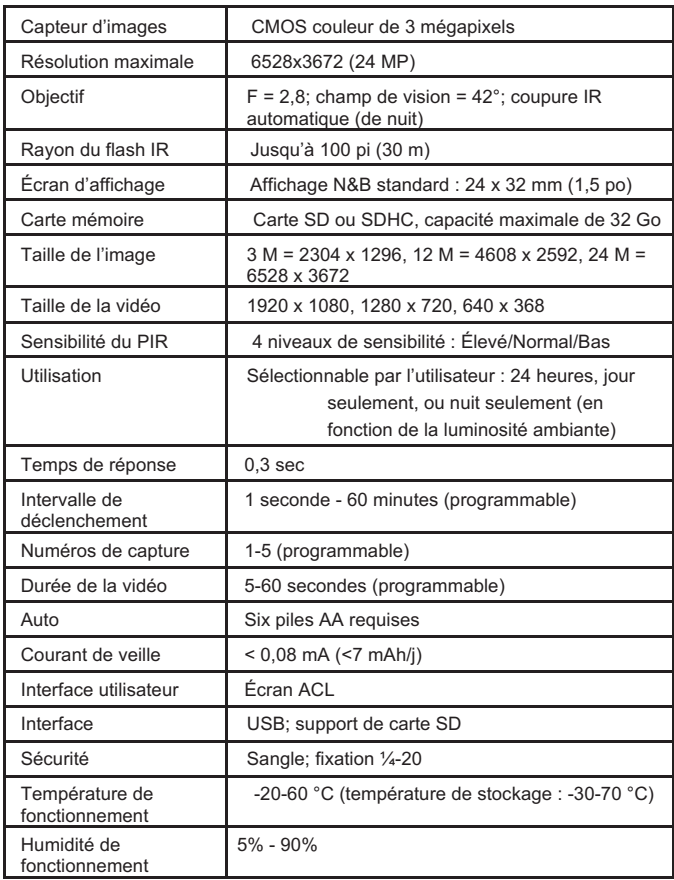

 Les spécifications et les conceptions sont sujettes à changement sans préavis ni obligation de la part du fabricant.

#### **GARANTIE LIMITÉE DE DEUX ANS**

Votre produit Bushnell® est garanti être exempt de défauts de matériaux et de fabrication pendant deux ans après la date d'achat. Advenant un défaut sous cette garantie, nous réparerons ou remplacerons le produit, à notre discrétion, à condition que vous retourniez le produit affranchi. Cette garantie ne couvre pas les dommages causés par une mauvaise utilisation, une mauvaise manipulation, une installation ou une maintenance effectuée par quelqu'un autre qu'un service après-vente Bushnell autorisé.

Tout retour effectué sous cette garantie doit être accompagné des éléments énumérés ci-dessous : 1.Un chèque ou mandat-poste de 10,00 \$ pour couvrir les frais d'affranchissement et de manutention.

2. Nom, adresse et numéro de téléphone de jour pour le retour

du produit. 3.Une explication du défaut.

6. Une copie de votre preuve d'achat datée.

7. N'envoyez pas d'accessoires (piles, cartes SD, câbles), seulement le produit à réparer. Le produit doit être bien emballé dans un carton d'expédition extérieur robuste afin d'éviter tout dommage pendant le transport et expédié à l'adresse indiquée ci-dessous :

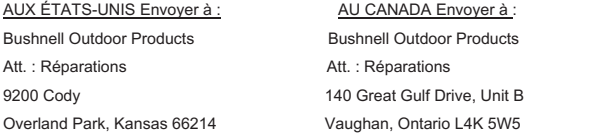

Pour les produits achetés hors des États-Unis ou du Canada, veuillez contacter votre revendeur local pour les renseignements de garantie applicables. En Europe, vous pouvez également communiquer avec Bushnell à l'adresse suivante :

> Bushnell Germany GmbH European Service Centre Mathias-Brüggen-Str. 80 D-50827 Köln ALLEMAGNE Tél : +49 221 995568-0 Télécopieur : +49 221 995568-20

Cette garantie vous accorde des droits juridiques particuliers. Vous avez peut-être d'autres droits qui peuvent varier d'un pays à un autre. ©2020 Bushnell Outdoor Products

### DÉCLARATION DE CONFORMITÉ DU  $FCC$

# $C \in FC$  HC

Cet appareil a été testé et déclaré conforme aux limites d'un appareil numérique de classe B, conformément à la partie 15 de la réglementation de la FCC. Ces limites sont conçues pour offrir une protection raisonnable contre les interférences nuisibles dans une installation résidentielle. Le fonctionnement est soumis à ces deux conditions : (1) Cet appareil ne doit pas causer de brouillage nuisible, et (2) cet appareil doit accepter toute interférence reçue, même si celle-ci pourrait causer un dysfonctionnement.

Cet équipement génère et peut émettre de l'énergie de fréquence radio. S'il n'est pas installé et utilisé selon les instructions, il peut produire des interférences nuisibles aux communications radio. Cependant, il n'existe aucune garantie que de telles interférences ne se produiront pas dans une installation particulière. Si cet équipement ne cause pas des interférences nuisibles à la réception radio ou télévisuelle, qui peuvent être déterminées en allumant ou en éteignant l'équipement, l'utilisateur est invité à essayer de corriger ces interférences en prenant une ou plusieurs des mesures suivantes :

- Réorienter ou déplacer l'antenne réceptrice.
- Augmenter la distance séparant l'appareil du récepteur.
- Brancher l'appareil sur un circuit différent de celui du récepteur.

• Consulter le fournisseur ou un technicien de la radio ou de la télévision qualifié afin d'obtenir de l'aide. L'appareil ne contient aucune pièce réparable par l'utilisateur. Les réparations ne doivent être effectuées que par un centre de réparation Bushnell autorisé. Toute réparation ou modification non autorisée pourrait endommager l'équipement de façon permanente et annulerait votre garantie et votre droit de faire fonctionner l'appareil en vertu des règlements de la partie 15.

Le câble d'interface blindé fourni doit être utilisé afin de respecter les exigences d'un appareil numérique, conformément à la sous-partie B de l'article 15 de la réglementation de la FCC.

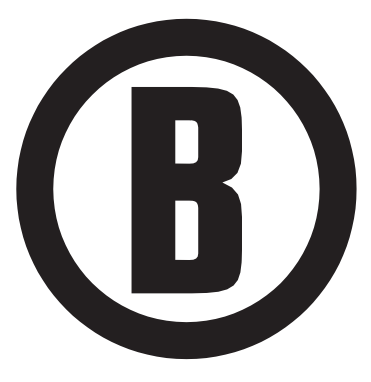

Pour d'autres questions ou des informations supplémentaires, veuillez contacter : Bushnell Outdoor Products 9200 Cody, Overland Park, Kansas 66214 (800) 423-3537 www.bushnell.com

©2020 Bushnell Outdoor Products

# **Bushnell**

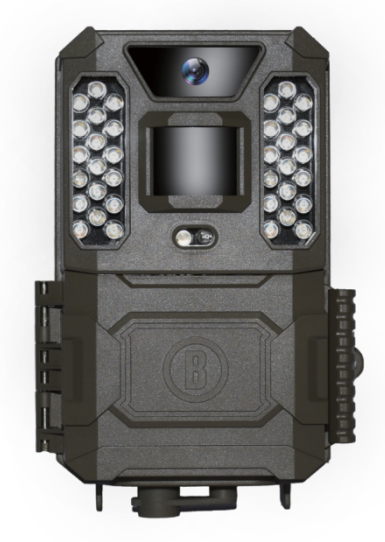

# **CÁMARA DE CAMINO PRIME** MANUAL DE INSTRUCCIONES

 **N.º de modelo: 119932C/119932CB 08-20**

## **NOTA IMPORTANTE**

¡Enhorabuena por la compra de una de las mejores cámaras de camino del mercado! Bushnell está muy orgulloso de esta pequeña unidad y estamos seguros de que le satisfará tanto como a nosotros. Apreciamos su negocio y queremos ganarnos su confianza. Consulte las notas a continuación y las instrucciones en este manual para garantizar una satisfacción absoluta con este producto.

Si parece que su cámara de camino Bushnell Prime no funciona correctamente o tiene problemas con la calidad de las fotografías o los vídeos, **consulte el apartado de Solución de problemas/Preguntas frecuentes**.

Los problemas se deben a menudo a algo que se ha pasado por alto o cuya solución simplemente requiere cambiar un ajuste.

Si el problema persiste tras probar las soluciones propuestas en el apartado Solución de problemas/Preguntas frecuentes, **llame al servicio de atención al cliente de Tasco al (800) 423-3537**. En Canadá, llame al (800) 361-5702. Para propietarios de la UE, envíe un correo electrónico a: contact@bushnell.eu

Bushnell recomienda utilizar 6 pilas Energizer® AA de litio con este modelo de cámara de camino Prime para lograr la mayor vida útil de las pilas.

No mezcle pilas nuevas y usadas. No mezcle tipos de pilas: use solo pilas de litio o alcalinas. NO se recomienda utilizar pilas recargables.

Bushnell recomienda utilizar tarjetas SD y SDHC SanDisk® (hasta 32 GB de capacidad) en todas las cámaras de camino Prime.
#### **INTRODUCCIÓN**

Acerca de la cámara de camino Prime

La **cámara de camino Bushnell Prime** es una cámara de exploración digital. Se puede activar por cualquier movimiento de actividad en una ubicación, detectados mediante un sensor de movimiento pasivo infrarrojo (PIR) de gran sensibilidad y, a continuación, tomar fotos de alta calidad (fotografías fijas de hasta 24 mp) o vídeo clips HD 720p.

La **cámara de camino Bushnell** consume muy poca energía (menos de 0,08 mA) en estado de espera (vigilancia). Esto significa que puede ofrecer hasta doce meses de funcionamiento en espera cuando el dispositivo funciona con seis pilas alcalinas AA. Una vez que se detecta movimiento en la zona que desea vigilar, la cámara digital se activa a la vez (generalmente en menos de medio segundo) y, a continuación, toma fotos de manera automática de acuerdo con la configuración programada anteriormente. La **cámara de camino Prime** cuenta con LED infrarrojos integrados que funcionan como un flash, de manera que ofrece fotos o vídeos nítidos (en blanco y negro) incluso en la oscuridad y puede tomar fotos o vídeos a color con la suficiente luz diurna. La **cámara de camino Prime** está diseñada para uso en exteriores y es resistente al agua y la nieve.

#### **Aplicaciones**

La **cámara de camino Prime** se puede usar como cámara de camino para caza o actividades de exploración. También es adecuado para uso de vigilancia.

#### **PIEZAS Y CONTROLES**

La **cámara de camino Prime** proporciona las siguientes conexiones para dispositivos externos: puerto USB y ranura para tarjeta SD **(Fig. 4).**

Se utiliza un botón de encendido/modo de 3 posiciones para seleccionar los modos de funcionamiento principales: **APAGADO, AJUSTE** y

#### **ENCENDIDO (Figura 3).**

Una interfaz de cruceta con 5 teclas de dirección se utiliza principalmente en el modo AJUSTE para seleccionar las funciones y parámetros operativos. Como se muestra en la **Fig. 3,** estas teclas son: ARRIBA, ABAJO, IZQUIERDA, DERECHA. OK y MENÚ. Tres de las teclas también pueden realizar una función secundaria (operaciones de atajos en el modo **AJUSTE**) además de su función principal: la tecla ABAJO se puede utilizar para establecer la cámara en el modo Foto (icono de cámara fijo) y la tecla ARRIBA puede establecer la cámara en el modo Vídeo (icono de cámara). La tecla DERECHA también sirve como botón de obturador manual ("DISPARO") de la cámara. Estas funciones secundarias se indican mediante iconos o texto encima de la tecla como se muestra en la **Fig. 3.**

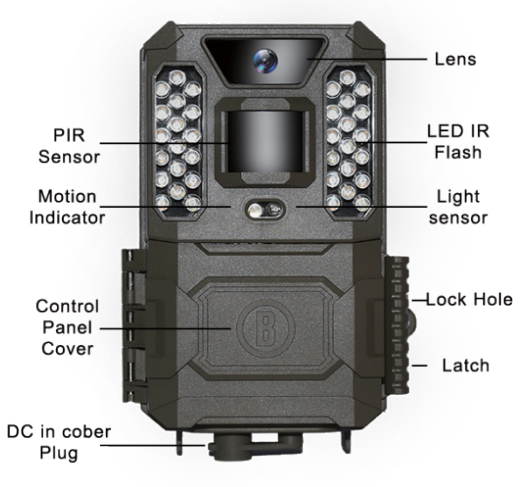

**Figura 1**

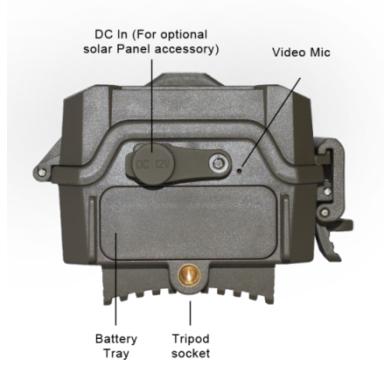

**Figura 2**

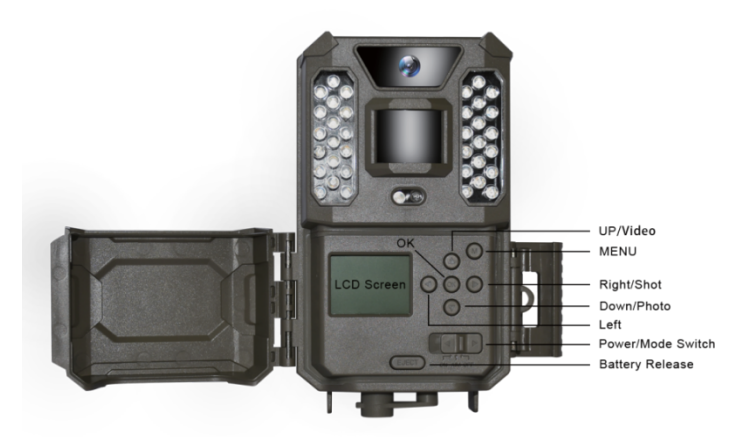

**Figura 3**

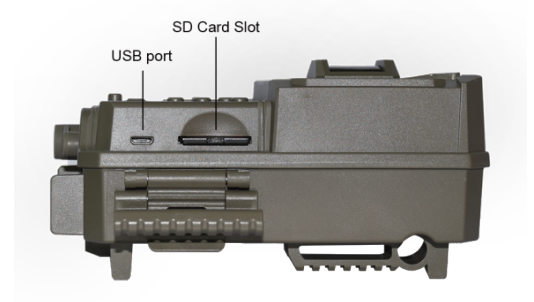

**Figura 4**

#### **INSTALACIÓN DE LAS PILAS Y LA TARJETA SD**

Antes de comenzar a aprender cómo utilizar la **cámara de camino Prime**, primero ha de cargar el juego de pilas e insertar una tarjeta SD. Aunque eso pueda llevarle solo un minuto, hay algunas notas importantes acerca de las pilas y las tarjetas SD que ha de tener en cuenta, así que dedique un momento a leer las siguientes indicaciones y precauciones:

Carga de las pilas

Después de abrir el pestillo del lado derecho de la cámara de camino Prime, verá que la **cámara de camino Prime** tiene un botón de liberación de pilas. Presione este botón y una bandeja de pilas caerá de la parte inferior de la cámara. La bandeja de pilas se detendrá aproximadamente a

½ pulgada del dispositivo, este es un sistema de cierre para evitar que la bandeja caiga al suelo. Simplemente aplique un poco de presión al tirar y la bandeja se liberará. La bandeja de las pilas tiene seis ranuras para pilas. Instale un juego completo de 6 pilas. Asegúrese de insertar cada pila con la polaridad correcta (extremo negativo o "plano" contra el resorte largo de cada ranura de la pila).

Bushnell recomienda utilizar un conjunto completo pilas AA de litio (de la marca Energizer®) o alcalinas nuevas. No se recomiendan las pilas recargables de NiMh, ya que el voltaje más bajo que producen puede causar problemas operativos.

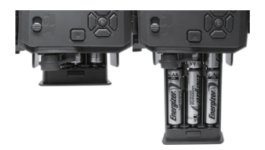

También puede conectar un accesorio opcional de panel solar (n.º de modelo 119756C, visite www.bushnell.com para obtener más información) a la toma de "entrada de CC" en la parte inferior de la **cámara de camino Prime** (no se deben utilizar otras fuentes de alimentación externas, ya que puede que la cámara o la pantalla no funcione correctamente). Si el panel solar está conectado y hay pilas AA instaladas, la **cámara de camino Prime** recibirá alimentación a través de la pila de iones de litio recargable del panel solar, siempre que proporcione el voltaje adecuado (de lo contrario, la cámara cambiará a la energía de la pila). La pila del panel solar alimentará la cámara por la noche.

#### **Insertar la tarjeta SD**

Inserte la tarjeta SD (con el interruptor de encendido de la cámara en la posición **APAGADO**) antes de comenzar a manejar la cámara. No inserte ni retire la tarjeta SD cuando el interruptor de encendido esté en la posición **ENCENDIDO**.

La **cámara de camino Prime** utiliza una tarjeta de memoria SD (Secure Digital) corriente para guardar las fotos (en formato .jpg) o los vídeos (en formato .avi). Se admiten tarjetas SD y SDHC (alta capacidad) de hasta un máximo de 32 GB de capacidad. Antes de insertar la tarjeta SD en la ranura de la tarjeta después de abrir la cubierta frontal de la cámara, asegúrese de que el interruptor de protección contra escritura en el lateral de la tarjeta esté "apagado" (NO en la posición de "Bloqueo"). A continuación se describe cómo insertar y extraer la tarjeta SD:

• Inserte la tarjeta SD en la ranura para tarjetas con el lado de la etiqueta hacia arriba (consulte arriba). Un sonido de "clic" indica que la tarjeta se ha instalado correctamente. Si el lado incorrecto de la tarjeta mira hacia arriba, no podrá introducirla sin forzarla: solo hay una manera correcta de introducir las tarjetas. Si la tarjeta SD no está instalada correctamente, el dispositivo no mostrará un icono de tarjeta SD en la pantalla LCD en el modo CONFIGURACIÓN (el icono de la tarjeta SD que se muestra después de cambiar al modo CONFIGURACIÓN tendrá un símbolo de "bloqueo" dentro si la tarjeta está bloqueada). Se recomienda formatear la tarjeta SD usando el parámetro "Formatear" de la **cámara de camino Prime** antes de usarlo por primera vez, especialmente cuando se haya usado una tarjeta en otros dispositivos (consulte "Cambio de la configuración de los parámetros del menú" para obtener más detalles).

• Para extraer la tarjeta SD, empuje la tarjeta suavemente (no intente tirar de ella sin empujarla antes). La tarjeta se expulsa de la ranura y está lista para extraerse cuando escuche el clic. Asegúrese de APAGAR la cámara antes de extraer o introducir tarjetas SD o pilas.

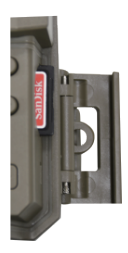

#### **USO DE LA cámara de camino Prime**

Cuando haya preparado su cámara de camino Prime instalando las pilas y la tarjeta SD adecuadamente, puede llevarla al exterior, fijarla a un árbol, encenderla y marcharse y quizás consiga algunas fotos increíbles, que es exactamente lo que quiere.

Sin embargo, le recomendamos encarecidamente que primero pase más tiempo en interiores con este manual y su cámara hasta que sepa un poco más sobre lo que hacen el interruptor de 3 posiciones y las teclas de dirección. Como mínimo probablemente querrá establecer la fecha y la hora para que la cámara las imprima (o no) en sus fotos a medida que se toman, aprenda a configurar la cámara para que grabe videoclips en lugar de fotos fijas si lo desea y lea algunos consejos sobre cómo montarla en un árbol.

#### **LOS MODOS APAGADO, ENCENDIDO Y AJUSTE**

La cámara de camino Prime tiene tres modos operativos básicos:

- • Modo **APAGADO**: coloque el interruptor en la posición **APAGADO**.
- • Modo **ENCENDIDO**: coloque el interruptor en la posición **ENCENDIDO** (la pantalla LCD está apagada).
- • Modo **AJUSTE**: coloque el interruptor en la posición **AJUSTE** (la pantalla LCD está encendida).

#### **MODO APAGADO**

El modo **APAGADO** es el modo "seguro" para efectuar cualquier acción como sustituir la tarjeta SD o las pilas, o transportar el dispositivo. También se usa para conectar la cámara al puerto USB del ordenador para descargar las fotografías o vídeos. Por supuesto, también deberá apagar la cámara cuando la vaya a almacenar o no vaya a usarla. Tenga en cuenta que, en el modo **APAGADO** la **cámara de camino Prime** consume muy poca energía. Por tanto, es recomendable sacar las pilas del compartimento si no va a usar la cámara durante un período largo de tiempo.

#### **MODO ENCENDIDO**

Podrá encender la cámara siempre que las pilas y la tarieta SD estén insertadas. Cuando desplace el interruptor a la posición más a la izquierda, la cámara pasará al modo ENCENDIDO (en vivo). El LED indicador de movimiento (Fig.1, "vista frontal") parpadeará en color rojo durante unos 10 segundos. Este intervalo le da

tiempo para cerrar la cubierta delantera de la cámara de camino Prime, bloquearla y abandonar la zona que desea vigilar. Cuando esté en el modo ENCENDIDO, no son necesarios ni posibles los controles manuales (las teclas de control no tienen efecto). La cámara de camino Prime tomará fotos o vídeos de forma automática (de acuerdo a los ajustes de los parámetros actuales) cuando el sensor PIR la active al detectar actividad en el área cubierta.

Podrá mover el conmutador del modo APAGADO a ENCENDIDO directamente o pasar primero por la posición AJUSTE para cambiar uno o varios ajustes y luego hasta ENCENDIDO una vez completados estos.

#### **MODO AJUSTE**

En el modo **AJUSTE** puede verificar y cambiar la configuración de la **cámara de camino Prime** con la ayuda de su pantalla LCD incorporada. Estos ajustes, que se encuentran en el menú CONFIGURACIÓN, le permiten cambiar la resolución de la foto o el video, el intervalo entre fotos, activar la impresión de tiempo, etc. Mover el interruptor a la posición **AJUSTE** encenderá la pantalla LCD y verá una pantalla de información que muestra cuántas imágenes se han tomado, el nivel de batería, el modo de cámara o video, etc. (consulte la Fig. 5).

NOTA: Mueva siempre el conmutador del modo **APAGADO** a **AJUSTE**. Es posible que la cámara se bloquee si se cambia del modo **ENCENDIDO** a **AJUSTE**. Si esto ocurre, simplemente mueva el conmutador a la posición **APAGADO** y luego de nuevo a AJUSTE.

#### **Funciones/teclas de atajo del modo AJUSTE**

Como se mencionó anteriormente en "Piezas y controles", tres de las teclas debajo de la pantalla LCD tienen funciones secundarias de "acceso directo" cuando la cámara se cambia al modo **AJUSTE** (pero la tecla **MENÚ** no se ha pulsado):

- Pulsa la tecla **ARRIBA** para configurar rápidamente la cámara para grabar videoclips.
- Presione la tecla **ABAJO** para configurar rápidamente la cámara para tomar fotos fijas.

• Presione la tecla **DERECHA** para activar manualmente el obturador. Esto es útil para probar la cámara. Asegúrese de estar en el modo **AJUSTE**, presione la tecla **DERECHA** y, unos segundos después, se guardará una foto o video (dependiendo de cómo se configuró la cámara) en la tarjeta SD. El contador de "número de imagen tomadas" en la parte inferior izquierda de la pantalla LCD

incrementará en uno. Si la pantalla indica "SD PROTEGIDA" cuando pulsa la tecla DISPARO, apague la cámara, retire la tarjeta SD y apague su interruptor de protección.

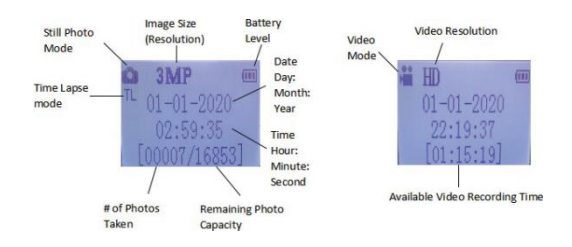

**Fig.5**: Pantalla de información de CONFIGURACIÓN

#### **USO DEL MENÚ DE AJUSTES PARA CAMBIAR LA CONFIGURACIÓN**

El objetivo principal del modo **AJUSTE** es permitirle cambiar la configuración de los parámetros de la cámara para que su **cámara de camino Prime** funcione exactamente de la manera que lo desea. Para hacerlo, ingrese en menú CONFIGURACIÓN y presione las teclas junto a la pantalla LCD, que le mostrará cada parámetro y su configuración.

#### **Cambio de la configuración de parámetros en el modo**

#### **CONFIGURACIÓN**

Se proporciona una amplia gama de opciones o "parámetros" para permitirle configurar la **cámara de camino Prime** según sus preferencias operativas. Para cambiar la configuración de cualquier parámetro, primero debe cambiar al modo **AJUSTE**. Una vez en el modo **AJUSTE**, presionar el botón **MENÚ** le permitirá seleccionar cualquier parámetro y cambiar su configuración. El nombre del parámetro y su configuración actual se mostrarán en la pantalla LCD. Presionar las teclas **DERECHA** o **IZQUIERDA** te desliza hasta el siguiente o el parámetro anterior (tecla **DERECHA** para moverse al siguiente parámetro y la tecla **IZQUIERDA** para volver al parámetro anterior) y presionando la tecla **ARRIBA** o

#### **ABAJO** te permite seleccionar una configuración diferente para el parámetro

mostrado anteriormente. Cuando haya seleccionado su nueva configuración preferida para un parámetro, pulse el botón OK para guardar la nueva configuración (en realidad cambiarla). Cuando termine de cambiar la configuración de uno o más parámetros, pulse **MENÚ** de nuevo para salir del menú **CONFIGURAR**. **MENÚ**  también se puede pulsar en cualquier momento que desee para cancelar el cambio de la configuración de un parámetro después de que se haya seleccionado una nueva (pero todavía no se ha presionado OK). Después de configurar los parámetros según sus preferencias, asegúrese de mover el interruptor a ENCENDIDO para comenzar a tomar fotos o videos. No se capturarán imágenes si el interruptor está en la posición **AJUSTE** (a menos que pulse la tecla DERECHA/Disparo después de salir del menú). De hecho, la cámara se apagará automáticamente después de unos segundos sin pulsar ninguna tecla.

Para proporcionar una configuración de parámetros más sencilla, hemos hecho la cámara con 3 configuraciones básicas (Fijar reloj/Modo/Intervalo) y una "**configuración adicional**" que permite al cliente acceder a todo el conjunto de configuraciones si activa el "**conjunto adicional**".

#### **Pantalla de configuración de parámetro**

La configuración de cada parámetro se muestra en la pantalla de visualización de su **cámara de camino Prime**. Solo se muestra una configuración a la vez, comenzando con la configuración actual para el parámetro con se selecciona por primera vez (Fig. 6a). Para cambiar la configuración, use las teclas ARRIBA/ABAJO para mostrar la nueva configuración que desea (Fig. 6b), luego pulse OK para "Ejecutar" (realizar el cambio real a esta configuración). Si desea confirmar que esta configuración es ahora la actual, pulse la tecla DERECHA para deslizarse hasta el siguiente parámetro y, a continuación, pulse IZQUIERDA para volver a la anterior. Debería ver la configuración de parámetros que acaba de realizar.

**Fig. 6**: Selección de la configuración de parámetros

Pulse Menú **(6a)**

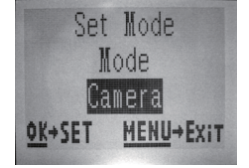

Pulse ABAJO para seleccionar la nueva configuración del parámetro resaltado

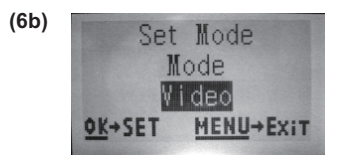

Pulse OK para confirmar y ejecutar la nueva configuración

#### **EJEMPLOS: cambio de la configuración de algunos parámetros**

**comunes** Después de esta página, encontrará tablas que enumeran todos los parámetros encontrados en el menú **CONFIGURAR**, junto con sus posibles configuraciones (o rango de configuraciones) y una descripción detallada de lo que controla el parámetro y lo que hacen las configuraciones. Si lee la sección anterior que detalla cómo seleccionar parámetros y cambiar sus configuraciones, debería poder adentrarse, encontrar los parámetros que desea y configurar la cámara según sus preferencias. Pero tal vez prefiera echar primero un vistazo a un ejemplo o dos:

Para cambiar la configuración de cualquier parámetro, comience siempre con el interruptor en la posición **AJUSTE**

. Después de que se encienda la pantalla LCD, presione la tecla **MENÚ**.

El primer parámetro que verá cuando entre al menú **CONFIGURACIÓN** es "Fijar reloj". Ya que la característica de marca de tiempo está "activada" de manera predeterminada, la cámara imprimirá de manera normal la fecha y la hora en cada foto o vídeo, según tu configuración. Pulsa **OK** y utilice las teclas **ARRIBA/ABAJO**  para establecer la hora (Formato de 24 horas. "00" = medianoche, "12" = mediodía) y, a continuación, pulse la tecla **DERECHA** para moverse al campo de minutos y establecerlo (utilizando de nuevo **ARRIBA/ABAJO**). Pulse **DERECHA** para pasar a la fila inferior y establecer el año, mes y fecha con el mismo método. Cuando termine, pulse la tecla **OK** para confirmar la nueva configuración de fecha y hora que realizó.

Ahora pulse la tecla DERECHA para pasar a otro parámetro en el menú. El siguiente parámetro que verá es "Modo". Para cambiar la configuración predeterminada de "Cámara" (fotos fijas) a "Vídeo" (grabar clips de vídeo), pulse la tecla **ABAJO** para seleccionar la configuración "Video". Pulse la tecla **OK** para "Ejecutar" (Establecer) la nueva configuración que ha seleccionado para este parámetro.

Ahora pulse la tecla DERECHA para pasar a otro parámetro en el menú. Pulsándola 2 veces le llevará a "conjunto adicional". Pruebe a utilizar las teclas **ARRIBA** y **ABAJO** para elegir encender/apagar el "conjunto adicional". Llegará al conjunto completo de configuraciones si activa el "**conjunto adicional**".

#### **Field Scan 2x con la función de disparo en vivo**

Field Scan es una nueva característica revolucionaria para la cámara de camino

**Prime de Bushnell**, que le permite controlar sus parcelas de cultivo o los extremos de los campos con imágenes del paso del tiempo. Cuando se activa, la **cámara de camino Prime** tomará una foto automáticamente a su elección de intervalos (por ejemplo, una vez cada cinco minutos) durante uno o dos bloques de tiempo que configure para cada día, **sin requerir un disparador de un animal activo.** Esto tiene la ventaja de darle la capacidad de supervisar el borde de un campo que puede estar a 45 o 137 metros de la cámara fuera del rango del

sensor PIR. El resultado es un alcance efectivo superior a lo normal, con la cámara dependiendo de los disparos generados por los animales cercanos. Esta es una gran herramienta para que los cazadores exploren un campo completo con una sola cámara.

Aquí le mostramos cómo configurar y usar Field Scan (asegúrese de haber configurado primero la hora actual en "Fijar reloj", para que su grabación de Field Scan se detenga y comience a las horas correctas del día):

13. Mueva el interruptor principal a **AJUSTE**, entonces pulse **MENÚ**.

14. Sigue pulsando la tecla **DERECHA**, recorriendo el menú de configuración hasta llegar a "conjunto adicional" y activarlo. Luego sigue presionando la tecla **DERECHA** hasta llegar a Field Scan.

15. Pulse la tecla **ARRIBA** para seleccionar Activar y pulse **OK (Paso 1)**, verá "Intervalo". Entonces pulse la tecla **OK** entrando en la configuración del intervalo. La configuración de "Intervalo" de Field Scan le permite controlar con qué frecuencia se captura una foto durante los bloques de tiempo que definió con las configuraciones de Inicio y Detener. Sus opciones son 60 minutos, 30 minutos, 15 minutos, **5 minutos (este es el valor predeterminado)**o 1 minuto. Utilizar las teclas **ARRIBA/ABAJO** para seleccionar su preferencia, luego pulse OK para guardarla **(Paso 7).** Pulse la tecla ABAJO, verá una "A", que representa el primer bloque de tiempo que puede definir (un segundo bloque más adelante ese día, también se puede configurar "B" si lo desea). Pulse OK **(Paso 2)**. Esto le lleva a la pantalla para configurar las horas de Inicio y Parada, que determina las horas del reloj cuando comenzará y terminará el primer bloque de grabación de Field Scan cada día. Puede configurar estos tiempos a la hora y minuto exactos que desee, para una "ventana" de grabación que dura desde un minuto hasta 24 horas completas.

16. Configure las horas [Inicio] y [Parar], comenzando con la hora de Inicio, utilizando las teclas **ARRIBA/ABAJO** para cambiar la configuración **(Paso 3)**. La configuración de la hora se basa en un reloj de con formato de 24 horas, con

"00" horas = medianoche, "12" horas

= mediodía, "23" h = 11 p.m., etc. Para pasar a la siguiente configuración, pulse la tecla **DERECHA**, cambie el minuto de la hora de inicio con **ARRIBA/ABAJO**y, después, en las configuraciones de hora y minutos para la hora de parada.

17. Cuando termine de configurar los minutos de parada, pulse **OK** para confirmar su configuración para el primer bloque de grabación de Field Scan. Si lo desea, puede crear un segundo bloque de tiempo pulsando la tecla **ABAJO** para seleccionar "B" **(Paso 4)**, después pulse **OK** y siga el mismo proceso para configurar las horas de inicio y parada del bloque "B" de Field Scan **(Paso 5)**. Como ejemplo de cómo puede usar estos dos bloques de tiempo disponibles, puede configurar el bloque de tiempo"A" de Field Scan para las horas de la madrugada de 6 a 8 a.m. y el bloque "B" para capturar imágenes entre las 5:30 y las 7 p.m. No se realizaría ninguna grabación de Field Scan de 8 a.m. a 5:30 p.m. o de 7 p.m. a 6 a.m.

18. Aquí hay un ejemplo de cómo funcionaría la cámara, basado en las siguientes configuraciones de Field Scan:

**Field Scan:** Activado

**Field Scan A: [Inicio]:** 6:00 **[Parada]:** 

8:00 **Field Scan B: [Inicio]:** 17:30

**[Parada]:** 19:00 **Intervalo:** 15 min

Nota: evite cualquier "superposición" de los bloques de grabación Field Scan A y B al configurar sus horas de inicio y parada, para asegurar un funcionamiento correcto.

Esta configuración provocaría que la cámara capture una foto una vez cada 15 minutos, comenzando a las 6 a.m., hasta que el bloque de grabación "A" de Field Scan se detenga a las 8:00 a.m. Más tarde ese día, la cámara volvería a tomar una foto cada 15 minutos entre las 5:30 y las 7:00 p.m. (durante el bloque de tiempo "B" de Field Scan). Al día siguiente, la cámara volvería a grabar una imagen una vez cada 15 minutos entre las 6:00 y las 8:00 a.m. y entre las 5:30 y las 7:00 p.m. No se realizaría ninguna grabación de Field Scan de 8 a.m. a 5:30 p.m. o de 7 p.m. a 6 a.m. Recuerde, la grabación de Field Scan es independiente de los disparos normales debido a la actividad de los animales, incluso si ningún animal entra en la zona de cobertura del sensor IR, se capturará una imagen cada 15 minutos durante los bloques de tiempo. Nota: La configuración de Field Scan de intervalos frecuentes o períodos largos entre la hora de inicio y parada puede reducir la vida útil de la pila.

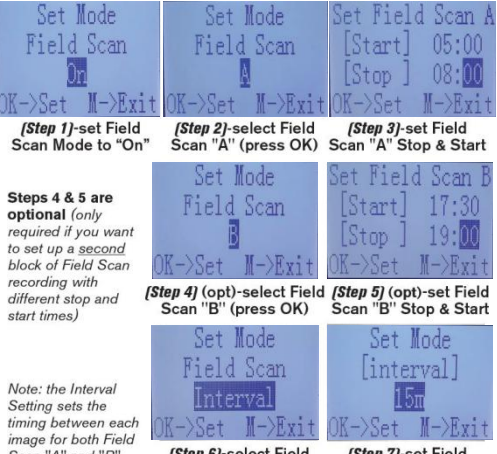

Scan "A" and "B" recording blocks.

[Step 6]-select Field Scan "Interval"

(Step 7)-set Field Scan Interval

#### **El menú CONFIGURACIÓN: parámetros y lista de configuraciones con descripciones**

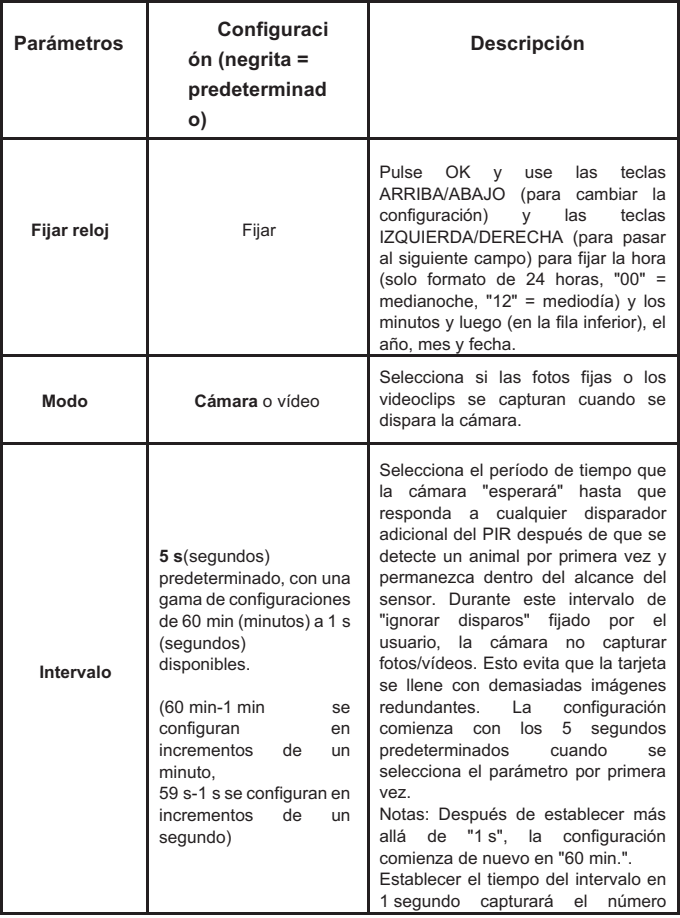

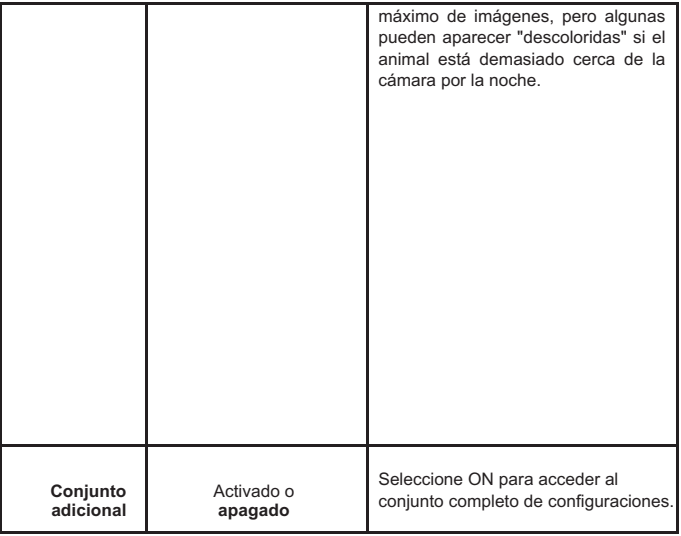

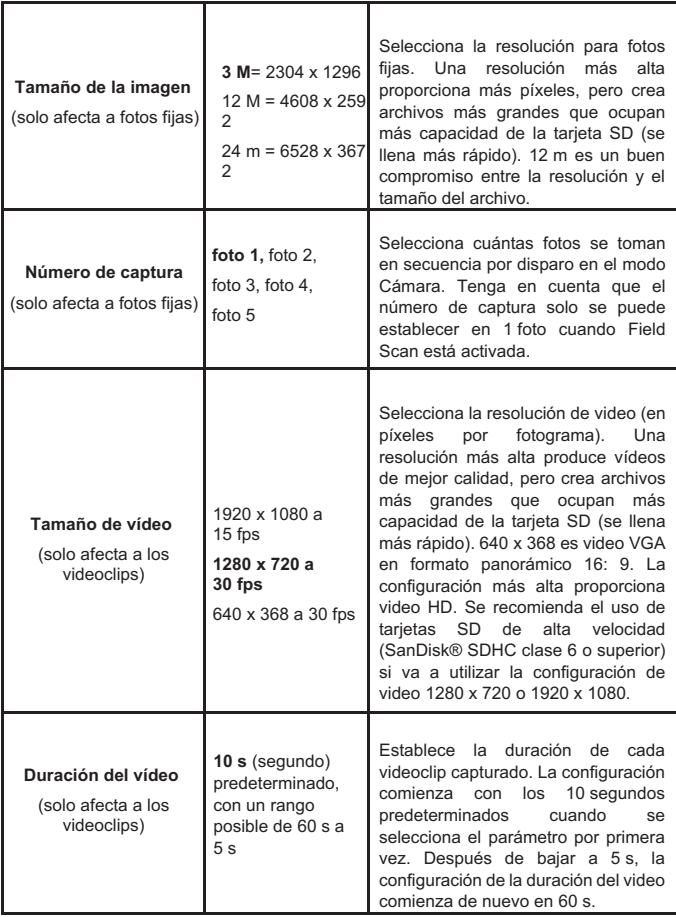

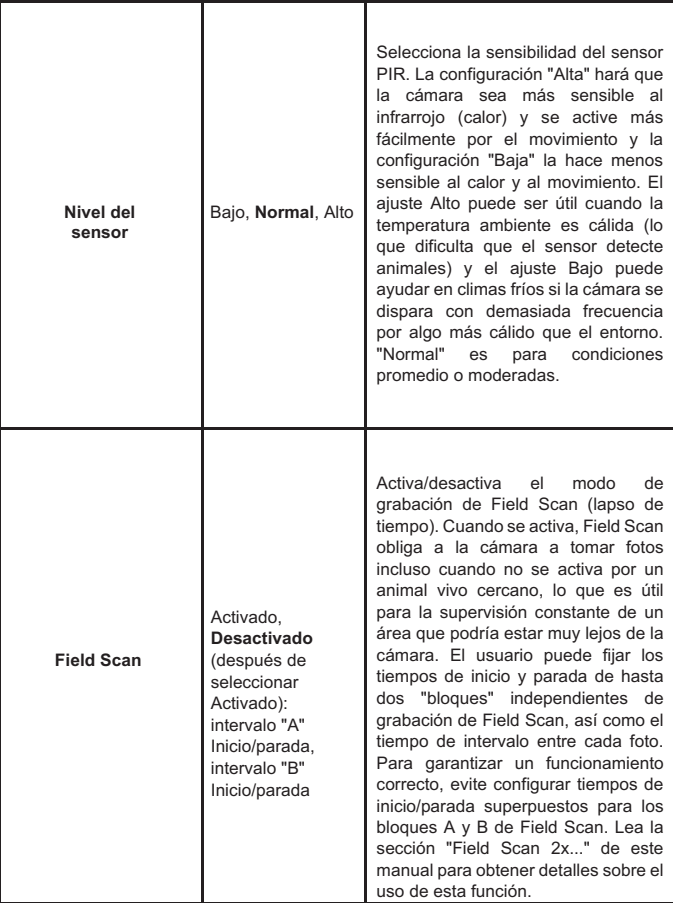

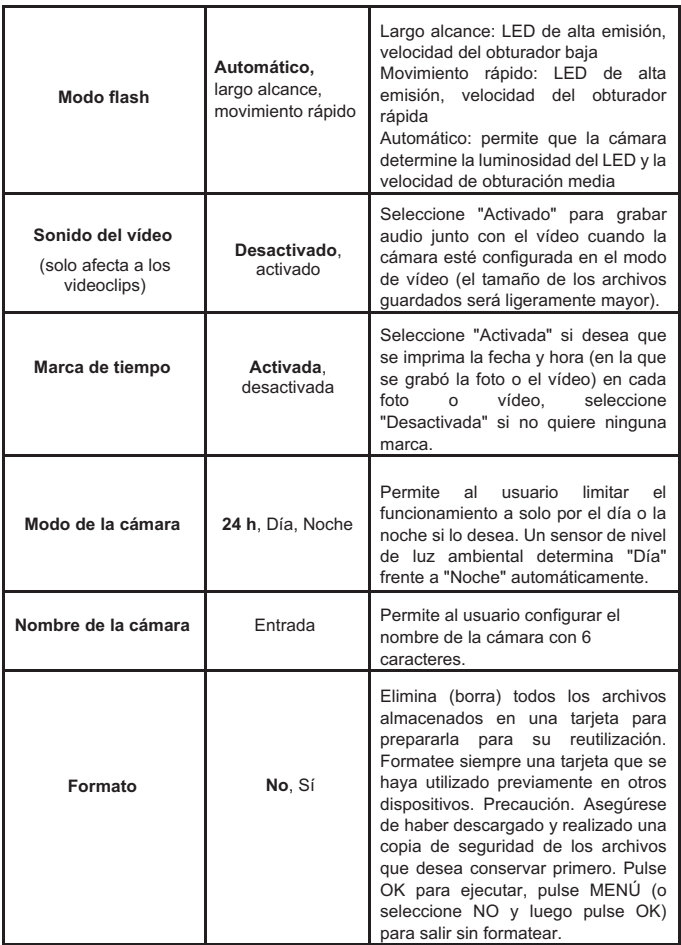

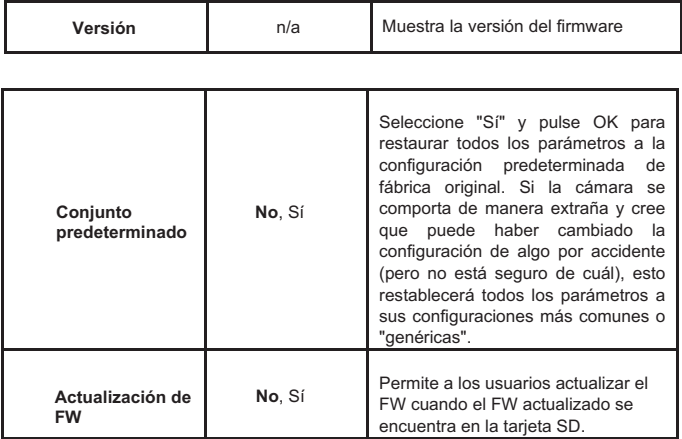

#### **MONTAJE Y POSICIONAMIENTO DE LA**

#### **cámara de camino Prime**

#### Montaje

Cuando haya configurado los parámetros de la cámara según sus preferencias personales en casa o en su camioneta, estará listo para sacarla al exterior y encenderla. Cuando configure la cámara de camino Prime para actividades de exploración u otras aplicaciones al aire libre, debe asegurarse de montarla en su lugar de manera correcta y segura. Recomendamos montar la cámara de camino Prime en un árbol robusto con un diámetro de aproximadamente 15 cm. Para obtener la calidad de imagen óptima, el árbol debe estar a unos 5 metros del lugar que va a vigilar, con la cámara colocada a una altura de 1 a 1,5 m. Además, tenga en cuenta que obtendrá los mejores resultados por la noche cuando el sujeto se encuentre dentro del rango de flash ideal, a no más de 30 m y no más cerca de 3 m de la cámara.

Hay dos maneras de montar la cámara de camino Prime: con el cinturón de malla ajustable o el encaje de trípode incluidos.

Uso del cinturón de malla ajustable: la Fig. 7 muestra el uso del cinturón de malla en la cámara de camino Prime. Pase un extremo del cinturón a través de los dos soportes en la parte posterior de la cámara de camino Prime. Pase el extremo del cinturón por la hebilla. Abroche el cinturón firmemente alrededor del tronco del árbol tirando del extremo del cinturón para que no quede suelto.

Fig. 7: Fijación del cinturón

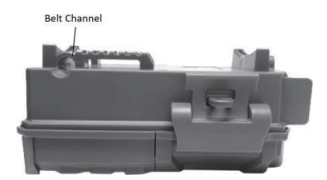

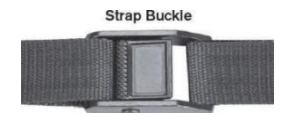

Uso del encaje de trípode: la cámara cuenta con un encaje en el extremo inferior para permitir que se monte en un trípode o en otros accesorios de montaje con una rosca 1/4-20 estándar.

Nota: También está disponible una fuente de alimentación complementaria de panel solar adicional (n.º 119756C), visite www.bushnell.com para obtener más información.

#### **Ángulo de detección y prueba de distancia**

Para probar si la **cámara de camino Prime** puede supervisar de manera eficaz la zona que desee, se recomienda esta prueba para comprobar el ángulo de detección y la distancia de supervisión de la **cámara de camino Prime.** Para realizar la prueba:

• Cambie la **cámara de camino Prime** al modo **AJUSTE**.

• Realice movimientos delante de la cámara en distintas posiciones dentro de la zona donde prevé que se desarrolle la actividad o estén los sujetos. Pruebe diferentes distancias y ángulos de la cámara.

• Si el LED del indicador de movimiento parpadea, indica que se puede detectar la posición. Si no parpadea, dicha posición se encuentra fuera de la zona de detección.

Los resultados de las pruebas le ayudarán a hallar la mejor posición al montar y enfocar la cámara de camino Prime. La altura con respecto al suelo para la colocación del dispositivo debe variar según corresponda al tamaño del animal. En general, lo preferible es entre 1 y 2 metros.

Puede evitar posibles falsos disparos debidos a la temperatura y a las alteraciones de movimiento frente a la cámara si no la enfoca hacia una fuente de calor o cerca de ramas de árboles o arbustos (en especial, en días con viento).

#### **Encendido de la cámara**

Una vez que cambie al modo ACTIVADO, el LED indicador de movimiento (rojo) parpadeará durante unos 10 segundos. Estos segundos le dan tiempo para cerrar y bloquear la cubierta frontal de la cámara de camino Prime y alejarse. Durante este tiempo, el LED del indicador de movimiento parpadeará en rojo continuamente. Después de que deje de parpadear, el PIR se activa y cualquier movimiento que se detecte activará la captura de fotos o vídeos según se programe en el menú CONFIGURACIÓN. Asegúrese de haber leído las descripciones de los parámetros Número de captura, Duración del video, Intervalo y Nivel del sensor. Tenga en cuenta que la PIR es muy sensible a la temperatura ambiente. Cuanto

mayor sea la diferencia de temperatura entre el entorno y el sujeto, mayor será la posible distancia de detección. La distancia de detección promedio es de aproximadamente 20 metros. Antes de dejar la cámara desatendida, verifique lo siguiente:

• ¿Se han introducido las pilas con la polaridad correcta y el nivel de carga es suficiente?

• ¿Tiene la tarjeta SD suficiente espacio disponible y el interruptor de protección de escritura (bloqueo) está apagado?

• ¿Está el botón de encendido en la posición de **encendido**? (no lo deje en **AJUSTE**).

#### **REPRODUCCIÓN/ELIMINACIÓN DE FOTOS/VÍDEOS**

Después de configurar, montar y activar la cámara de camino Prime, seguro que estará deseando regresar más tarde y revisar las imágenes capturadas. Hay varias formas diferentes de hacerlo.

#### **Revisión de imágenes directamente desde la tarjeta SD**

Este es el método más popular para ver imágenes. Dado que desmontar la cámara y llevarla a su ordenador no es muy cómodo, puede que le resulte más fácil sacar la tarjeta. Al retirar la tarjeta SD (cambiándola por una nueva tarjeta vacía si lo desea) y al llevársela a su casa o campamento para ver las imágenes utilizando un "lector" de tarjeta SD (suministrado por el usuario) conectado a su ordenador (algunos ordenadores y televisores tienen una ranura para tarjeta SD integrada), puede dejar la cámara en su lugar lista para capturar más imágenes. Una vez conectado, el lector de tarjetas funciona de la misma manera que se describe a continuación: lea esa sección si tiene algún problema para encontrar sus archivos.

Revisión de imágenes conectando la cámara a un ordenador

Siempre puede desmontar toda la cámara del árbol y conectar su puerto USB a un ordenador. Se reconocerá como un "disco extraíble", sin la necesidad de instalar ningún controlador o software. Cuando use un PC (o Mac \*) para ver fotos (o videoclips \*), primero conecte el dispositivo al ordenador con un cable USB (no incluido, disponible en la mayoría de las tiendas de electrónica/ordenadores) que tenga un enchufe "Micro-B" USB en un extremo (cámara) y un enchufe USB "Estándar-A" en el otro extremo (ordenador). Luego use un software comercial con una función de navegador de imágenes

o un navegador de imágenes incluido con el sistema operativo del PC para ver las imágenes guardadas en la tarjeta SD en la carpeta \DCIM\100EK001. Cada nueva imagen o vídeo se numerará de manera ascendente en el orden en que se capturó (los primeros cuatro dígitos son el mismo "DCIM"). Por ejemplo, verá nombres de archivo como "DCIM0001.JPG" o "DCIM0001.AVI". Puede distinguir por el sufijo del formato de archivo si el archivo es una foto fija (con sufijo .jpg) o un vídeo (con sufijo .avi).

La **cámara de camino Prime** admite 2 tipos de formatos de sistema de archivos, FAT16 y FAT32. El valor predeterminado es FAT32 para guardar fotos y vídeos. Estas son algunas notas relacionadas:

• No necesita preocuparse por el formato del sistema de archivos de la c**ámara de camino Prime** a menos que su equipo tenga problemas para leer la tarjeta SD. Si esto sucede, formatee la tarjeta SD con la **cámara de camino Prime** o en su ordenador primero y luego inserte la tarjeta en su **cámara de camino Prime** e inténtelo de nuevo.

• El formato predeterminado del sistema de archivos de la **cámara de camino Prime** es FAT32, que se puede leer en la mayoría de los ordenadores. Si formatea una tarjeta SD para la **cámara de camino Prime** en su ordenador, debe elegir el formato del sistema de archivos FAT32. Normalmente se recomienda FAT32 a menos que tenga otro visor de imágenes que use el formato FAT16.

#### **Eliminación de vídeos o fotos**

Todos los archivos se pueden eliminar de la tarjeta utilizando el parámetro Formato. NOTA: Después de formatear la tarjeta, los archivos eliminados no se pueden restaurar.

#### **DESCARGA DE LAS FOTOS/VÍDEOS**

Para descargar sus fotos/vídeos a un PC o Mac\*, primero asegúrese de que la cámara de camino Prime está apagada. Conecte un cable USB al puerto USB de la cámara y, después, directamente a un puerto USB en su ordenador, no utilice los puertos USB del teclado/panel frontal o "puntos" sin alimentación.

Se reconocerá la cámara de camino Prime como un dispositivo estándar de "almacenamiento masivo USB" (esto puede llevar varios segundos la primera vez que lo conecte). Si prefiere dejar su cámara en el bosque y simplemente sacar su tarjeta SD, un lector de tarjetas SD funciona de la misma manera que se describe en esta sección una vez que la tarjeta está insertada y el lector está conectado a su ordenador.

Con Windows XP o posterior, puede simplemente usar las opciones en la ventana emergente para copiar, ver o imprimir sus fotos (derecha).

En todos los sistemas operativos de Windows, la cámara de camino Prime también aparecerá como "Disco extraíble" si abre la ventana "MI equipo" (en Mac, aparecerá un icono en su escritorio). Los archivos de fotos de la cámara de camino Prime se denominan "DCIM0001.- JPG", etc. y se encuentran en la carpeta "DCIM\100EK001" en este "Disco extraíble". Los nombres de los archivos de vídeo terminarán con ".AVI". Puede copiar las fotos/vídeos en su disco duro como lo haría con cualquier archivo, simplemente copie/pegue o arrastre los nombres o iconos de archivos a su unidad o escritorio.

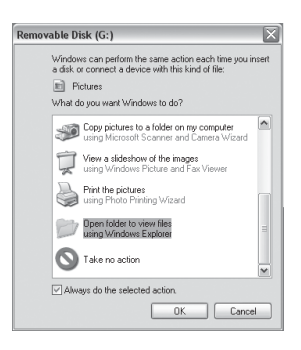

Después de copiar las fotos en su disco duro, puede desconectar la cámara de camino Prime. (En ordenadores Mac, arrastre el "disco" que apareció en su escritorio cuando la cámara estaba conectada a su papelera para "expulsarla" antes de desconectarla). Los archivos estándar .jpg de la cámara de camino Prime se pueden ver y editar con cualquier software de fotografía que elija. Los archivos de vídeo en formato .avi se pueden ver con el Reproductor de Windows Media (versión 7 o posterior), así como con otros programas de reproducción de vídeo que se hayan suministrado con su ordenador o que estén disponibles en línea.

#### **RESOLUCIÓN DE PROBLEMAS/PREGUNTAS FRECUENTES La cámara toma imágenes continuas sin sujeto alguno**

Una cámara tiene lo que se conoce como "falso disparo" si el sensor PIR cree que hay movimiento y calor frente a la lente de la cámara cuando no hay sujeto alguno en la imagen. Estas "falsas activaciones" son el resultado de colocar la cámara en un entorno donde hay movimiento de ramas de árboles que crean movimiento frente a la cámara o en una zona donde hay mucho calor en primer plano y movimientos debidos al viento que podrían activar la cámara. Configurar una

cámara sobre el agua también es una posible causa de este problema. Para solucionar esta situación:

7. Intente mover la cámara a una zona que no tenga ninguno de estos problemas o intente cambiar el nivel del sensor en la configuración del menú.

8.Si la cámara sigue tomando imágenes cuando no hay sujeto alguno en ellas, pruebe a colocar la cámara en un entorno interior y apuntando a un lugar donde no haya movimiento.

9.Si la cámara sigue mostrando problemas, probablemente haya un problema con los componentes electrónicos. Si es el caso, póngase en contacto con nuestro servicio de atención al cliente para devolver la cámara para su reparación.

#### **La duración de las pilas es más corta de lo que esperaba**

8. La duración de las pilas variará con la temperatura de funcionamiento y el número de imágenes tomadas con el tiempo. Por lo general, la **cámara de camino Prime** podrá capturar varios miles de imágenes antes de que se agoten las pilas. Asegúrese de haber utilizado pilas alcalinas o de litio nuevas. Bushnell recomienda utilizar pilas Energizer® AA de litio en su

9. cámara de camino Prime para conseguir la mayor duración de la pila.

10. Asegúrese de que el botón de encendido se encuentre en la posición "ENCENDIDO" y de que la cámara no se haya quedado en "AJUSTE" mientras está en el campo.

Asegúrese de utilizar una tarjeta SD de una marca de buena calidad en la cámara. Bushnell recomienda las tarjetas SD de la marca SanDisk® de hasta 32 GB. Nuestra experiencia indica que las tarjetas SD de mala calidad a veces pueden reducir la duración de las pilas de la cámara **de camino Prime**

**Duración** de la pila de la cámara.

La cámara deja de tomar imágenes o no las toma

1.Asegúrese de que la tarjeta SD no esté llena. Si la tarjeta está llena, la cámara dejará de tomar imágenes.

**2.**Compruebe las pilas para asegurarse de que sean pilas AA alcalinas o de litio nuevas. **Consulte el comentario anterior acerca de la corta duración de las pilas.**

3.Asegúrese de que el interruptor de la cámara esté en la posición **"Encendido"** y no en los modos

**"Apagado"** o **"AJUSTE"**.

4.Asegúrese de utilizar una tarjeta SD de buena calidad en la cámara. Bushnell recomienda las tarjetas SD SanDisk® de hasta 32 GB.

5.Si la tarjeta SD tiene el interruptor de protección de escritura en la posición de bloqueo, la cámara no tomará imágenes.

**6.**Si ha utilizado una tarjeta SD en otro dispositivo antes de insertarla en su **cámara de camino Prime**, puede intentar formatear la tarjeta usando el parámetro "Formatear" en el modo Configuración (asegúrese de haber hecho una copia de seguridad de los archivos importantes primero, ya que el formateo borrará todos los archivos anteriores). En algunos casos, otros dispositivos pueden cambiar el formato de la tarjeta SD, por lo que no funcionará correctamente con la **cámara de camino Prime.**

#### **La cámara no se enciende**

9.Asegúrese de haber instalado las seis pilas en el compartimento para pilas. Bushnell recomienda usar pilas Energizer® AA de litio en todas las cámaras de camino Prime.

10. Asegúrese de que las pilas estén instaladas correctamente y con la polaridad correcta. Coloque siempre el polo negativo (plano) de la pila en contacto con el lado del resorte de la ranura dentro de la cámara.

11. Después de mover el botón de **"Apagado"** a **"AJUSTE"** o **"Encendido"**, asegúrese de que el botón se encuentre en la posición correcta para garantizar el funcionamiento en el modo correcto (evite que el botón se quede "entre" dos modos).

**12.** No mueva el botón directamente de **"Encendido"** a **"AJUSTE"**; muévalo siempre a **"Apagado"** en primer lugar y, a continuación, vuelva a colocarlo en **"AJUSTE".**

#### **Problemas de calidad de fotos fijas o vídeos**

Las fotos o los vídeos nocturnos se ven demasiado oscuros

a. Compruebe el icono del indicador de las pilas para ver si las pilas están cargadas por completo. El flash dejará de funcionar cuando se acerque el final de la duración de las pilas.

b. Obtendrá los mejores resultados cuando el sujeto se encuentre dentro del alcance ideal del flash, a una distancia máxima de 30 m con respecto a la cámara. Los sujetos pueden verse demasiado oscuros a mayores distancias.

c. Tenga en cuenta que cuando el parámetro Número de captura se configure para una secuencia rápida (ráfaga) o 1 fotos o con un ajuste de intervalo muy corto, algunas imágenes pueden verse más oscuras que otras debido a la

respuesta rápida y a la reactivación rápida de la cámara, lo que deja menos tiempo para que el flash se recargue por completo antes de volver a disparar.

10. Las fotos o los vídeos tomados durante el día se ven demasiado oscuros

a. Asegúrese de que la cámara no esté enfocada al sol o

a otras fuentes de luz durante el día, ya que esto puede causar que la exposición automática produzca resultados más oscuros.

11. Las fotos o los vídeos nocturnos se ven demasiado brillantes

a. Obtendrá los mejores resultados cuando el sujeto se encuentre dentro del alcance ideal del flash, a una distancia mínima de 3 m con respecto a la cámara. Los sujetos pueden verse demasiado claros a menores distancias.

b. Cambie la configuración del intervalo de 1 s a 3 s o superior. La cámara estará en modo de exposición automática para evitar fotos de aspecto "nevado".

12.Las fotos o los vídeos tomados durante el día se ven demasiado brillantes

a.Asegúrese de que el sensor de luz no esté a la sombra (de las hojas/ramas de los árboles) mientras la lente de la cámara apunta a una zona brillante.

13.Fotos con sujeto con rayas

e.En algunos casos con condiciones de poca luz y sujetos en rápido movimiento, la configuración de resolución de 12 mp o 24 mp puede no funcionar tan bien como la configuración de 3 mp.

f. Si tiene varias imágenes donde los sujetos que se mueven rápidamente producen rayas en la foto, intente con la configuración de 3 mp.

c. Cambie la configuración del intervalo de 1 s a 3 s o superior para minimizar el desenfoque de movimiento. 6. Distorsión de los colores rojo, verde o azul

a. Bajo ciertas condiciones lumínicas, el sensor puede confundirse, lo que genera como resultado imágenes a color de mala calidad.

b. Si se observa este hecho de manera reiterada, es posible que se tenga que reparar el sensor. Póngase en contacto con el servicio de atención al cliente de Bushnell.

7. Videoclips cortos: no se graban en la duración establecida a. Asegúrese de que la tarjeta SD no esté llena.

b. Asegúrese de que la cámara tenga unas buenas pilas. Cuando se esté acabando las pilas, la cámara puede optar por grabar videoclips más cortos para ahorrar energía.

#### **La marca de fecha/hora no aparece correctamente en las imágenes**

Asegúrese de que el parámetro **"Marca de tiempo"** se establece en **"Activada".**

#### **Las fotos no capturan el sujeto de interés**

11. Compruebe la configuración del parámetro "Nivel de sensor" (sensibilidad del PIR). Para condiciones ambientales cálidas, establezca el nivel del sensor en "Alto" y para uso en climas fríos, configure el sensor en "Bajo".

12. Intente configurar su cámara en un área donde no haya una fuente de calor en la línea de visión de la cámara.

13. En algunos casos, colocar la cámara cerca del agua hará que la cámara tome imágenes sin sujeto alguno. Pruebe a apuntar la cámara hacia el suelo.

14. Intente evitar colocar la cámara en árboles pequeños que puedan moverse debido al fuerte viento.

15. Retire las ramas que queden justo enfrente de la lente de la cámara.

#### **El LED del sensor PIR parpadea/no parpadea**

5. Cuando la cámara está en el modo "AJUSTE", un LED especial en la parte frontal de la cámara parpadeará cuando detecte movimiento. Esto es solo con fines de configuración y ayudará al usuario a apuntar la cámara.

6. Durante el uso, el LED no parpadea cuando la cámara toma una imagen. Esto es para ayudar a ocultar la cámara de la actividad.

#### **Problemas de la pantalla LCD**

7.La pantalla LCD se enciende, pero no muestra texto alguno.

a. Después de mover el botón de "Apagado" a "AJUSTE" o "Encendido", asegúrese de que el botón se encuentre en la posición correcta para garantizar el funcionamiento en el modo correcto (evite que el botón se quede "entre" dos modos).

b. No mueva el botón directamente de "Encendido" a "AJUSTE"; muévalo siempre a "Apagado" en primer lugar y, a continuación, vuelva a colocarlo en "AJUSTE".

- 8.La pantalla LCD muestra una tenue línea negra después de pasar de "AJUSTE" a "Encendido".
- a. La pantalla LCD se apagará cuando deslice el interruptor a la posición "Encendido". En algunos casos, esta línea negra aparecerá y luego se desvanecerá en aproximadamente 1 segundo. Esto es normal y la cámara

funcionará correctamente.

- 9.La pantalla se enciende pero luego se apaga
- a. Asegúrese de haber instalado la tarjeta SD correctamente.

#### **La cámara no conserva la configuración**

Asegúrese de guardar los cambios en la configuración que haya realizado a cualquier configuración que haya realizado mientras se está en el modo Configuración pulsando la tecla "OK" después de cambiar la configuración. Si no guarda su nueva configuración después de cambiarla, la cámara continuará utilizando la configuración predeterminada original para el parámetro.

#### **Field Scan (lapso de tiempo) no funciona correctamente**

3. Asegúrese de que las horas de parada e inicio "A" y "B" de Field Scan no se superponen (por ejemplo, no establezca la hora de inicio de "B" a las 8 a.m. si la hora de parada de "A" es a las 10 a.m.).

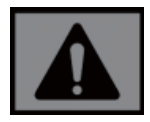

**¡PRECAUCIÓN!:** NO USE la configuración de intervalo de 1s para video por la noche en un alimentador o entorno similar. Los LED podrían seguir brillando durante mucho tiempo, lo que podría sobrecalentar y acortar la vida útil de los componentes electrónicos internos.

No mezcle pilas nuevas y usadas. No mezcle tipos de pilas: use solo pilas de litio o alcalinas. No se recomienda utilizar pilas recargables.

#### **ESPECIFICACIONES TÉCNICAS**

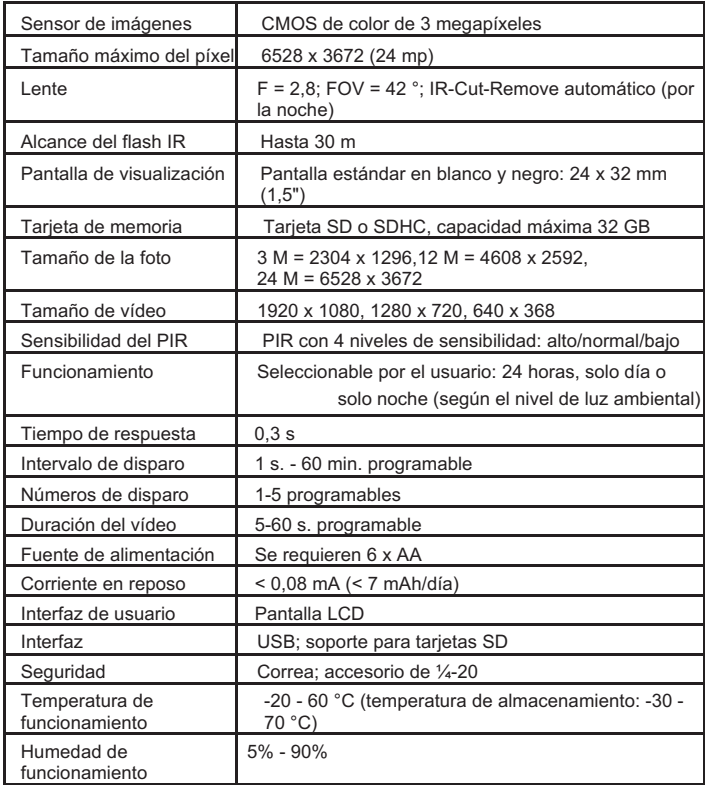

Las especificaciones y los diseños están sujetos a cambios sin

previo aviso ni obligación alguna del fabricante.

#### **GARANTÍA LIMITADA DE DOS AÑOS**

Su producto Bushnell® garantizado como libre de defectos en materiales y mano de obra durante dos años desde la fecha de compra. En caso de defecto bajo esta garantía, a tu elección, repararemos o sustituiremos el producto, siempre que devuelvas el producto a portes pagados. Esta garantía no cubre los daños causados por mal uso, manipulación inadecuada, instalación o mantenimiento realizados por alguien que no sea un departamento de servicio autorizado de Bushnell.

Cualquier devolución que se haga bajo garantía deberá ir acompañada de los elementos que se enumeran a continuación:

1. Un cheque o giro postal por la cantidad de 10 USD para cubrir los gastos de franqueo y manipulación.

4. Nombre, dirección y número de teléfono personal para

devolver el producto. 3. Una explicación del defecto.

8. Copia de tu factura de compra con fecha.

9. No envíe accesorios (baterías, tarjetas SD, cables), únicamente el producto que deba ser reparado. El producto debe empaquetarse bien en una caja resistente para evitar daños durante el transporte y debe enviarse a la dirección que se indica a continuación:

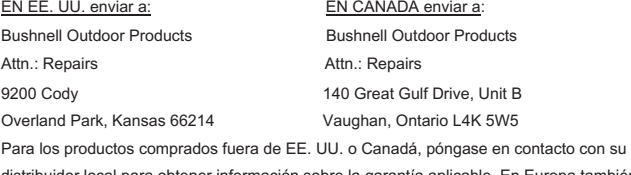

distribuidor local para obtener información sobre la garantía aplicable. En Europa también puede ponerse en contacto

con Bushnell en:

Bushnell Germany GmbH Centro de servicios Europeo Mathias-Brüggen-Str. 80 D-50827 Colonia, Alemania Tel: +49 221 995568-0 Fax: +49 221 995568-20

Esta garantía te otorga derechos legales específicos. Es posible que tengas otros derechos que varíen de un país a otro. ©2020 Bushnell Outdoor Products

### DECLARACIÓN DE CUMPLIMIENTO DE LA FCC:

# $C \n\in \text{FC}$  HC

Este equipo ha sido probado y se ha demostrado su cumplimiento con los límites para un dispositivo digital de clase B, de acuerdo con la parte 15 del reglamento de la FCC. Estos límites está diseñados para proporcionar una protección razonable frente a interferencias nocivas en una instalación residencial. Su utilización está sujeta a las siguientes dos condiciones: (1) este dispositivo no puede causar interferencias perjudiciales y (2) este dispositivo debe aceptar cualquier tipo de interferencia que reciba, incluidas las que puedan causar un funcionamiento no deseado.

Este equipo genera usos y puede radiar energía de radiofrecuencia. Si no se instala y utiliza de acuerdo con las instrucciones, puede causar interferencias indeseables en las comunicaciones por radio. Sin embargo, no existe ninguna garantía de que no se vayan a producir interferencias en una determinada instalación. Si este equipo llega a causar interferencias indeseables en la recepción de radio o televisión, lo cual se puede determinar apagando y encendiendo el equipo, se recomienda al usuario que trate de corregir la interferencia tomando una o más de las siguientes medidas:

- Reorientar la antena receptora o cambiar su ubicación.
- Aumentar la separación entre el equipo y el receptor.
- Conectar el equipo a una toma de corriente o a un circuito distinto al que está conectado el receptor.
	- Consultar al distribuidor o a un técnico de radio/televisión experimentado en busca de ayuda.

El aparato no contiene piezas que puedan ser reparadas por el usuario. Las reparaciones únicamente deben efectuarse por personal autorizado de Bushnell. Las reparaciones o modificaciones no autorizadas podrían dañar de forma permanente el equipo y anularán la garantía y su autoridad para operar este dispositivo con arreglo a las regulaciones de la parte 15.

El cable de interfaz blindado suministrado debe usarse con el equipo para cumplir con las limitaciones de un dispositivo digital de acuerdo con la sección B de la parte 15 del reglamento de la FCC.

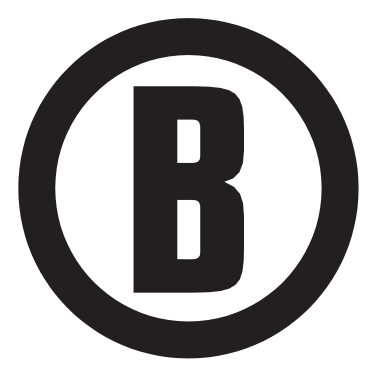

Si tiene más preguntas, o para obtener más información, póngase en contacto con: Bushnell Outdoor Products 9200 Cody, Overland Park, Kansas 66214 (800) 423-3537 www.bushnell.com

©2020 Bushnell Outdoor Products

# **Bushnell**

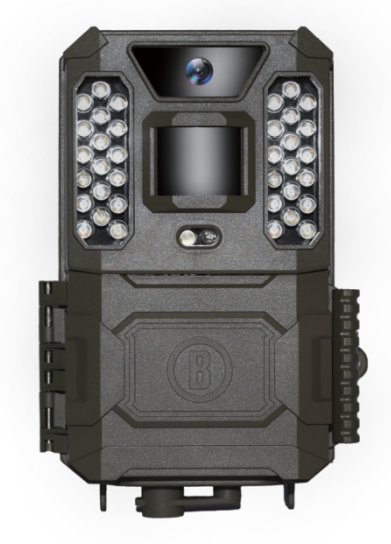

# **FOTOTRAPPOLA PRIME** MANUALE DI ISTRUZIONI

 **N. modello: 119932C/119932CB 08-20**

## **NOTA IMPORTANTE**

Congratulazioni per avere acquistato una delle migliori fototrappole presenti sul mercato. Bushnell è molto orgogliosa di questa piccola unità e siamo certi che convincerà anche te. Teniamo molto alla tua attività e vogliamo conquistare la tua fiducia. Per un utilizzo ottimale del prodotto, consulta le note sottostanti e le istruzioni di questo manuale.

Se la macchina fototrappola Prime Bushnell non funziona correttamente o in caso di problemi di qualità delle foto/dei video, **consulta la sezione Risoluzione dei problemi/Domande frequenti**.

Spesso i problemi sono dovuti a un semplice dettaglio trascurato oppure è sufficiente modificare solo un'impostazione per risolverli.

Se dopo i tentativi di soluzione proposti nella sezione Risoluzione dei problemi/Domande frequenti il problema persiste, **contatta il servizio clienti Bushnell al numero (800) 423-3537**. Per il Canada, il numero da contattare è (800) 361-5702. Per i titolari dell'UE, indirizzo e-mail: contact@bushnell.eu

Per questo modello di macchina fotografica Prime Trail, Bushnell consiglia di utilizzare 6 batterie al litio AA Energizer® per ottenere la massima durata delle batterie stesse.

Non combinare batterie vecchie e batterie nuove.

Non mischiare tipi diversi di batterie: utilizza TUTTE batterie al litio o TUTTE batterie alcaline. Le batterie ricaricabili NON sono consigliate.

Per tutte le fototrappole Prime, Bushnell consiglia di utilizzare schede SD e SDHC SanDisk® (fino a 32 GB di capacità).
#### **INTRODUZIONE**

Informazioni sulla fototrappola Prime

La **fototrappola Prima Bushnell** è una videocamera di rilevamento digitale. Può essere attivata da qualsiasi movimento della selvaggina in una determinata posizione, rilevato da un sensore di movimento a infrarossi passivi (PIR) altamente sensibile, e quindi scattare foto di alta qualità (fino a 24 MP di foto) o filmati HD a 720p.

La **fototrappola Prime**consuma pochissima energia (meno di 0,08 mA) nello stato di stand-by (sorveglianza). Ciò significa che può fornire fino a dodici mesi di funzionamento in modalità standby quando il dispositivo è alimentato da sei batterie alcaline AA. Una volta rilevato movimento nell'area monitorata, l'unità fotocamera digitale verrà attivata immediatamente (in genere meno di mezzo secondo) e quindi acquisirà automaticamente le immagini in base alle impostazioni precedentemente programmate. La **fototrappola Prime** è dotata di LED a infrarossi (IR) integrati che funzionano come un flash, in modo da produrre foto o video chiari (in bianco e nero) anche al buio e può acquisire foto o video a colori in condizioni di sufficiente luce naturale. La **fototrappola Prime** è progettata per l'uso all'esterno ed è resistente all'acqua e alla neve.

#### **Applicazioni**

La **fototrappola Prime** può essere utilizzata come videocamera per la caccia o l'individuazione della selvaggina. È adatta inoltre per l'uso a scopo di sorveglianza.

#### **PARTI E COMANDI**

La **fototrappola Prime** fornisce le seguenti connessioni per dispositivi esterni: porta USB e slot per scheda SD **(Fig. 4).** 

Un interruttore di accensione a 3 vie consente di selezionare le principali modalità operative: **OFF, AIM** e ON (Fig. 3).

Un'interfaccia D-Pad con tasti a 5 vie viene utilizzata principalmente in modalità AIM per selezionare funzioni e parametri operativi. Come mostrato in **Fig.3,** i tasti in questione sono: SU, GIÙ, SINISTRA, DESTRA, OK e MENU. Tre dei tasti possono inoltre eseguire una seconda funzione (operazioni di scelta rapida in modalità **AIM** ) oltre alla loro funzione principale: il tasto GIÙ può essere utilizzato per impostare la fotocamera sulla modalità Foto (icona fotocamera) e il tasto SU può impostare la fotocamera sulla modalità Video (icona videocamera). Il tasto DESTRA funge anche da pulsante di scatto manuale ("SHOT") della fotocamera. Queste funzioni secondarie sono indicate da icone o testo sopra il tasto, come mostrato nella **Fig. 3.**

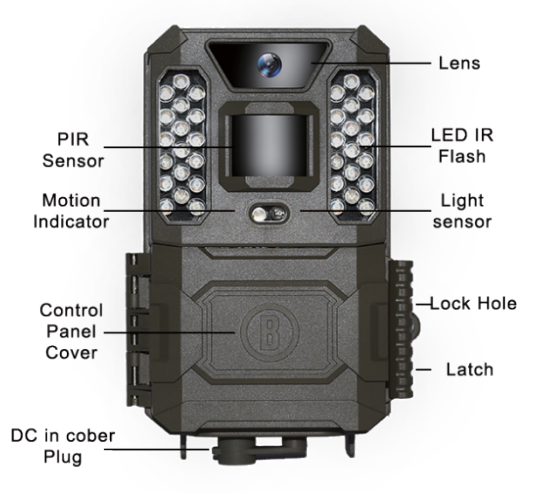

**Fig. 1**

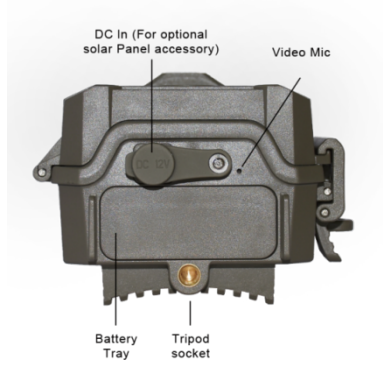

**Fig. 2**

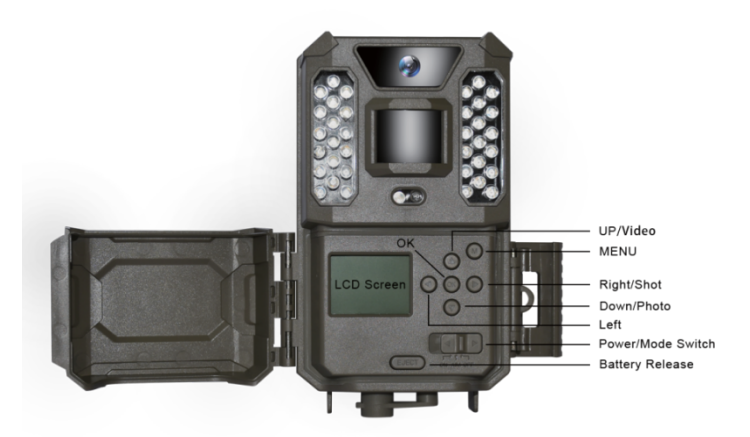

**Fig. 3**

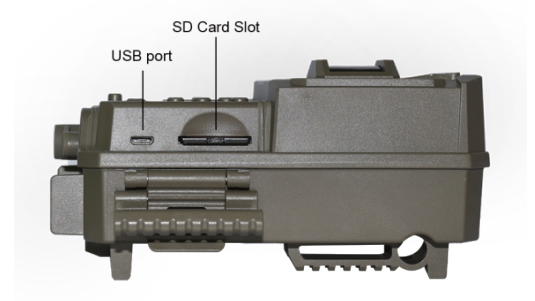

#### **INSERIMENTO DELLE BATTERIE E DELLA SCHEDA SD**

Prima di iniziare a imparare come utilizzare la **fototrappola Prime**, è necessario installare un set di batterie e inserire una scheda SD. Sebbene ciò richieda solo un minuto, occorre tenere in considerazione alcune note importanti relative alle batterie e alle schede SD. È importante quindi leggere le indicazioni e le precauzioni riportate di seguito.

Inserimento delle batterie

Dopo aver aperto il dispositivo di apertura sul lato destro della fototrappola Prime, è possibile osservare che la **fototrappola Prime** presenta un pulsante di rilascio della batteria. Premendo questo pulsante il vano batteria fuoriesce dalla parte inferiore della fotocamera. Il vano batteria si fermerà all'incirca a

1 cm al di fuori del dispositivo: si tratta di un sistema di apertura che impedisce che il vassoio cada a terra. Basta esercitare una leggera pressione di trazione per rilasciare il vassoio. Il vano batteria presenta sei slot batteria. Installa un set completo di 6 batterie. Assicurati di inserire ciascuna batteria con la polarità corretta (estremità negativa o "piatta" contro la molla lunga di ogni slot della batteria).

Bushnell consiglia di utilizzare un set completo di batterie al litio AA (marchio Energizer®) o batterie alcaline AA nuove. Le batterie ricaricabili NiMh non sono consigliate, poiché la bassa tensione che producono può causare problemi di carattere operativo.

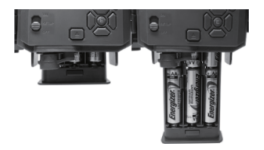

È inoltre possibile collegare un accessorio pannello solare opzionale (modello n. 119756C - visita il sito www.bushnell.com per ulteriori informazioni) al jack "DC In" (In CC) nella parte inferiore della **fototrappola Prime** (non devono essere utilizzati altri alimentatori esterni, poiché la fotocamera e/o il display potrebbero non funzionare correttamente). Se il pannello solare è collegato e sono installate batterie AA, la **fototrappola Prime** sarà alimentata dalla batteria ricaricabile agli ioni di litio del pannello solare, purché fornisca una tensione adeguata (in caso contrario, la fotocamera passerà all'alimentazione a batteria). La batteria del pannello solare alimenterà la fotocamera di notte.

#### **Inserimento della scheda SD**

Inserisci la scheda SD (con l'interruttore di alimentazione della fotocamera nella posizione **OFF**) prima di iniziare a utilizzare la fotocamera. Non inserire o rimuovere la scheda SD quando l'interruttore di accensione si trova nella posizione **ON**.

La **fototrappola Prime** utilizza una scheda di memoria SD (Secure Digital) standard per salvare le foto (in formato .jpg) e/o i video (in formato .avi). Sono supportate schede SD e SDHC (alta capacità) fino a una capacità massima di 32 GB. Prima di inserire la scheda SD nell'apposito slot dopo aver aperto il coperchio anteriore della fotocamera, assicurati che l'interruttore di protezione dalla scrittura sul lato della scheda sia "spento" (Off) (NON in posizione di "Blocco"). Di seguito viene descritto come inserire e rimuovere la scheda  $SD<sup>2</sup>$ 

• Inserisci la scheda SD nell'apposito slot con l'etichetta rivolta verso l'alto (vedi sopra). Il suono "clic" indica che la scheda è stata installata correttamente. Non è possibile inserire la scheda con il lato sbagliato rivolto verso l'alto senza forzarla, poiché c'è solo un modo corretto di inserire la scheda. Se la scheda SD non è installata correttamente, il dispositivo non visualizzerà l'icona di una scheda SD sul display LCD in modalità SETUP (IMPOSTAZIONE) (l'icona della scheda SD visualizzata dopo il passaggio alla modalità SETUP avrà al suo interno un simbolo di "blocco" se la scheda è bloccata). Formattazione della scheda SD utilizzando la **fototrappola Prime** Si consiglia il parametro "Format" (Formatta) prima di utilizzarlo per la prima volta, in particolare quando una scheda è stata utilizzata in altri dispositivi (per ulteriori dettagli, vedi "Modifica delle impostazioni dei parametri del menu").

• Per estrarre la scheda SD, premila delicatamente (non cercare di estrarla senza aver premuto). La scheda viene rilasciata dallo slot con un clic ed è quindi possibile estrarla. Assicurati che la fotocamera sia SPENTA prima di estrarre o inserire le schede SD o le batterie.

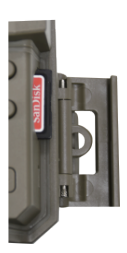

#### **UTILIZZO DELLA fototrappola Prime**

Una volta preparata la fototrappola Prime installando correttamente le batterie e una scheda SD, è possibile semplicemente portarla all'esterno, legarla a un albero, accenderla e andare via: potresti così ottenere delle splendide foto, esattamente quello che volevi.

Tuttavia, ti consigliamo vivamente di trascorrere prima un po' di tempo aggiuntivo in casa con questo manuale e la fotocamera fino a quando non avrai appreso qualcosa in più sulle funzioni dell'interruttore a 3 vie e i tasti di direzione. Se non altro, probabilmente vorrai almeno impostare la data e l'ora in modo che la fotocamera li imprima (o meno, se non lo desideri) sulle tue foto mentre vengono scattate, imparare come impostare la fotocamera per girare video clip invece di foto, se lo desideri, e leggere alcuni suggerimenti su come montarla su un albero.

#### **LE MODALITÀ OFF, ON E AIM**

La fototrappola Prime ha tre modalità di funzionamento di base:

- Modalità**OFF** : interruttore di alimentazione su **OFF**.
- Modalità **ON**: interruttore di alimentazione su **ON** (il display LCD è spento).
- Modalità **AIM**: interruttore di alimentazione su **AIM** (il display LCD è acceso).

#### **MODALITÀ OFF**

La modalità **OFF** è la modalità di "sicurezza" che si utilizza quando occorre effettuare un qualsiasi intervento sulla fotocamera, come sostituire la scheda SD o le batterie, o durante il trasporto del dispositivo. La modalità **OFF** si utilizza anche se si collega la fotocamera alla porta USB del computer in un secondo momento per scaricare le foto/i video. Naturalmente, quando conservi la fotocamera o non la utilizzi, sposterai l'interruttore su **OFF**. Ricorda che, anche nella modalità **OFF** la **fototrappola Prime** continua a consumare una minima quantità di energia. Per questo motivo, è bene estrarre le batterie dal vano apposito se la fotocamera non verrà usata per molto tempo.

#### **MODALITÀ ON**

Una volta inserite le batterie e la scheda SD, puoi accendere la fotocamera quando vuoi. Quando sposti l'interruttore di alimentazione nella posizione più a sinistra, la fotocamera entra nella modalità ON (Live). L'indicatore di movimento LED (Fig. 1, "Vista frontale") sarà di colore rosso e lampeggerà per 10 secondi circa. Questo intervallo ti dà il tempo di chiudere il coperchio frontale della fototrappola Prime, bloccarlo e lasciare l'area monitorata. Una volta in modalità ON, non sono necessari o possibili controlli manuali (i tasti di controllo non hanno alcun effetto). La fototrappola Prime acquisirà foto o video automaticamente (in base alle impostazioni correnti dei parametri) quando viene attivata dal sensore a infrarossi passivi che rileva un'attività nell'area monitorata.

Puoi spostare l'interruttore di alimentazione dalla modalità OFF alla modalità ON direttamente o impostarlo prima nella posizione AIM per modificare una o più impostazioni e spostare l'interruttore su ON quando avrai finito.

#### **MODALITÀ AIM**

In modalità **AIM** è possibile controllare e modificare le impostazioni della **fototrappola Prime** con l'aiuto del relativo LCD integrato. Queste impostazioni, disponibili nel menu-SETUP (IMPOSTAZIONE), consentono di modificare la risoluzione della foto o del video, l'intervallo tra le foto, l'attivazione dell'indicazione dell'ora, ecc. Spostando l'interruttore di accensione nella posizione **AIM** si accenderà il display LCD e verrà visualizzata una schermata informativa che mostra quante immagini sono state scattate, il livello della batteria, la modalità di fotocamera o video, ecc. (vedi Fig. 5).

NOTA: sposta sempre l'interruttore di alimentazione dalla modalità **OFF** alla modalità **AIM**. La fotocamera potrebbe bloccarsi se si passa dalla modalità **ON** alla modalità **AIM**. Se ciò dovesse verificarsi, sposta semplicemente l'interruttore su **OFF** e poi di nuovo su AIM.

#### **Tasti/funzioni di scelta rapida della modalità AIM**

Come accennato in precedenza in "Parti e comandi", tre dei tasti sotto il display LCD presentano funzioni secondarie di "scelta rapida" quando la fotocamera passa in modalità **AIM** (ma non è stato premuto il tasto **MENU**):

- Premi il tasto **SU** per impostare rapidamente la fotocamera per la ripresa di videoclip.
- Premi il tasto **GIÙ** per impostare rapidamente la fotocamera per scattare foto.

• Premi il tasto **DESTRA** per attivare manualmente l'otturatore. Ciò è utile per testare la telecamera, assicurati di essere in modalità **AIM** , premi il tasto **DESTRA** e pochi secondi dopo verranno salvati sulla scheda SD una foto o un video (a seconda di come è stata impostata la fotocamera). Il contatore del "numero di immagini scattate" nella parte inferiore sinistra dell'LCD aumenterà di un'unità. Se il display indica "SD PROTECTED" (SD PROTETTA) quando si preme il pulsante di scatto manuale (SHOT), spegni la fotocamera, rimuovi la scheda SD e fai scorrere l'interruttore di protezione su OFF.

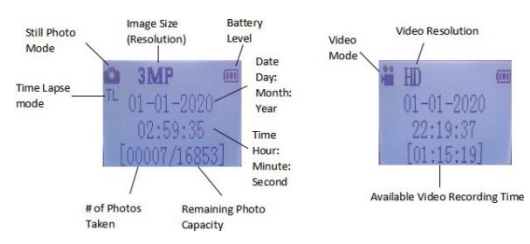

**Fig. 5**: Schermata informativa SETUP (IMPOSTAZIONE)

#### **UTILIZZO DEL MENU SETUP PER MODIFICARE LE IMPOSTAZIONI**

Lo scopo principale della modalità **AIM** è consentire di modificare le impostazioni dei parametri della fotocamera in modo che la **fototrappola Prime** funzioni esattamente nel modo desiderato. Lo farai accedendo al menu SETUP e premendo i tasti accanto al display LCD, che ti mostrerà ogni parametro e la relativa impostazione.

#### **Modifica delle impostazioni dei parametri in modalità SETUP**

È presente una vasta gamma di opzioni o "parametri" per consentirti di impostare la **fototrappola Prime** secondo le tue preferenze operative. Per modificare l'impostazione di qualsiasi parametro è necessario innanzitutto passare alla modalità **AIM**. Una volta in modalità **AIM** , premendo il tasto **MENU** sarà possibile selezionare qualsiasi parametro e modificarne l'impostazione. Il nome del parametro e la sua impostazione corrente verranno visualizzati sul display LCD. Premendo il tasto **DESTRA** o **SINISTRA** si passa al parametro successivo o precedente (il tasto **DESTRA** per passare al parametro successivo e il tasto **SINISTRA** per tornare al parametro precedente), mentre premere il tasto **SU** o **GIÙ**  consente di selezionare un'impostazione diversa per il parametro attualmente visualizzato. Dopo aver selezionato la nuova impostazione preferita per un parametro, premi il pulsante OK per salvare la nuova impostazione (rendere la modifica effettiva). Al termine della modifica delle impostazioni di uno o più parametri, premi nuovamente **MENU** per uscire dal manu **SETUP** (IMPOSTAZIONE). È possibile inoltre premere **MENU** ogni volta che si desidera annullare la modifica dell'impostazione di un parametro dopo aver selezionato una nuova impostazione (ma non è stato ancora premuto OK). Dopo aver impostato i parametri in base alle tue preferenze, assicurati di spostare l'interruttore su ON per iniziare effettivamente a scattare foto o riprendere video. Non verrà acquisita nessuna immagine se l'interruttore viene lasciato nella posizione **AIM** (a meno che non si prema il tasto DESTRA/Scatto dopo essere usciti dal menu). La fotocamera si spegnerà automaticamente dopo alcuni secondi senza premere alcun tasto.

Per semplificare le impostazioni dei parametri, abbiamo dotato la fotocamera di 3 impostazioni di base (Imposta orologio/Modalità/Intervallo) e di un "**Set aggiuntivo**  " che consente al cliente di accedere alla suite completa di impostazioni quando si attiva il "**Set aggiuntivo** ".

#### **Display di impostazione dei parametri**

Le impostazioni per ciascun parametro sono visualizzate sullo schermo della **fototrappola Prime**. Viene visualizzata solo un'impostazione alla volta, a partire dall'impostazione corrente relativa al parametro quando viene selezionata per la prima volta (Fig. 6a). Per modificare l'impostazione, utilizza i tasti SU/GIÙ per visualizzare la nuova impostazione desiderata (Fig. 6b), quindi premi OK per "Eseguire" (rendere effettiva l'impostazione). Se vuoi confermare che l'impostazione in questione è ora quella attuale, premi il tasto DESTRA per scorrere fino al parametro successivo, quindi premi SINISTRA per tornare di nuovo a quello precedente. Dovresti vedere le impostazioni dei parametri che hai appena effettuato.

**Fig. 6**: Selezione delle impostazioni dei parametri

Premi Menu **(6a)**

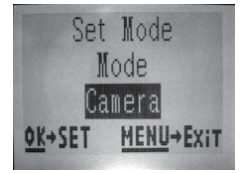

Premi GIÙ per selezionare la nuova impostazione relativamente al parametro evidenziato

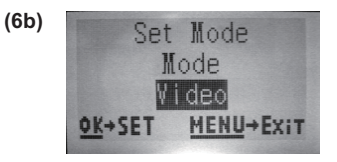

Premi OK per confermare e rendere esecutiva la nuova impostazione

#### **ESEMPI-Modifica delle impostazioni di alcuni parametri comuni**

Dopo questa pagina, troverai le tabelle che elencano tutti i parametri presenti nel menu **SETUP** (IMPOSTAZIONE), insieme alle relative possibili impostazioni (o intervallo delle impostazioni) e a una descrizione dettagliata di cosa controlla il parametro e di quali siano gli effetti delle impostazioni. Leggendo la sezione precedente che descrive in dettaglio come selezionare i parametri e modificarne le impostazioni, dovresti essere in grado di trovare i parametri desiderati e impostare la videocamera secondo le tue preferenze. Ma forse preferiresti passare prima a uno o due esempi:

Per modificare le impostazioni di qualsiasi parametro, inizia sempre con l'interruttore di accensione nella posizione **AIM**

. Dopo l'accensione dell'LCD, premi il tasto **MENU**.

Il primo parametro che vedrai quando accedi al menu **SETUP** è "Set Clock" ("Imposta orologio"). Poiché la funzione Timestamp (Indicatore orario) è "attiva" per impostazione predefinita, la fotocamera normalmente stampa la data e l'ora su ogni foto o video, in base alle tue impostazioni qui. Premi **OK** e usa i tasti **SU/GIÙ** per impostare l'ora (formato 24 ore, "00" = mezzanotte, "12" = mezzogiorno), quindi premi il tasto **DESTRA** per passare al campo dei minuti e impostarlo (usando nuovamente **SU/GIÙ**). Premi **DESTRA** per passare alla riga inferiore e impostare l'anno, il mese e la data utilizzando lo stesso metodo. Al termine, premi il tasto **OK**  per confermare le nuove impostazioni di ora e data effettuate.

Ora premi il tasto DESTRA per passare a un altro parametro nel menu. Il prossimo parametro che vedrai sarà "Mode" ("Modalità"). Per modificarlo dall'impostazione predefinita di "Camera" ("Fotocamera") (foto) a "Video" (girare videoclip), premi il tasto **GIÙ** per selezionare l'impostazione "Video". Premi il tasto **OK** per "Eseguire" (Impostare) la nuova impostazione selezionata per il parametro in questione.

Ora premi il tasto DESTRA per passare a un altro parametro nel menu. Premendolo 2 volte si passa a "Additional Set" ("Set aggiuntivo"). Prova a usare i tasti **SU** e **GIÙ** per scegliere di attivare/disattivare il "Set aggiuntivo". Passerai alla suite completa di impostazioni se attivi "**Additional Set**" ("Set aggiuntivo").

#### **Scansione campo 2x con funzione trigger live**

Field Scan (Scansione campo) è una nuova rivoluzionaria funzionalità per la

**fototrappola Prime**, che consente di monitorare gli appezzamenti coltivati o i margini dei campi con immagini time lapse. Se impostata su "On", la **fototrappola Prime** scatterà automaticamente una foto a tua scelta a intervalli (ad esempio, una volta ogni cinque minuti) durante uno o due blocchi temporali impostati per ogni giorno, **senza richiedere un attivatore da parte di un animale attivo.** Ciò ti offre il vantaggio di monitorare il margine di un campo che potrebbe essere a 50 o 150 iarde di distanza dalla fotocamera, fuori dal campo coperto dal sensore

a infrarossi passivi (PIR). Il risultato è un raggio d'azione molto più grande di quello usuale, con la fotocamera dipendente da attivazioni generate dagli animali che si trovano nelle vicinanze. Si tratta di un ottimo strumento per i cacciatori per esplorare un intero campo servendosi di una sola telecamera.

Ecco come impostare e utilizzare la funzione Field Scan (Scansione campo) (assicurati di aver impostato prima l'ora corrente in "Set Clock" ("Imposta orologio"), in modo che la tua registrazione Field Scan si interrompa e inizi in corrispondenza delle ore giuste della giornata):

19. Sposta l'interruttore principale su **AIM** , quindi premi **MENU**.

20. Continua a premere il tasto **DESTRA** , scorri il menu di impostazione fino a raggiungere "Additional Set" ("Set aggiuntivo") e procedi all'attivazione. Quindi continua a premere il tasto **DESTRA** fino a raggiungere Field Scan (Scansione campo).

21. Premi il tasto **SU** per selezionare On (Attiva) e premi **OK (Passaggio 1)**: comparirà "Interval" ("Intervallo"). Quindi premi il tasto **OK** per accedere alle impostazioni degli intervalli. L'impostazione "Interval" ("Intervallo") di Filed Scan (Scansione campo) consente di controllare la frequenza con cui viene acquisita una foto durante il/i blocco/blocchi temporali definiti con le impostazioni Start (Avvia) e Stop (Interrompi). Le opzioni disponibili sono 60 minuti, 30 minuti, 15 minuti, **5 minuti (questo è il valore predefinito)** o 1 minuto. Utilizza i tasti **SU/GIÙ** per selezionare le tue preferenze, quindi premi OK per salvarle **(Passaggio 7).** Quindi premi il tasto GIÙ, comparirà "A", che rappresenta il primo blocco temporale che è possibile definire (è possibile impostare inoltre un secondo blocco temporale più tardi nel corso della giornata, "B"). Premi OK **(Passaggio 2)**. Ciò porta allo schermo dal quale è possibile impostare i tempi di inizio e fine, che determinano gli orari di inizio e di fine della registrazione del primo blocco di Field Scan (Scansione campo) per ogni giornata. Puoi impostare questi orari sull'ora e sul minuto esatti che desideri, per una "finestra" di registrazione che può andare da un minuto a 24 ore.

22. Imposta gli orari [Start] ([Avvio]) e [Stop] ([Interruzione]) iniziando con l'ora di inizio, usando i tasti **SU/GIÙ** per modificare l'impostazione **(Passaggio 3)**. L'impostazione dell'ora si basa su un orologio su 24 ore, con "00" = mezzanotte, "12"

= mezzogiorno, "23" = 23:00, ecc. Per passare all'impostazione successiva, premi il tasto **DESTRA** , modifica il minuto relativo all'orario di inizio con i tasti **SU/GIÙ**, quindi passa all'impostazione di ore e minuti relativamente all'orario di fine.

23. Dopo aver terminato l'impostazione dei minuti relativi all'orario di fine, premi **OK** per confermare le impostazioni per il primo blocco di registrazione Field Scan (Scansione campo). Se lo desideri, è possibile creare un secondo blocco temporale premendo il tasto **GIÙ** per selezionare "B" **(Passaggio 4)** , quindi premi **OK** e segui la stessa procedura per impostare gli orari di inizio e fine per il blocco Field Scan (Scansione campo) "B" **(Passaggio 5)**. A titolo di esempio di come utilizzare questi due blocchi temporali disponibili, è possibile impostare il blocco temporale "A" di Field Scan (Scansione campo) per le ore dell'alba, dalle 06:00 alle 08:00, e il blocco "B" per acquisire immagini tra le 17:30 e le 19:00. In questo modo, non vi sarebbe nessuna registrazione Field Scan (Scansione campo) dalle 08:00 alle 17:30 o dalle 19:00 alle 06:00.

24. Ecco un esempio di come funzionerebbe la fotocamera, in base alle impostazioni

```
Impostazioni Field Scan (Scansione campo):
Field Scan (Scansione campo): On (Attiva)
Field Scan (Scansione campo) A: [Start] 
([Avvio]):06:00 [Stop]: ([Interruzione]:) 
08:00 Field Scan (Scansione campo) B: 
[Start] ([Avvio]): 17:30[Stop]: 
([Interruzione]:) 19:00 Interval (Intervallo):
```
15 M

Nota: evita qualsiasi "sovrapposizione" dei blocchi di registrazione Field Scan (Scansione campo) A e B quando imposti i relativi orari di inizio e fine, per garantire il corretto funzionamento.

Queste impostazioni inducono la fotocamera ad acquisire una foto una volta ogni 15 minuti, a partire dalle 06:00, fino a quando il blocco di registrazione "A" di Field Scan (Scansione campo) non termina alle 08:00. Più tardi, nel corso del giorno, la fotocamera scatterebbe di nuovo una foto ogni 15 minuti tra le 17:30 e le 19:00 (durante il blocco temporale "B" di Field Scan (Scansione campo)). Il giorno successivo, la fotocamera registrerebbe nuovamente un'immagine ogni 15 minuti tra le 06:00 e le 08:00 e tra le 17:30 e le 19:00. In questo modo, non vi sarebbe nessuna registrazione Field Scan (Scansione campo) dalle 08:00 alle 17:30 o dalle 19:00 alle 06:00. La registrazione Field Scan (Scansione campo) è indipendente dalla normale attivazione causata dell'attività degli animali: anche se nessun animale entra nella zona di copertura del sensore IR, verrà comunque acquisita un'immagine ogni 15 minuti durante i blocchi temporali. Nota: le impostazioni di scansione campo che prevedono intervalli frequenti e/o lunghi periodi tra l'orario di inizio e di fine possono ridurre la durata della batteria.

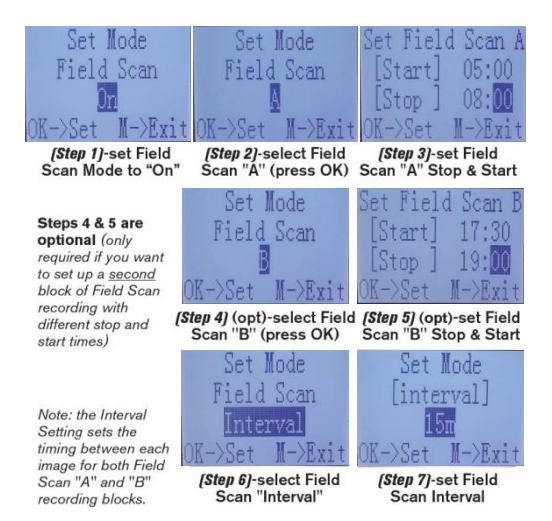

### **Il menu SETUP (IMPOSTAZIONE) - Elenco parametri e impostazioni con descrizioni**

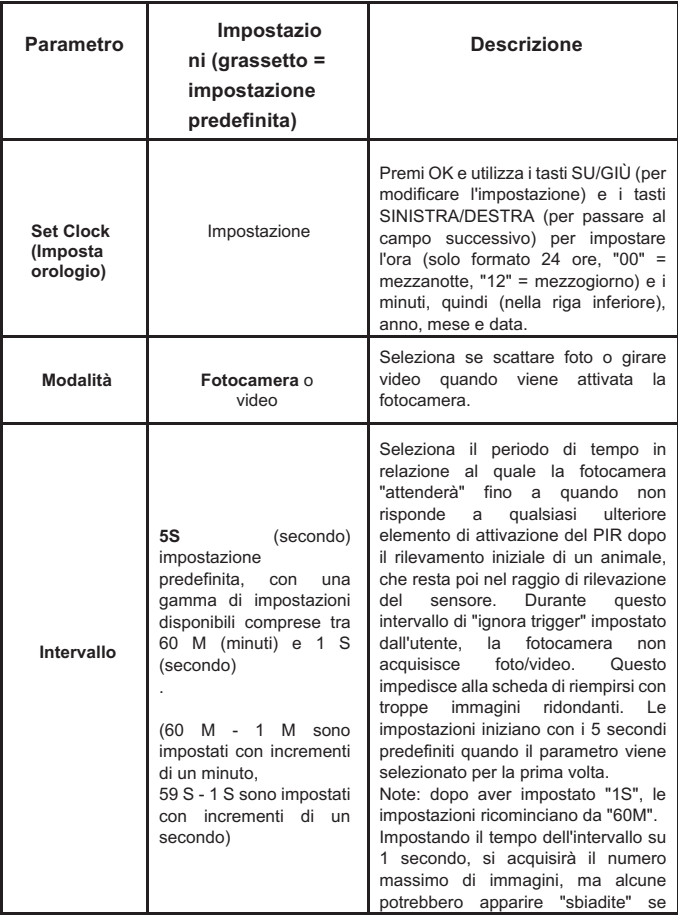

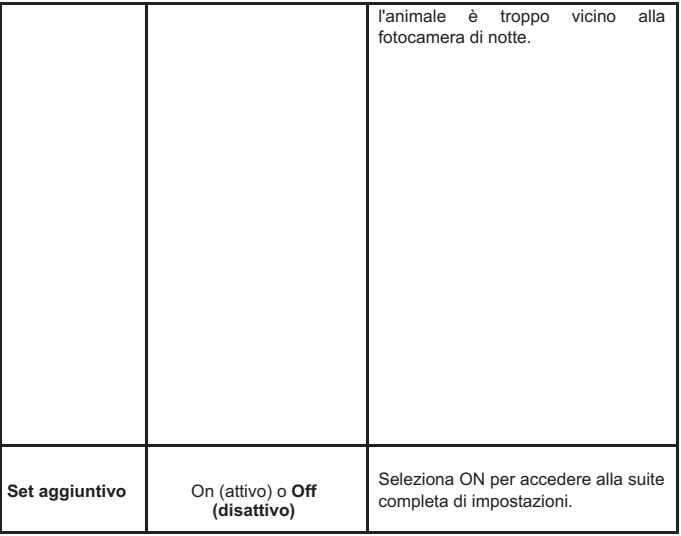

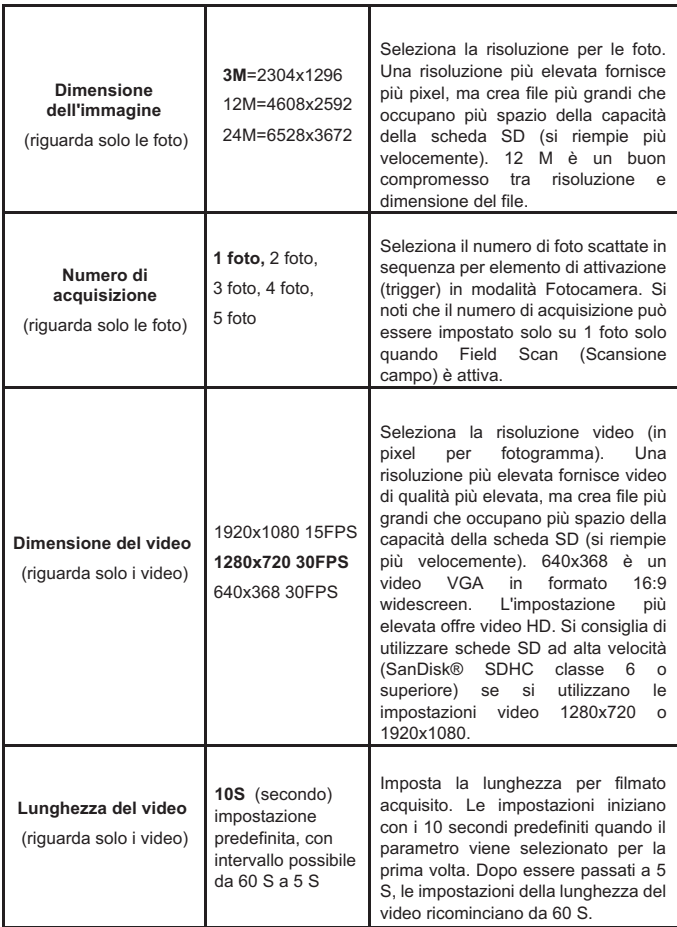

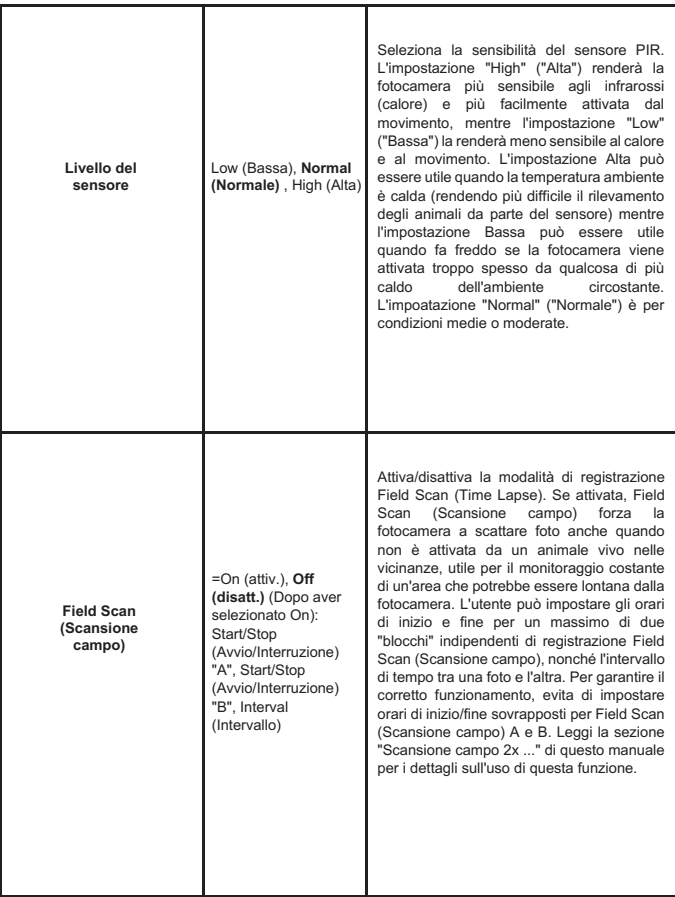

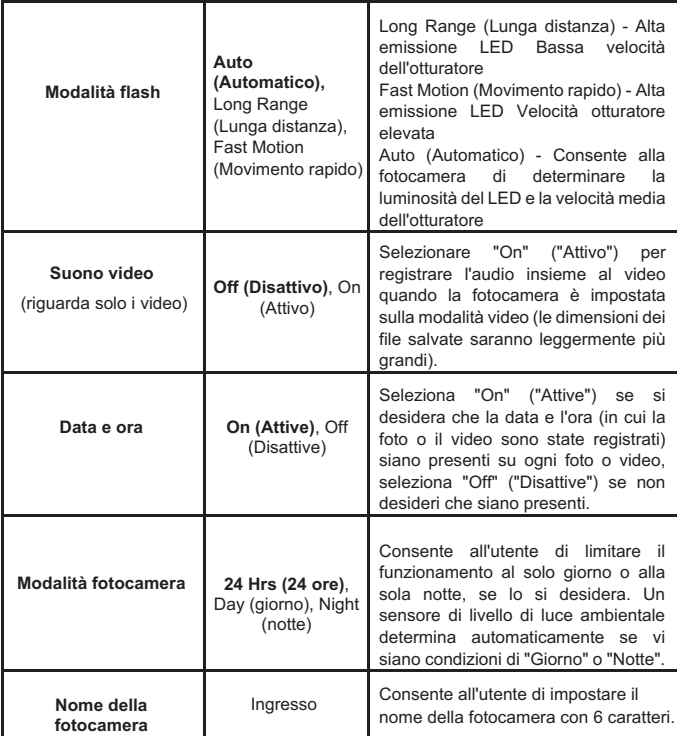

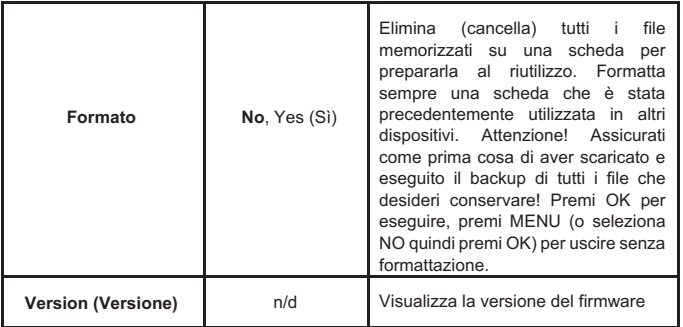

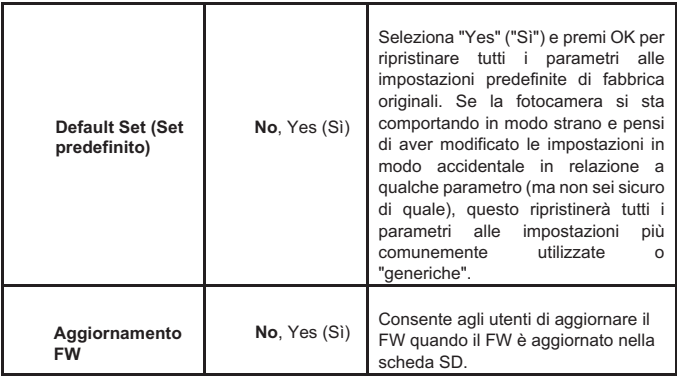

#### **MONTAGGIO E POSIZIONAMENTO DELLA FOTOTRAPPOLA PRIME**

#### Montaggio

Dopo aver impostato i parametri della fotocamera in base alle tue preferenze personali a casa o nel tuo veicolo, sei pronto per portarla fuori e portare l'interruttore di accensione su "ON". Quando si posiziona la fototrappola Prime per l'individuazione della selvaggina o per altre applicazioni in ambiente esterno, è necessario assicurarsi di posizionarla in modo corretto e sicuro. È importante posizionare la fototrappola Prime su un albero robusto con un diametro di circa 15 cm. Per ottenere una qualità dell'immagine ottimale, l'albero deve trovarsi a circa 5 metri di distanza dal luogo da monitorare, con la fotocamera posizionata a un'altezza di 1 ~ 1,5 m. Inoltre, tieni presente che otterrai i migliori risultati di notte quando il soggetto si trova entro la portata ideale del flash, non oltre 30 m e non più vicino di 3 m dalla fotocamera.

Esistono due modi per posizionare la fototrappola Prime: tramite la cinghia di fissaggio regolabile in dotazione o l'apposito attacco per treppiede.

Utilizzo della cinghia di fissaggio regolabile: la Fig. 7 illustra l'uso della cinghia di fissaggio sulla fototrappola Prime. Fai passare un'estremità della cinghia attraverso le due staffe sul retro della fototrappola Prime, Infila l'estremità della cinghia attraverso la fibbia. Avvolgi la cinghia attorno al tronco di un albero tirandone con forza l'estremità in modo che non ci sia gioco.

Fig. 7: Fissaggio della cinghia

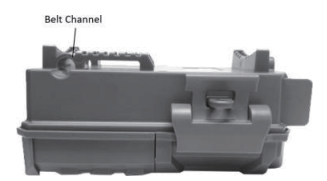

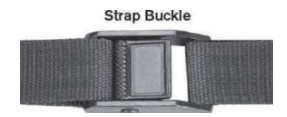

Utilizzo dell'attacco per treppiede: la fotocamera è dotata di un attacco all'estremità inferiore che ne consente il montaggio su un treppiede o altro accessorio di montaggio con una guida standard da 1/4-20.

Nota: è disponibile anche una fonte di alimentazione supplementare grazie al pannello solare accessorio (n. 119756C): visita il sitowww.bushnell.com per maggiori informazioni.

#### **Verifica dell'angolo di rilevamento e della distanza**

È opportuno verificare che la **fototrappola Prime** possa effettivamente monitorare l'area scelta. Si consiglia pertanto di effettuare questo test per controllare l'angolo di rilevamento e la distanza di monitoraggio della **fototrappola Prime**. Per effettuare il test:

• porta la **fototrappola Prime** in modalità **AIM**.

• Compiere dei movimenti davanti alla fotocamera nelle diverse posizioni all'interno dell'area in cui si prevede che verranno a trovarsi la selvaggina o gli altri soggetti. Prova distanze e angoli diversi dalla fotocamera.

• Se la spia LED dell'indicatore di movimento lampeggia, indica che è possibile rilevare la posizione. Se non lampeggia, la posizione è al di fuori dell'area di rilevamento. I risultati del test aiuteranno a individuare il posizionamento migliore per l'installazione e il puntamento della fototrappola Prime. L'altezza ideale per il posizionamento del dispositivo varia in base alla taglia dell'animale da monitorare. In genere, si colloca la fototrappola a circa 90-180 cm da terra.

È possibile evitare potenziali false attivazioni causate da temperatura e movimenti davanti alla fotocamera non puntando il dispositivo verso una fonte di calore o verso rami di alberi o cespugli (soprattutto in giornate ventose).

#### **Accensione della fotocamera**

Quando si passa alla modalità ON, il LED dell'indicatore di movimento (rosso) lampeggerà per circa 10 secondi. Questo dà il tempo di chiudere e bloccare la protezione anteriore della fototrappola Prime e di allontanarsi. Durante questo periodo, il LED dell'indicatore di movimento lampeggerà continuamente in rosso. Quando il LED smette di lampeggiare, si attiva il sensore PIR e qualsiasi movimento rilevato attiva l'acquisizione di foto o video in base alle opzioni impostate nel menu SETUP (IMPOSTAZIONE). AssicuraTI di aver letto le descrizioni dei parametri Capture Number (Numero di acquisizione), Video Length (Lunghezza video), Interval (Intervallo) e Sensor Level (Livello sensore). Si noti che il sensore PIR è molto sensibile alla temperatura ambientale. Maggiore è la differenza di temperatura tra l'ambiente e il soggetto, maggiore è la distanza di rilevamento possibile. La distanza di rilevamento media è di circa 20 metri Prima di lasciare la telecamera incustodita, verifica quanto segue:

• Le batterie sono inserite correttamente e il loro livello di carica è sufficiente?

• La scheda SD ha spazio di archiviazione sufficiente e il relativo interruttore di protezione dalla scrittura (blocco) è disattivato?

• L'interruttore di accensione è in posizione **ON**? (non lasciarlo in posizione **AIM**).

#### **RIPRODUZIONE/ELIMINAZIONE DELLE FOTO/VIDEO**

Dopo aver configurato, posizionato e attivato la fototrappola Prime, si tornerà sul posto in un secondo momento per analizzare le immagini acquisite. Esistono diversi modi per farlo.

#### **Revisione delle immagini direttamente dalla scheda SD**

Questo è il metodo più popolare per visualizzare le immagini. Dato che smontare la fotocamera e portarla in prossimità del tuo computer non è molto comodo, potresti trovare più semplice estrarre la scheda. Rimuovendo la scheda SD (sostituendola con una nuova scheda vuota, se lo desideri) e portandola a casa o in campeggio per visualizzare le immagini utilizzando un "lettore" della scheda SD (che l'utente deve procurarsi) collegato al computer (alcuni computer e TV presentano uno slot per scheda SD incorporato), puoi lasciare la fotocamera pronta ad acquisire altre immagini. Una volta collegato, il lettore di schede funziona allo stesso modo descritto di seguito. Leggere la sezione in caso di problemi nella ricerca dei file.

Revisione delle immagini collegando la fotocamera a un computer

Puoi sempre smontare l'intera videocamera dall'albero e collegare la sua porta USB a un computer: verrà riconosciuto come "disco rimovibile", senza la necessità di installare alcun driver o software. Quando si utilizza un PC (o Mac\*) per visualizzare foto (o video\*), collegare innanzitutto il dispositivo al computer con un cavo USB (non incluso, disponibile presso la maggior parte dei rivenditori di elettronica/computer) tramite una spina USB "Micro-B" su un'estremità (fotocamera) e una spina USB "Standard-A" sull'altra estremità (computer). Quindi utilizzare un software commerciale con una funzione di browser di immagini o un browser di immagini incluso nel sistema operativo del PC per visualizzare le immagini salvate sulla scheda SD nella cartella \DCIM\100EK001. Ogni nuova immagine o video verrà numerato in modo incrementale nell'ordine in cui è avvenuta l'acquisizione (i primi quattro caratteri sono identici: "DCIM"). Ad esempio, i nomi dei file avranno questo formato "DCIM0001.JPG" o "DCIM0001.AVI". Tramite il suffisso del formato del file è possibile distinguere se il file è una foto (con suffisso .jpg) o un video (con suffisso .avi).

La **fototrappola Prime** supporta 2 tipi di formati di file system, FAT16 e FAT32. Il valore predefinito per salvare foto e video è FAT32. Ecco alcune

note correlate:

• Non devi preoccuparti del formato del file system della fototrappola P**rime** a meno che l'apparecchiatura non abbia problemi a leggere la scheda SD. In tal caso, formatta la scheda SD con la **fototrappola Prime** o tramite il tuo computer e poi inserisci la scheda nella **fototrappola Prime** e riprova.

• Il formato di file system predefinito della **fototrappola Prime** è FAT32, che può essere letto dalla maggior parte dei computer. Se formatti una scheda SD per la **fototrappola Prime** tramite il tuo computer, devi scegliere il formato del file system FAT32. Normalmente si consiglia FAT32 a meno che non si disponga di un altro visualizzatore di immagini che utilizza il formato FAT16. **Eliminazione di foto o video** Tutti i file possono essere eliminati dalla scheda utilizzando il parametro Format (Formato). NOTA: dopo aver formattato la scheda, i file eliminati non possono essere ripristinati!

#### **SCARICARE FOTO/VIDEO**

Per scaricare foto/video su un PC o Mac\*, accertati innanzitutto che l'interruttore di alimentazione della fototrappola Prime sia in posizione OFF. Collega un cavo USB alla porta USB della fotocamera, quindi direttamente a una porta USB principale del computer, non utilizzare porte USB del pannello anteriore/della tastiera o "hub" non alimentati.

La fototrappola Prime verrà riconosciuta come un dispositivo di "archiviazione di massa USB" standard (ciò potrebbe richiedere alcuni secondi al primo collegamento). Se preferisci lasciare la fotocamera nel bosco ed estrarre semplicemente la scheda SD, un lettore di schede SD funziona allo stesso modo descritto in questa sezione una volta che la scheda è inserita e il lettore è collegato al computer.

Con Windows XP o versioni successive, puoi semplicemente utilizzare le opzioni nella finestra a comparsa per copiare, visualizzare o stampare le tue foto (a destra).

Su tutti i sistemi operativi Windows, la fototrappola Prime verrà elencata inoltre come "Disco rimovibile" se si apre la finestra "Questo computer" (sui Mac, apparirà sul desktop un'icona). I file di foto della fototrappola Prime sono denominati "DCIM0001.- JPG" ecc. e si trovano nella cartella "DCIM\100EK001" su tale "Disco rimovibile". I nomi dei file video termineranno con ".AVI". Puoi copiare le foto/i video sul tuo disco rigido come faresti con qualsiasi file: basta copiare/incollare o trascinare i nomi dei file o le icone sulla tua unità o desktop.

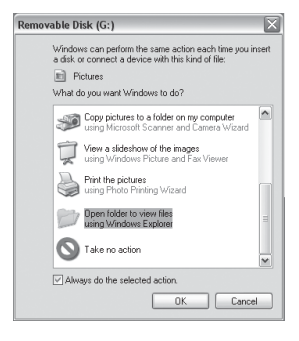

Dopo aver copiato le foto sul disco rigido, è possibile scollegare la fototrappola Prime. (Sui computer Mac, trascina il "disco" visualizzato sul desktop quando la videocamera è stata collegata nel Cestino per "espellerla" prima di disconnetterti.) I file standard .jpg della fototrappola Prime possono essere visualizzati e modificati con qualsiasi software fotografico che si sceglie di utilizzare. I file video .avi possono essere visualizzati con Windows Media Player (versione 7 o successive) e con altri programmi di riproduzione video forniti con il computer o disponibili online.

#### **RISOLUZIONE DEI PROBLEMI/DOMANDE FREQUENTI**

#### **La fotocamera scatta immagini continue senza soggetto**

Una fotocamera incorre nella cosiddetta "falsa attivazione" se il sensore PIR ritiene che ci siano movimento e calore davanti all'obiettivo della fotocamera anche se non vi è alcun soggetto nell'immagine. Queste "false attivazioni" sono il risultato del posizionamento della fotocamera in un ambiente in cui i rami di un albero creano movimento davanti alla fotocamera o in un'area in cui vi è un elevato calore in primo piano e qualsiasi movimento del vento potrebbe attivare la fotocamera. Anche l'installazione della fotocamera sull'acqua è una potenziale causa di questo problema. Per porre rimedio a questa situazione attenersi a quanto segue:

10. Prova a spostare la fotocamera in un'area che non presenta nessuno di questi problemi o prova a cambiare il livello del sensore nelle impostazioni del menu.

11. Se la fotocamera continua a scattare immagini quando non è presente alcun soggetto, prova a posizionare la fotocamera in un ambiente interno e orientala verso un punto in cui non vi siano movimenti.

12. Se la fotocamera continua a mostrare problemi, si tratta probabilmente di un problema relativo a un componente elettronico. In tal caso, contatta il nostro servizio clienti per inviare la fotocamera in riparazione.

#### **La durata della batteria è più breve del previsto**

11. La durata della batteria varia in base alla temperatura operativa e al numero di immagini scattate nel tempo. Tipicamente, la **fototrappola Prime** è in grado di acquisire diverse migliaia di immagini prima che le batterie si scarichino.

Verifica di aver utilizzato batterie alcaline o al litio nuove. Bushnell consiglia di utilizzare batterie AA al litio Energizer®

12. nella fototrapppola Prime per ottenere la massima durata della batteria.

13. Verifica che l'interruttore di accensione sia posizionato su "On" e che la fotocamera non sia stata lasciata in modalità "AIM" mentre si trova sul campo.

**14.** Assicurati di utilizzare nella fotocamera una scheda SD di un marchio di buona qualità. Bushnell consiglia schede SD SanDisk® fino a 32 GB. La nostra esperienza ci insegna che schede SD di scarsa qualità possono talvolta ridurre la durata delle batterie della fototrappola **Prime**

**Durata** della batteria della fotocamera.

La fotocamera smette di acquisire o non acquisisce immagini

1.Verifica che la scheda SD non sia piena. Se la scheda è piena, la fotocamera smetterà di scattare immagini.

**2.** Controlla le batterie per verificare che si tratti di batterie alcaline o al litio AA nuove.

**Vedi la nota sopra sulla durata ridotta delle batterie.**

3.Accertati che l'interruttore di alimentazione della fotocamera sia nella posizione **"On"** e non su **"Off"** o in modalità **"AIM"**.

4.Assicurati di utilizzare nella fotocamera una scheda SD di buona qualità. Bushnell consiglia schede SD SanDisk® fino a 32 GB.

5.Se la scheda SD ha l'interruttore di protezione dalla scrittura in posizione di blocco, la fotocamera non scatterà immagini.

**6.**Se hai utilizzato una scheda SD in un altro dispositivo prima di inserirla nella **fototrappola Prime** , potresti voler provare a formattare la scheda usando il parametro "Format" ("Formato") in modalità Setup (Impostazione) (assicurati di aver prima eseguito il backup di tutti i file importanti, poiché la formattazione cancellerà tutti i file precedenti). In alcuni casi, altri dispositivi potrebbero modificare la formattazione della scheda SD determinandone un funzionamento non corretto con la fototrappola **Prime.**

#### **La fotocamera non si accende**

13. Assicurati di aver installato tutte e sei le batterie nel vano batterie.

Bushnell consiglia di utilizzare batterie AA al litio Energizer® in tutte le fototrappole Prime.

14. Assicurati che le batterie siano inserite correttamente, rispettando la corretta polarità. Posiziona sempre l'estremità negativa (piatta) di ciascuna batteria a contatto con il lato a molla del relativo slot all'interno della fotocamera.

15. Dopo aver spostato l'interruttore da **"Off"** a **"AIM"** o **"On"**, assicurati che l'interruttore sia correttamente in posizione per garantire la modalità giusta (evita posizioni "tra" due modalità)..

**16.** Non spostare l'interruttore direttamente da **"On"** a **"AIM"**: sposta sempre prima l'interruttore completamente fino alla posizione **"Off"**, quindi di nuovo su **"AIM".**

#### **Problemi di qualità delle foto e/o dei video**

Le foto o i video notturni risultano troppo scuri

a. Controlla l'icona dell'indicatore della batteria per vedere se la carica della batteria è completa. Il flash smetterà di funzionare quasi alla fine della durata della batteria.

b. I migliori risultati si ottengono quando il soggetto si trova nel raggio ideale del flash, non più lontano di 30 m dalla fotocamera. A distanze maggiori, i soggetti potrebbero risultare troppo scuri.

c. Quando il parametro Capture Number (Numero di acquisizione) viene impostato su un valore superiore a "1 foto" oppure con impostazioni di intervallo molto brevi, alcune immagini potrebbero apparire più scure di altre a causa della risposta e della riattivazione rapide della fotocamera, il che lascia meno tempo al flash di ricaricarsi completamente prima di scattare di nuovo.

15. Le foto o i video diurni risultano troppo scuri

a. Accertati che la fotocamera non sia puntata verso il sole o

altre fonti di luce durante il giorno, in quanto ciò potrebbe portare l'esposizione automatica a produrre risultati più scuri.

16. Le foto o i video notturni risultano troppo chiari

a. I risultati migliori si ottengono quando il soggetto si trova nel raggio del flash ideale, non più vicino di 3 m dalla fotocamera. A distanze minori, i soggetti potrebbero risultare troppo chiari.

b. Cambiare l'impostazione Interval (Intervallo) da 1S a 3S o un valore superiore. La fotocamera sarà in modalità di esposizione automatica per evitare foto "bianche".

17.Le foto o i video diurni risultano troppo chiari

a. Accertati che il sensore di luce non sia all'ombra (da foglie/rami di un albero) mentre l'obiettivo della fotocamera è rivolto in un'area luminosa.

18.Foto con soggetto a strisce

g. In alcuni casi con condizioni di scarsa illuminazione e soggetti in rapido movimento, le impostazioni di risoluzione pari a 12 MP o 24 MP potrebbero non funzionare altrettanto bene dell'impostazione 3 MP.

h. Se disponi di più immagini in cui soggetti in rapido movimento producono strisce sulla foto, prova invece l'impostazione 3 MP.

c. Cambiare l'impostazione Interval (Intervallo) da 1S a 3S o superiore per ridurre al minimo la sfocatura. 6. Dominante di colore rosso, verde o blu

a. In determinate condizioni di illuminazione, il sensore può confondersi e causare immagini con colori scadenti.

b. Se ciò si riscontra regolarmente, potrebbe essere necessario riparare il sensore. Contatta il servizio clienti Bushnell.

7. Brevi video clip: assenza di registrazione alla

lunghezza impostata a. Verifica che la scheda SD non

sia piena.

b. Assicurati che la fotocamera contenga batterie buone. Verso la fine della durata della batteria, la fotocamera potrebbe scegliere di registrare video più brevi per risparmiare energia.

#### **L'indicazione di ora e data sulle immagini non compare**

Assicurati che il parametro **"Timestamp"** sia impostato su **"On".** 

#### **Le foto non acquisiscono soggetti di interesse**

16. Controlla l'impostazione del parametro "Sensor Level" ("Livello sensore") (sensibilità PIR). Per condizioni ambientali calde, imposta il Livello del sensore su "High" ("Alto") e, per l'uso a basse temperature, impostare il sensore su "Low" ("Basso").

17. Prova a posizionare la videocamera in alto in un'area in cui non vi è alcuna fonte di calore nella visuale della videocamera.

18. In alcuni casi, se posizionata vicino all'acqua, la fotocamera scatta immagini senza soggetto. Prova a puntare la fotocamera al suolo.

19. Evita di posizionare la fotocamera su alberi piccoli che potrebbero essere mossi in caso di forte vento.

20. Rimuovi tutti i rami che si trovano proprio davanti all'obiettivo della fotocamera.

#### **Il LED del sensore PIR lampeggia/non lampeggia**

7. Quando la fotocamera è in modalità "AIM", uno speciale LED sulla parte anteriore della fotocamera lampeggerà quando rileva il movimento. Ciò è solo a scopo di impostazione e aiuterà l'utente a puntare la telecamera.

8. Durante l'utilizzo, il LED non lampeggia quando la fotocamera acquisisce un'immagine. Ciò contribuisce a mantenere la fotocamera nascosta dalla selvaggina.

#### **Problemi con lo schermo LCD**

10. Lo schermo LCD si accende ma non è presente alcun testo.

a. Dopo aver spostato l'interruttore da "Off" a "AIM" o "On", assicurati che l'interruttore sia correttamente in posizione per garantire che si trovi nella modalità giusta (evita posizioni "tra" due modalità).

b. Non spostare l'interruttore direttamente da "On" a "AIM": sposta sempre prima l'interruttore completamente fino alla posizione "Off", quindi di nuovo su "AIM".

11. Lo schermo LCD mostra una debole linea nera dopo il passaggio da "AIM" a "On".

a. L'LCD si spegne quando l'interruttore viene portato in posizione "On". In alcuni casi, tale linea nera apparirà e poi si dissolverà in circa 1 secondo. Ciò è normale e la fotocamera funzionerà correttamente.

12. Lo schermo si accende ma poi si spegne

a. Accertati di aver installato correttamente la scheda SD.

#### **La fotocamera non mantiene le impostazioni**

Assicurati di salvare tutte le modifiche delle impostazioni parametriche apportate in modalità Setup (Impostazione), premendo il tasto "OK" dopo la modifica. Se non si salva la nuova impostazione dopo averla modificata, la fotocamera continuerà a utilizzare

l'impostazione predefinita originale per quel parametro.

#### **Field Scan (Time Lapse) non funziona correttamente**

5. Assicurati che i tempi di inizio e fine di Field Scan (Scansione campo) "A" e "B" non si sovrappongano (ad esempio, non impostare l'ora di inizio di "B" alle 08:00 se l'orario di di fine di "A" è 10:00).

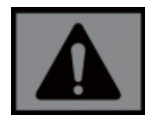

**ATTENZIONE!:** NON USARE l'impostazione Interval (Intervallo) 1s per Video di notte in una mangiatoia o in un ambiente simile. I LED potrebbero rimanere in funzione per lunghi periodi di tempo, provocando il surriscaldamento della fotocamera e riducendo la durata operativa dei componenti elettronici interni.

Non combinare batterie vecchie e batterie nuove. Non mischiare tipi diversi di batterie: utilizza TUTTE batterie al litio o TUTTE batterie alcaline. Le batterie ricaricabili sono sconsigliate.

#### **SPECIFICHE TECNICHE**

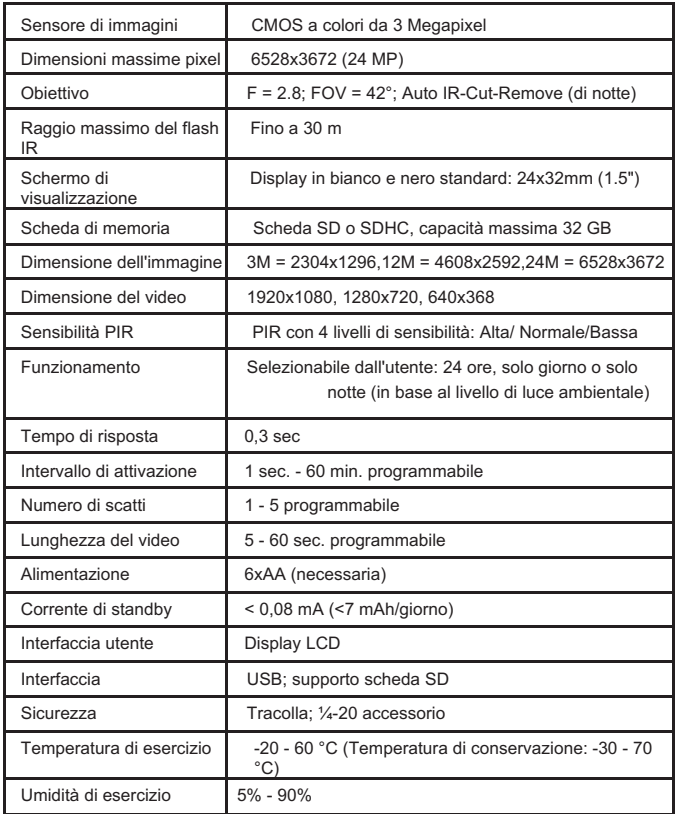

Specifiche, istruzioni e design del presente prodotto sono soggetti a variazione senza alcun preavviso o ulteriore obbligo da parte del produttore.

#### **GARANZIA LIMITATA DI DUE ANNI**

Si garantisce che questo prodotto Bushnell® sarà esente da difetti di materiale e lavorazione per due anni a decorrere dalla data di acquisto. In caso di difetto durante tale periodo di garanzia, provvederemo, a nostra discrezione, alla riparazione o sostituzione del prodotto, a condizione che il cliente abbia spedito il prodotto a sue spese. La presente garanzia non copre i danni derivanti da errato utilizzo, uso improprio, installazione o manutenzione fornita da soggetti diversi da un servizio di assistenza autorizzato Bushnell.

Qualsiasi restituzione effettuata in base alla presente garanzia deve essere accompagnata dai seguenti articoli:

1. Assegno/ordine di pagamento per un importo pari a 10 dollari per coprire le spese di spedizione e di gestione.

6. Nome, indirizzo e numero di telefono in orario diurno per la restituzione del prodotto. 3. Una spiegazione del difetto riscontrato.

10. Copia datata della prova di acquisto.

11. Non spedire gli accessori (batterie, schede SD, cavi), ma solo il prodotto da riparare. Il prodotto deve essere ben imballato in una scatola da spedizioni robusta per evitare danni durante il trasporto e spedito al seguente indirizzo:

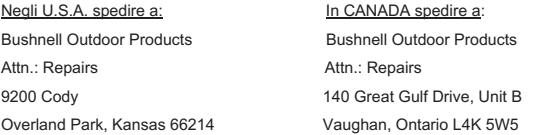

Per prodotti acquistati fuori da Stati Uniti o Canada ti invitiamo a contattare il tuo rivenditore per le relative informazioni sulla garanzia. In Europa puoi contattare inoltre

Bushnell all'indirizzo:

Bushnell Germany GmbH European Service Centre Mathias-Brüggen-Str. 80 D-50827 Colonia GERMANIA Tel: +49 221 995568-0 Fax: +49 221 995568-20

Questa garanzia ti offre diritti legali specifici. Potresti avere altri diritti, i quali variano da paese a paese. ©2020 Prodotti Bushnell Outdoor

## DICHIARAZIONE DI CONFORMITÀ FCC:

# CE FC UK

Questa apparecchiatura è stata collaudata e risulta essere conforme ai limiti previsti per i dispositivi digitali di Classe B a norma della Parte 15 dei regolamenti FCC. Questi limiti sono concepiti per fornire ragionevole protezione contro interferenze nocive nelle installazioni residenziali. Il funzionamento è soggetto alle due condizioni seguenti: (1) il dispositivo non deve causare interferenze dannose e (2) deve accettare le interferenze ricevute, incluse quelle che potrebbero causare un funzionamento indesiderato del dispositivo.

Questo dispositivo genera, utilizza e può irradiare energia a radiofrequenza e, se non installato e utilizzato come specificato nelle istruzioni, può causare interferenze dannose alle comunicazioni radio. Tuttavia, non c'è alcuna garanzia che le interferenze non si verifichino in particolari installazioni. Se il dispositivo causa interferenze pericolose alla ricezione radio o televisiva, il che può essere verificato spegnendo e accendendo il dispositivo, si consiglia di cercare di correggere l'interferenza adottando una o più tra le seguenti misure:

- Riorientare o riposizionare l'antenna di ricezione.
- Aumentare la distanza tra il dispositivo e il ricevitore.
- Collegare il dispositivo a una presa su un circuito diverso da quello a cui è connesso il ricevitore.
- Consultare il rivenditore o un tecnico radio/TV esperto per assistenza.

Il dispositivo non contiene parti che possano essere riparate dall'utilizzatore. Le riparazioni devono essere eseguite esclusivamente da un centro di riparazione autorizzato Bushnell. Le riparazioni o modifiche non autorizzate potrebbero causare un danno permanente dell'apparecchiatura, invalideranno la garanzia e priveranno il cliente della facoltà di utilizzare questo dispositivo a norma della Parte 15 dei regolamenti. È necessario utilizzare il cavo di interfaccia schermato in dotazione con la presente apparecchiatura per garantire la conformità ai limiti previsti per i dispositivi digitali a norma della Sottoparte B della Parte 15 dei regolamenti FCC.

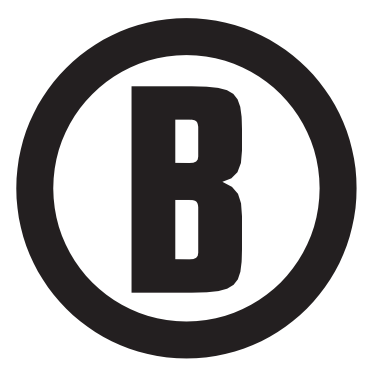

Per ulteriori domande o informazioni aggiuntive, rivolgersi a: Bushnell Outdoor Products 9200 Cody, Overland Park, Kansas 66214 (800) 423-3537 www.bushnell.com

©2020 Prodotti Bushnell Outdoor

# **Bushnell**

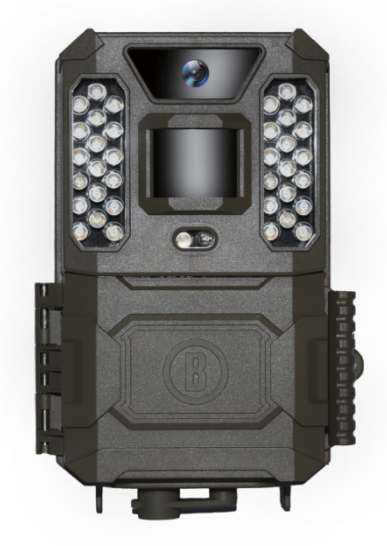

# **PRIME WILDKAMERA**

## BEDIENUNGSANLEITUNG

 **Model-Nr.: 119932C / 119932CB 08-20**
## **WICHTIGER HINWEIS**

Herzlichen Glückwunsch zum Kauf einer der besten Wildkameras auf dem Markt! Bei Bushnell sind wir sehr stolz auf dieses kleine Gerät und sind uns sicher, dass Sie auch Ihre Freude an ihm haben werden. Wir danken Ihnen für Ihren Kauf und möchten Ihr Vertrauen auf keinen Fall enttäuschen. Damit Sie das Produkt zu Ihrer vollen Zufriedenheit nutzen können, beachten Sie bitte die in der vorliegenden Bedienungsanleitung folgenden Anmerkungen und Anweisungen.

Sollte es den Anschein haben, dass Ihre Bushnell Prime Wildkamera nicht ordnungsgemäß funktioniert, oder sollten Sie Probleme mit der Foto- /Videoqualität haben, **schlagen Sie bitte im Abschnitt Fehlersuche/Häufig gestellte Fragen nach**.

Häufig liegt die Ursache der Probleme schlichtweg darin, dass etwas übersehen wurde, oder kann durch eine einfache Einstellungsänderung behoben werden.

Wenn Sie das Problem nicht durch die Lösungen im Abschnitt Fehlerbehebung/Häufig gestellte Fragen beheben können, **wenden Sie sich an den Kundendienst von Bushnell unter der Telefonnummer (800) 423-3537**. Telefonnummer für Kanada: (800) 361-5702. Kunden der EU erreichen uns per E-Mail: contact@bushnell.eu

Bushnell empfiehlt den Einsatz von 6 Energizer® Lithium-Batterien Typ AA mit dem Modell der Prime Wildkamera, um eine maximale Batterielebensdauer zu gewährleisten.

Verwenden Sie nicht alte und neue Batterien gleichzeitig. Verwenden Sie nicht verschiedene Batteriearten gleichzeitig – verwenden Sie entweder NUR Lithium- oder NUR Alkali-Batterien. Wiederaufladbare Batterien werden NICHT empfohlen.

Bushnell empfiehlt die Verwendung von SanDisk® SD- und SDHC-Karten (mit Speicherkapazität von bis zu 32 GB) in allen Prime Wildkameras.

## **EINFÜHRUNG**

Produktinfos zur Prime Wildkamera

Die **Bushnell Prime Wildkamera** ist eine digitale Kamerafalle. Sie wird durch jegliche Bewegung von Wildtieren vor Ort ausgelöst, die durch einen hochempfindlichen pyroelektrischen Sensor (PIR-Sensor) erkannt werden. Die aufgenommenen Bilder sind qualitativ hochwertig – Fotos mit bis zu 24 MP oder HD-Videos von bis zu 720 p.

Die **Prime Wildkamera** verbraucht im Standby-Modus (Überwachungsmodus) nur sehr wenig Strom (< 0,08 mA). Dadurch kann das Gerät bis zu zwölf Monate lang im Standby-Modus laufen, wenn es mit sechs Alkali-Batterien Typ AA ausgestattet wird. Sobald eine Bewegung im überwachten Bereich erkannt wird, wird sofort die digitale Kameraeinheit ausgelöst (normalerweise innerhalb einer halben Sekunde). Dann nimmt sie automatisch mit den zuvor programmierten Einstellungen Bilder auf. Die **Prime Wildkamera** ist mit integrierten Infrarot-LED ausgestattet, die als Blitzlicht eingesetzt werden, um auch in der Dunkelheit klare Fotos oder Videos (in Schwarzweiß) aufzunehmen. Bei ausreichendem Tageslicht können Farbfotos oder -videos aufgenommen werden. Die **Prime Wildkamera**  ist für den Einsatz im Außenraum geeignet und gegen Wasser bzw. Schnee geschützt.

## **Anwendungsbereiche**

Die **Prime Wildkamera** kann als Fährtenkamera für die Jagd oder zum Aufspüren von Wild verwendet werden. Sie eignet sich auch als Überwachungskamera.

## **BESTANDTEILE UND STEUERUNGEN**

Die **Prime Wildkamera** ist mit folgenden Anschlüssen für externe Geräte ausgestattet: USB-Anschluss und SD-Kartenslot **(Abb. 4).**

Über einen Hauptschalter mit 3 Positionen werden die Hauptbetriebsarten ausgewählt:

## **OFF (AUS), AIM (BEREIT)** und

#### **ON (EIN) (Abb. 3).**

Die Tastenkreuz aus 5 Tasten wird hauptsächlich im AIM-Modus zur Auswahl von Betriebsfunktionen und Parametern verwendet. In **Abb. 3 sind** die Tasten dargestellt: AUFWÄRTS, ABWÄRTS, LINKS, RECHTS, OK und MENÜ. Drei der Tasten sind neben ihrer Hauptfunktion mit einer zusätzlichen Funktion belegt (Shortcut-Aktionen im **AIM-Modus**): Mit der ABWÄRTS-Taste kann die Kamera in den Fotomodus (Fotokamera-Symbol) versetzt und mit der AUFWÄRTS-Taste der Videomodus (Filmkamera-Symbol) aktiviert werden. Die RECHTS-Taste dient auch als manueller Auslöser (Abspiel-Symbol) der Kamera. Diese zusätzlichen Funktionen werden als Symbole oder Text auf der Taste angezeigt, wie in **Abb. 3 zu sehen ist.**

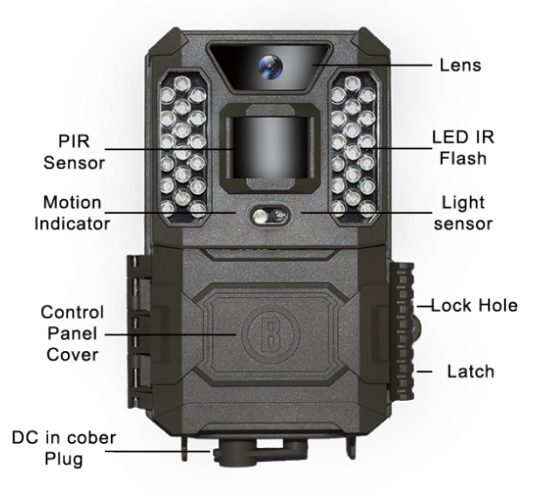

**Abb. 1**

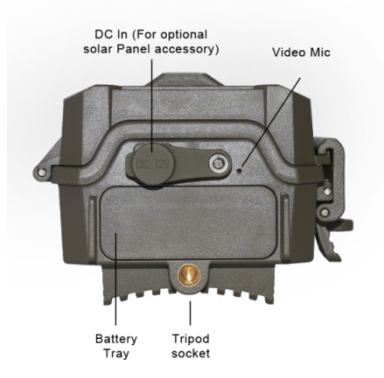

**Abb. 2**

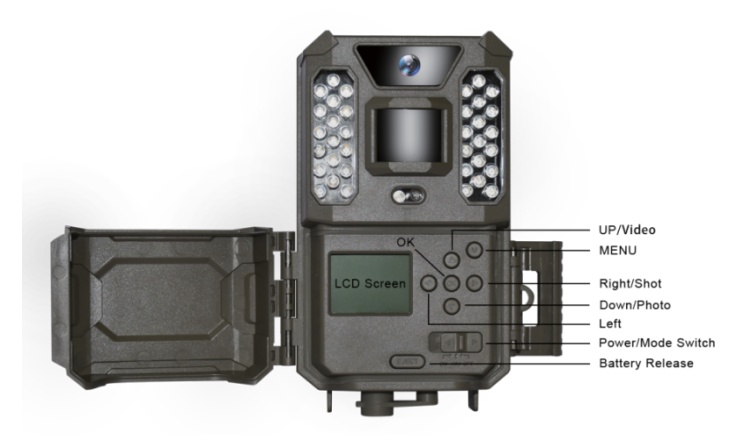

**Abb. 3**

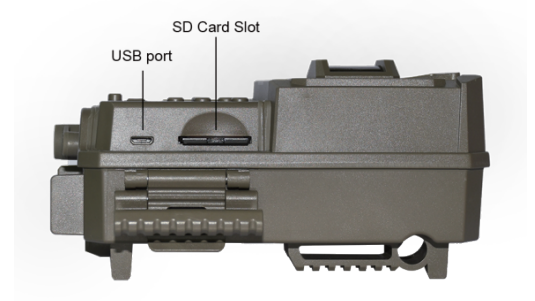

**Abb. 4**

#### **EINLEGEN VON BATTERIEN UND SD-KARTE**

Bevor Sie mehr zum Umgang mit Ihrer **Prime Wildkamera** erfahren, legen Sie zunächst einen Satz Batterien und eine SD-Karte ein. Obwohl das nicht mehr als eine Minute in Anspruch nimmt, sind einige wichtige Hinweise zu den Batterien und SD-Karten zu beachten. Nehmen Sie sich deshalb die Zeit, um folgende Anweisungen und Vorsichtsmaßnahmen durchzulesen:

#### Einlegen der Batterien

Nach Öffnen der Abdeckung über den Schnappverschluss auf der rechten Seite der **Prime Wildkamera** sehen Sie, dass diese mit einer Batterieausgabetaste ausgestattet ist. Wenn Sie auf die Taste drücken, fällt das Batteriefach unten aus der Kamera heraus. Das Batteriefach wird nach etwa

12 mm von einem Verriegelungssystem gestoppt, damit es nicht auf den Boden fällt. Üben Sie jetzt einfach etwas Druck aus, um das Batteriefach herauszuziehen. Im Batteriefach gibt es sechs Batteriesteckplätze. Legen Sie einen vollständigen Satz aus 6 Batterien ein. Achten Sie darauf, dass die Pole der einzelnen Batterien richtig ausgerichtet sind (der Minuspol bzw. das "flache" Ende drückt gegen die lange Feder der einzelnen Batteriesteckplätze).

Bushnell empfiehlt den Einsatz von einem vollständigen Satz aus neuen Lithium-Batterien Typ AA (der Marke Energizer®) oder Alkali-Batterien Typ AA. Wiederaufladbare NiMh-Batterien werden nicht empfohlen, da die von ihnen erzeugte niedrigere Spannung beim Betrieb zu Problemen führen kann.

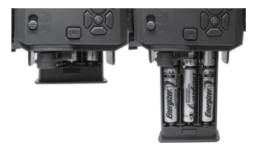

Optional dazu können Sie auch ein Solarpanel-Zubehörteil (Modellnummer 119756C – weitere Informationen finden Sie unter www.bushnell.com) an die Gleichstrom-Eingangsbuchs "DC In" an der Unterseite der **Prime Wildkamera** anschließen (andere externe Stromversorgungen sollten nicht verwendet werden, da ansonsten gegebenenfalls die Kamera bzw. der Bildschirm nicht richtig funktionieren). Wenn das Solarpanel angeschlossen ist und AA-Batterien installiert sind, wird die **Prime Wildkamera** vom wiederaufladbaren Lithium-Ionen-Akku des Solarpanels gespeist, solange diese eine ausreichende Spannung liefert (ansonsten schaltet die Kamera auf Batteriebetrieb um). Der Akku des Solarpanels versorgt die Kamera nachts mit Strom.

#### **Einlegen der SD-Karte**

Legen Sie die SD-Karte ein (stellen Sie dazu den Hauptschalter der Kamera in die Position **OFF**), bevor Sie die Kamera in Betrieb nehmen. Die SD-Karte darf nicht eingelegt oder entfernen werden, wenn der Hauptschalter auf **ON** steht.

Die **Prime Wildkamera** nutzt eine handelsübliche SD-Speicherkarte (Secure Digital) zum Speichern Ihrer Fotos (JPG-Format) oder Videos (AVI-Format). Es werden SD- und SDHC-Karten (High Capacity) mit einer Speicherkapazität von bis zu 32 GB unterstützt. Öffnen Sie die Frontabdeckung der Kamera. Bevor Sie die SD-Karte in den Kartensteckplatz einführen, vergewissern Sie sich bitte, dass der Schreibschutz an der Seite der Karte "ausgeschaltet" ist (also NICHT in der Position "gesperrt" steht). Im Folgenden wird beschrieben, wie Sie die SD-Karte einlegen und entnehmen:

• Schieben Sie die SD-Karte mit der Etikettenseite nach oben in den Kartensteckplatz ein (siehe oben). Ein "Klicken" zeigt an, dass die Karte erfolgreich eingelegt wurde. Wenn die falsche Seite der Karte nach oben zeigt, kann sie sich nicht eingelegt werden. Die Karte kann nur in der richtigen Position eingeschoben werden. Wenn die SD-Karte nicht korrekt eingelegt ist, zeigt das Gerät im SETUP-Modus kein SD-Kartensymbol auf der LCD-Anzeige an (wenn die Karte gesperrt ist, wird das SD-Kartensymbol, das nach dem Umschalten in den SETUP-Modus angezeigt wird, mit einem "Schloss"-Symbol versehen). Es wird empfohlen, die SD-Karte vor dem ersten Einsatz mit dem Parameter "Format" der **Prime Wildkamera** zu formatieren. Das gilt insbesondere, wenn eine Karte zuvor in anderen Geräten verwendet wurde (Genaueres erfahren Sie unter "Parametereinstellungen im Menü ändern").

• Zum Herausnehmen der SD-Karte drücken Sie die Karte vorsichtig hinein (bitte versuchen Sie nicht, sie ohne vorheriges Hineindrücken herauszuziehen.) Wenn Sie ein Klicken hören, wurde die Karte freigegeben und kann aus dem Steckplatz gezogen werden. Vergewissern Sie sich, dass die Kamera ausgeschaltet ist, bevor Sie SD-Karten oder Batterien herausnehmen oder einlegen.

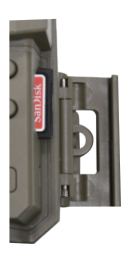

#### **GEBRAUCH DER Prime Wildkamera**

Sobald Sie Ihre Prime Wildkamera ordnungsgemäß mit Batterien und einer SD-Karte ausgestattet haben, nehmen Sie diese einfach ins Freie, schnallen sie an einen Baum, schalten sie ein und gehen – und mit etwas Glück erhalten ein paar großartige Fotos, die genau Ihren Vorstellungen entsprechen.

Wir legen Ihnen jedoch wärmstens ans Herz, zunächst noch etwas mehr Zeit mit dem Lesen der vorliegenden Bedienungsanleitung zu verbringen, bevor Sie Ihre Kamera mit ins Gelände nehmen, um genauer zu erfahren, wozu der Hauptschalter mit 3 Positionen und die Richtungstasten dienen. Zumindest sollten Sie Datum und Uhrzeit so einstellen, dass die Kamera diese auf den Aufnahmen richtig vermerkt (oder auch nicht – ganz wie Sie möchten), oder lernen, wie Sie die Kamera einstellen, um bei Bedarf Videos statt Standbilder aufzunehmen. Außerdem können Sie einige Tipps dazu lesen, wie Sie die Kamera am besten an einem Baum befestigen.

#### **DIE MODI OFF (AUS), ON (EIN) UND AIM (BEREIT)**

Die Prime Wildkamera bietet über drei grundlegende Betriebsmodi:

- **OFF-**Modus: Der Hauptschalter befindet sich in der Position **OFF**.
- **ON-**Modus: Der Hauptschalter befindet sich in der Position **ON** (LCD-Display ist ausgeschaltet).
- **AIM-**Modus: Der Hauptschalter steht auf der Position **AIM** (LCD-Display ist eingeschaltet).

#### **OFF-MODUS**

Der **OFF-**Modus ist der "Schutz"-Modus für den aktiven Umgang mit der Kamera, z. B. zum Auswechseln von SD-Karte oder Batterien oder für den Transport des Geräts. Benutzen Sie auch den **OFF-**Modus kommt auch zum Einsatz, wenn Sie die Kamera später an den USB-Port des Computers anschließen, um die Fotos bzw. Videos herunterzuladen. Natürlich schalten Sie die Kamera auch in den Modus **OFF**, wenn Sie diese lagern und nicht verwenden. Bitte beachten Sie, dass die **Prime Wildkamera** selbst im **OFF-**Modus noch ein wenig Strom verbraucht. Deshalb sollten Sie die Batterien aus dem Batteriefach entfernen, wenn die Kamera über längere Zeit hinweg nicht benutzt wird.

#### **ON-MODUS**

Nach Einlegen der Batterien und der SD-Karte können Sie die Kamera jederzeit einschalten. Wenn der Hauptschalter auf die linke Position gestellt wird, wechselt die Kamera in den ON-Modus (Live). Die LED-Leuchte des Bewegungsmelders (Abb. 1, Vorderansicht) blinkt etwa 10 Sekunden lang rot. In diesem Zeitraum können Sie die vordere Abdeckung der Prime Wildkamera schließen und verriegeln, und das überwachte Gebiet verlassen. Sobald der ON-Modus eingestellt ist, sind keine manuellen Steuerungen erforderlich bzw. verfügbar (die Steuertasten zeigen keine Wirkung). Die Prime Wildkamera nimmt (gemäß des derzeitigen Parametereinstellungen) automatisch Fotos oder Videos auf, wenn sie über den pyroelektrische Sensor bei Bewegungen im Deckungsbereich auslöst wird.

Sie können den Hauptschalter entweder direkt von OFF auf ON stellen, oder in der Position AIM anhalten, um erst die eine oder andere Einstellung zu ändern. Wenn Sie damit fertig sind, stellen Sie den Schalter dann auf ON.

#### **AIM-MODUS**

Im **AIM-**Modus können Sie mithilfe des eingelassenen LCD-Displays die Einstellungen der **Prime Wildkamera** überprüfen und ändern. Die besagten Einstellungen finden Sie im Menü SETUP (EINSTELLUNGEN). Hier können Sie die Auflösung der Fotos oder Videos und das Intervall zwischen den Fotos ändern, den Zeitstempel einschalten usw. Wenn Sie den Hauptschalter in die Position **AIM** schieben, wird das LCD-Display eingeschaltet. Ihnen wird ein Bildschirm mit Informationen zur Anzahl der aufgenommenen Bilder, Batteriestand, Kamera- oder Videomodus usw. angezeigt (siehe Abb. 5).

HINWEIS: Schieben Sie den Hauptschalter immer von **OFF** in den **AIM-**Modus. Es kann sein, dass die Kamera blockiert, wenn Sie den Schalter von **ON** in den **AIM-**Modus schalten. Sollte das der Fall sein, schalten Sie den Schalter einfach auf **OFF** und dann wieder auf AIM.

#### **Kurzwahltasten/Funktionen im AIM-Modus**

Wie bereits unter "Teile und Steuerungen" erwähnt, sind drei der Tasten unterhalb des LCD-Displays mit zusätzlichen "Shortcut"-Funktionen belegt, wenn sich die Kamera im **AIM-**Modus befindet (solange nicht die **MENÜ-**Taste gedrückt wurde):

- Über die **AUFWÄRTS-**Taste können Sie die Kamera schnell auf die Aufnahme von Videos einstellen.
- Über die **ABWÄRTS-**Taste können Sie die Kamera schnell für die Aufnahme von Fotos einstellen.

• Über die **RECHTS-**Taste können Sie manuell die Blende auslösen. Das dient dazu, die Kamera zu testen: Versichern Sie sich, dass der **AIM-**Modus aktiviert ist, betätigen Sie die **RECHTS-**Taste und einige Sekunden später wird ein Foto oder ein Video (je nach Kameraeinstellung) auf der SD-Karte gespeichert. Der Zähler für die "Anzahl der aufgenommenen Bilder" unten links auf dem LCD-Display wird um eins erhöht. Wenn bei Betätigung der AUSLÖSER-Taste auf dem Display "SD PROTECTED" (SD-KARTE GESCHÜTZT) anzeigt wird, schalten Sie die Kamera auf OFF, entnehmen die SD-Karte und schalten den Schreibschutz aus.

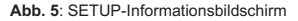

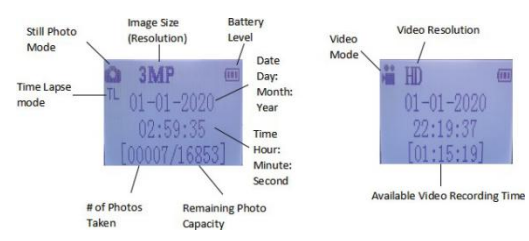

## **EINSTELLUNGSÄNDERUNGEN ÜBER DAS SETUP-MENÜ**

Der **AIM-**Modus dient hauptsächlich dazu, die Einstellungen der Kameraparameter ändern zu können, damit die **Prime Wildkamera** genau so funktioniert, wie Sie es wünschen. Öffnen Sie dazu das SETUP-Menü und betätigen Sie die Tasten neben dem LCD-Display, auf dem Ihnen die einzelnen Parameter und die zugehörigen Einstellungen angezeigt werden.

#### **Parametereinstellungen im SETUP-Modus ändern**

Es wird eine Reihe von Optionen oder "Parametern" angezeigt, über die Sie die **Prime Wildkamera** ganz nach Ihrem Bedarf einstellen können. Um die Einstellung eines beliebigen Parameters zu ändern, wechseln Sie zunächst in den **AIM-**Modus. Im **AIM-**Modus betätigen Sie die **MENÜ-**Taste, um einen beliebigen Parameter auswählen und seine Einstellung ändern. Der Name des Parameters und seine aktuelle Einstellung werden auf dem LCD-Display angezeigt. Über die **RECHTS-** oder **LINKS-**Taste können Sie zum nächsten oder vorherigen Parameter wechseln (die **RECHTS-**Taste führt zum nächsten Parameter und die **LINKS-**Taste zum vorherigen Parameter). Über die **AUFWÄRTS-** oder **ABWÄRTS-**Taste können Sie eine andere Einstellung für den aktuell angezeigten Parameter wählen. Sobald Sie die neue Einstellung für einen Parameter ausgewählt haben, betätigen Sie die OK-Taste, um die neue Einstellung zu speichern (und tatsächlich zu ändern). Sobald Sie die Parametereinstellungsänderung(en) abgeschlossen haben, betätigen Sie erneut die **MENÜ-**Taste, um das **SETUP-**Menü zu verlassen. Die **MENÜ-**Taste kann auch jederzeit gedrückt werden, wenn Sie die Änderung einer Parametereinstellung abbrechen wollen, nachdem Sie eine neue Einstellung gewählt haben (solange noch nicht auf OK gedrückt wurde). Nachdem Sie die Parameter nach Ihren Wünschen eingestellt haben, versichern Sie sich, den Schalter auf ON zu stellen, um mit der eigentlichen Aufnahme von Fotos oder Videos zu beginnen. Es werden keine Bilder aufgenommen, solange der Schalter in der Position **AIM** belassen wird (sofern Sie nicht nach dem Verlassen des Menüs die RECHTS-Taste als Auslöser betätigen). Tatsächlich schaltet sich die Kamera nach einigen Sekunden automatisch aus, wenn keine Taste gedrückt wurde.

Um Ihnen die Parametereinstellungen zu erleichtern, haben wir in der Kamera mit 3 Grundeinstellungen (Uhr/Modus/Intervall einstellen) und einem Satz aus Zusatzeinstellungen in "**Additional Set**" ausgestattet. Dadurch kann der Benutzer auf alle Einstellungen zuzugreifen, wenn die Zusatzeinstellungen in "**Additional Set**" aktiviert werden.

## **Anzeige der Parametereinstellung**

Die Einstellungen der einzelnen Parameter werden auf dem Display der **Prime Wildkamera** angezeigt. Es wird jeweils nur eine Einstellung zurzeit angezeigt und beginnt mit der aktuellen Parametereinstellung, wenn dieser zum ersten Mal ausgewählt wird (Abb. 6a). Um die Einstellung zu ändern, betätigen Sie die AUFWÄRTS-/ABWÄRTS-Tasten, um die gewünschte neue Einstellung anzuzeigen (Abb. 6b) und drücken dann OK, um diese "ausführen" (die eigentliche Änderung dieser Einstellung vorzunehmen). Um sicherzustellen, dass diese Einstellung tatsächlich übernommen wurde, drücken Sie einfach die RECHTS-Taste, um zum nächsten Parameter zu wechseln, und dann drücken die LINKS-Taste, um wieder zum vorherigen zurückzukehren. Dann sollte Ihnen die Parametereinstellung angezeigt werden, die Sie gerade vorgenommen haben.

## **Abb. 6**: Auswahl der Parametereinstellungen

Betätigen Sie die Menü-**Taste. Set Mode** 

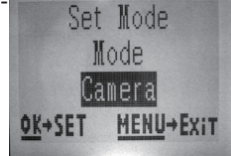

Betätigen sie die ABWÄRTS-Taste, um eine neue Einstellung für den markierten Parameter zu wählen.

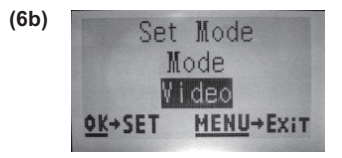

Betätigen Sie die OK-Taste, um die neue Einstellung zu bestätigen und auszuführen.

## **BEISPIELE – Änderung der Einstellungen einiger gebräuchlicher**

**Parameter** Im Anschluss an die vorliegende Beschreibung finden Sie Tabellen, in denen alle Parameter des **SETUP-**Menüs mit den möglichen Einstellungen (oder Einstellungsbereichen) und detaillierten Beschreibung dazu angeführt werden, was über den Parameter gesteuert wird und was die Einstellungen bewirken. Im vorherigen Abschnitt haben Sie erfahren, wie Sie Parameter auswählen und die zugehörigen Einstellungen ändern können. Sie können jetzt also direkt damit beginnen, die gewünschten Parameter zu suchen und die Kamera ganz nach Ihren Wünschen einzustellen. Aber vielleicht möchten Sie vorher lieber ein oder zwei Beispiele durchgehen:

Um die Einstellung eines Parameters zu ändern, stellen Sie immer erst einmal den Hauptschalter in die **AIM-**

Position. Sobald das LCD-Display eingeschaltet wird, drücken Sie die **MENÜ-**Taste.

Der erste Parameter, der beim Öffnen des **SETUP-**Menüs angezeigt wird, ist "Set Clock" (Uhr einstellen). Da die Zeitstempel-Funktion standardmäßig auf "Ein" steht. versieht die Kamera normalerweise jedes Foto oder Video gemäß Ihren Einstellungen mit Datum und Uhrzeit. Drücken Sie **OK** und verwenden Sie die **AUFWÄRTS-/ABWÄRTS-**Tasten, um die Stunde einzustellen (24-Stunden-Format, "00" = Mitternacht, "12" = Mittag). Drücken Sie dann die **RECHTS-**Tasten, um in das Minutenfeld zu wechseln und die Minuten einzustellen (ebenfalls mit den **AUFWÄRTS-/ABWÄRTS-**Tasten). Drücken Sie auf die **RECHTS-**Taste, um in die unterste Zeile zu gelangen und auf dieselbe Weise Jahr, Monat und Tag einzustellen. Wenn Sie damit fertig sind, drücken Sie die **OK-**Taste, um die neu eingestellten Uhrzeit- und Datumseinstellungen zu bestätigen.

Drücken Sie jetzt die RECHTS-Taste, um zu einem anderen Parameter im Menü zu wechseln. Der nächste angezeigte Parameter ist "Modus". Um ihn von der Standardeinstellung "Kamera" (Standbilder) auf "Video" (Videos) zu ändern, drücken Sie die ABWÄRTS-Taste, um die Einstellung "Video" auszuwählen. Drücken Sie die **OK-**Taste, um die neu ausgewählte Einstellung für diesen Parameter zu bestätigen.

Drücken Sie jetzt die RECHTS-Taste, um zu einem anderen Parameter im Menü zu wechseln. Durch 2-maliges Drücken gelangen Sie zu "Additional Set" (Zusatzeinstellungen). Probieren Sie aus, über die **AUFWÄRTS-** und **ABWÄRTS-**Tasten "Additional Set" auf EIN oder AUS zu schalten. Wenn Sie "**Additional Set**" einschalten, erhalten Sie Zugang zu sämtlichen Einstellungen.

## **2-facher Field Scan mit Live-Auslösefunktion**

Field Scan ist eine revolutionäre neue Funktion der Bushnell **Prime Wildkamera**, mit der Sie Ihre Futterstellen oder Feldränder mit Zeitrafferaufnahmen überwachen können. Wenn die Funktion auf "On" steht, macht die **Prime Wildkamera**  automatisch Aufnahmen im gewünschten Zeitintervall (z. B. alle fünf Minuten) innerhalb eines Zeitraums oder von zwei Zeiträumen, die Sie für die einzelnen Tage einstellen, **ohne dass ein diese durch Tierbewegungen ausgelöst werden müssen.** Das hat den Vorteil, dass Sie einen Feldrand in 50 oder 135 Meter Entfernung von der Kamera beobachten können, der außerhalb der Reichweite des pyroelektrischen Sensorsliegt. Dadurch ist die effektive Reichweite sehr viel größer ist als sonst, wenn die Kamera durch Tiere in der Nähe ausgelöst wird. Dieses Werkzeug eignet sich hervorragend für Jäger und Feldforscher, um mit nur einer Kamera ein ganzes Feld beobachten zu können.

Und so richten Sie den Field Scan für den Einsatz ein (vergewissern Sie sich zuerst, die aktuelle Uhrzeit unter "Set Clock" eingestellt haben, damit Ihre Field Scan-Aufzeichnung zur richtigen Tageszeit beginnt und endet):

25. Stellen Sie den Hauptschalter auf **AIM**, drücken Sie dann die **MENÜ-**Taste.

26. Halten Sie die **RECHTS-**Taste gedrückt und gehen Sie durch das SETUP-Menü, bis zu "Additional Set". Schalten Sie die Zusatzeinstellungen ein. Halten Sie die **RECHTS-**Taste weiterhin gedrückt, bis Sie zu Field Scan gelangen.

27. Drücken Sie die **AUFWÄRTS-**Taste, um "On" zu wählen, und dann **OK (Schritt 1)**. "Interval" (Intervall) wird angezeigt. Drücken Sie auf die **OK-**Taste, um die Intervalleinstellungen einzugeben. Über die Einstellung "Interval" steuern Sie im Field Scan, wie häufig Fotos während der Zeiträume, die Sie mit den Einstellungen [Start] und [Stop] festgelegt haben, aufgenommen werden. Optional können Sie zwischen 60 Minuten, 30 Minuten, 15 Minuten, **5 Minuten (das ist die Standardeinstellung)**oder 1 Minute wählen. Über die **AUFWÄRTS-/ABWÄRTS-**Tasten treffen Sie Ihre Wahl und drücken dann auf OK, um sie zu speichern **(Schritt 7).** Drücken Sie dann die ABWÄRTS-Taste. "A" steht für den ersten Zeitraum, den Sie festlegen können (bei Bedarf können Sie auch einen zweiten Zeitraumblock, "B", später am Tag einrichten). Drücken Sie auf OK **(Schritt 2)**. Dadurch gelangen Sie zum Bildschirm für die Einstellung der Uhrzeiten für [Start] und [Stop], auf dem Sie die Uhrzeiten für Beginn und Ende des ersten Zeitraum des Tages festlegen. Sie können diese Uhrzeiten auf die gewünschte Stunde und Minute genau einstellen. Das Zeitfenster für die Aufnahmen kann von einer Minute bis hin zu 24 Stunden reichen.

28. Stellen Sie die Uhrzeiten [Start] und [Stop] ein. Beginnen Sie mit der Startstunde über die **AUFWÄRTS-/ABWÄRTS-**Tasten ein **(Schritt 3)**. Die Stunde wird im 24-Stunden-Format eingestellt. Dabei bedeutet "00" = Mitternacht, "12"

= Mittag, "23" = 11 Uhr abends usw. Die nächste Einstellung erreichen wir über die **RECHTS-**Taste. Ändern Sie die Minutenangabe für die Startzeit über die **AUFWÄRTS- /ABWÄRTS-**Tasten und wiederholen Sie den Vorgang für die Stunden- und Minuteneinstellungen der Endzeit.

29. Nach Einstellung der Minuten des Endes drücken Sie auf **OK**, um Ihre Einstellungen für den ersten Zeitraum der Field Scan-Aufzeichnung zu bestätigen. Bei Bedarf erstellen Sie einen zweiten Zeitblock, indem über die **ABWÄRTS-** Taste "B" suchen und auswählen **(Schritt 4)**, dann auf **OK** drücken und den Vorgang für die Einstellung der Anfangs- und Endzeiten für den Field Scan-Zeitraum "B" festzulegen **(Schritt 5)**. Dadurch könnten Sie beispielsweise den ersten Field Scan-Zeitraum "A" für die Morgendämmerung von 6:00 Uhr bis 8:00 Uhr morgens und den Zeitraum "B" für die Aufnahme von Bildern zwischen 17:30 Uhr und 19:00 Uhr einrichten. Zwischen 8:00 Uhr und 17:30 Uhr und zwischen 19:00 Uhr und 6:00 Uhr würde Field Scan keine Aufzeichnungen machen. 30. Hier finden Sie ein Beispiel für die Funktionsweise der Kamera mit folgenden

Field Scan-Einstellungen:

```
Field Scan: On
```
**Field Scan A: [Start]:** 6:00 **[Stop]:** 8:00

**Field Scan B: [Start]:** 17:30 **[Stop]:** 19:00

```
Interval: 15M
```
Hinweis: Vermeiden Sie bei der Einstellung der Start- und Endzeiten jegliche "Überlappung" der Field Scan-Zeiträume A und B, um eine korrekte

Funktionsweise zu gewährleisten.

Bei diesen Einstellungen würde die Kamera ab 6:00 Uhr morgens alle 15 Minuten ein Foto aufnehmen, bis der Aufnahmeblock Field Scan "A" um 8:00 Uhr morgens endet. Später an demselben Tag nimmt die Kamera zwischen 17:30 Uhr und 19 00 Uhr (während des Field Scan-Zeitraums "B") wieder alle 15 Minuten ein Foto auf. Am nächsten Tag würde die Kamera wieder zwischen 6:00 Uhr und 8:00 Uhr morgens und zwischen 17:30 Uhr und 19:00 Uhr abends alle 15 Minuten ein Bild aufnehmen. Zwischen 8:00 Uhr und 17:30 Uhr und zwischen 19:00 Uhr und 6:00 Uhr würde Field Scan keine Aufzeichnungen machen. Denken Sie daran, dass die Field Scan-Aufzeichnung unabhängig von normalen Auslösern durch Tierbewegungen erfolgen – selbst wenn keine Tiere den Beobachtungsbereich des pyroelektrischen Sensors betreten, wird während der Zeiträume alle 15 Minuten ein Bild aufgenommen. Beachten Sie bitte, dass Field Scan-Einstellungen mit engen Intervallen bzw. langen Aufnahmezeiträumen die Batterielebensdauer beeinträchtigen.

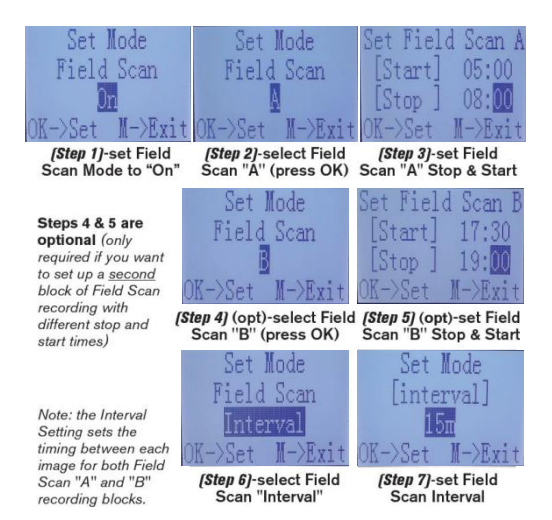

## **Das SETUP-Menü – Liste der Parameter und Einstellungen mit Beschreibungen**

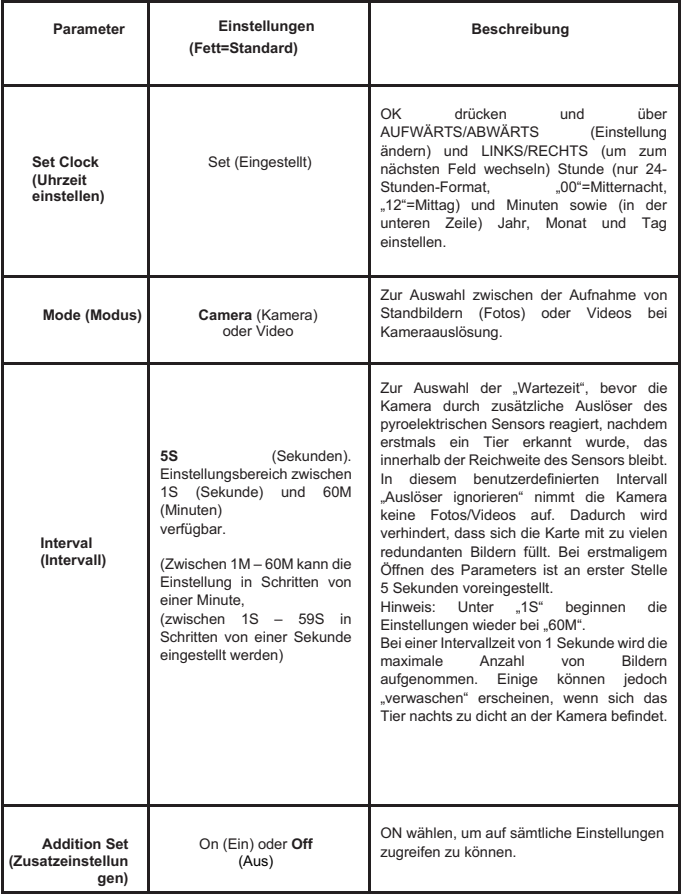

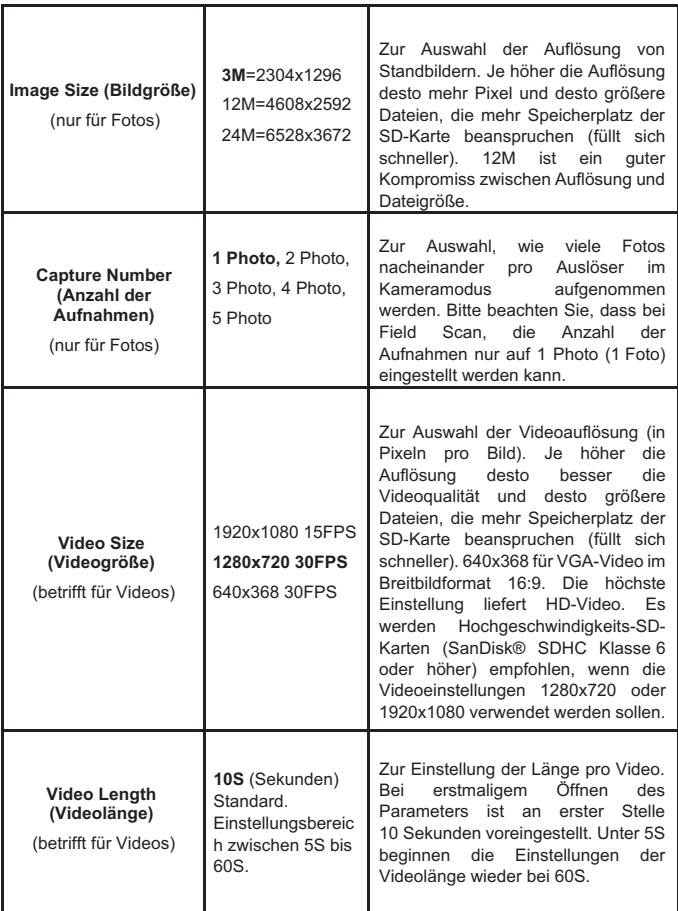

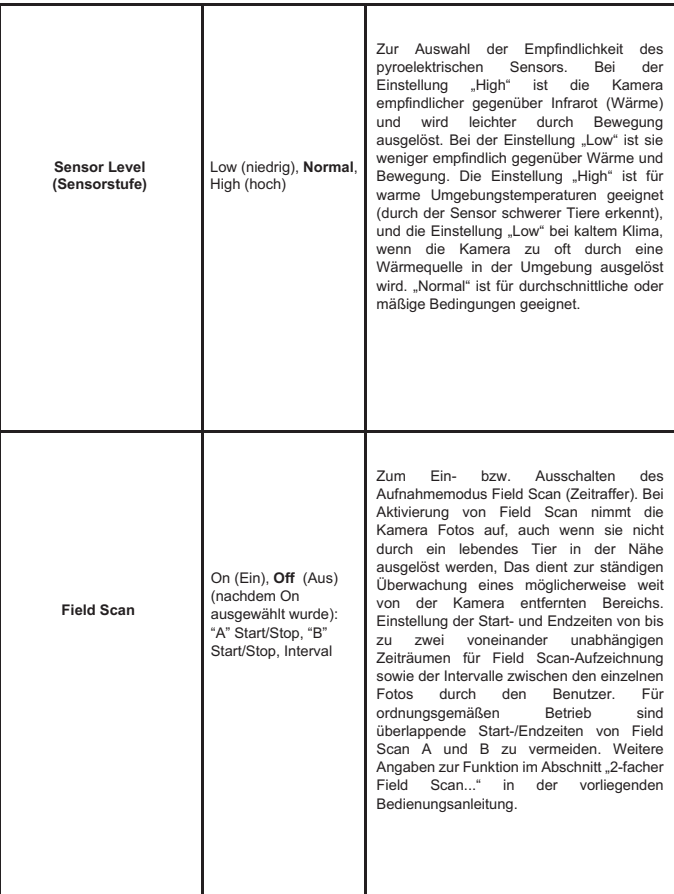

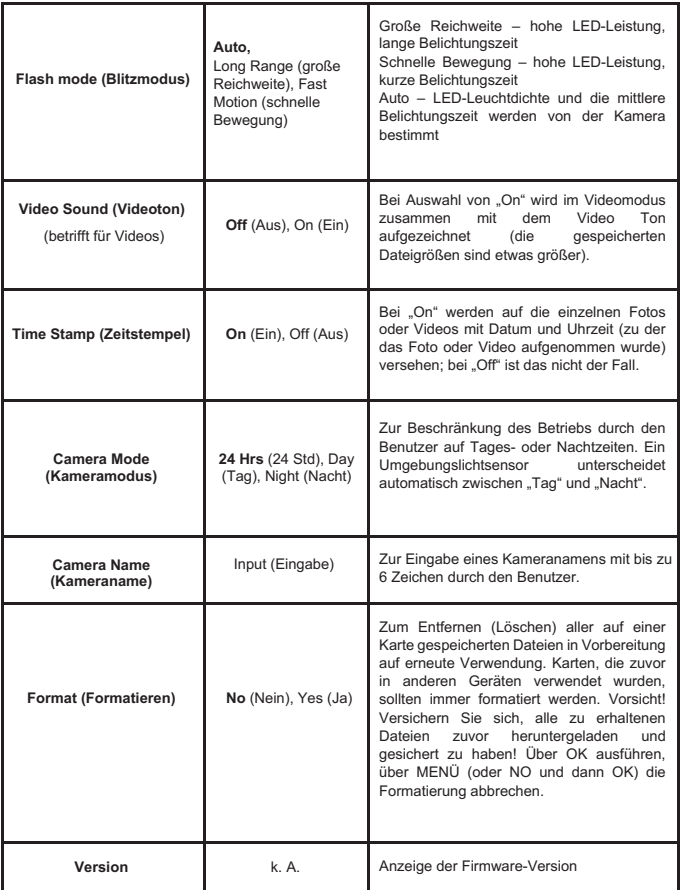

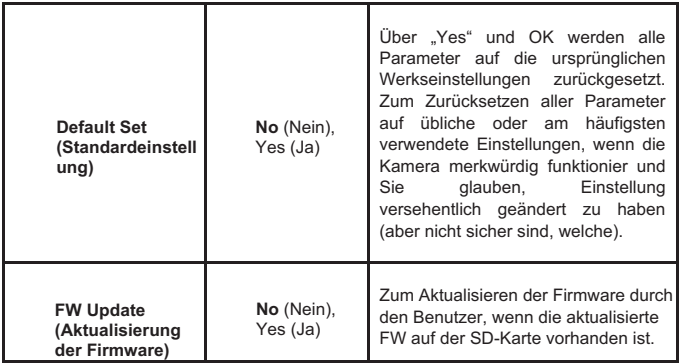

## **ANBRINGUNG UND AUSRICHTUNG DER**

#### **Prime Wildkamera**

#### Anbringung

Nachdem Sie zuhause oder im Auto die Parameter der Kamera Ihrem individuellen Bedarf entsprechend eingestellt haben, geht es mit ihr ins Freie, um den Hauptschalter auf "ON" zu schalten. Wenn Sie die Prime Wildkamera zur Beobachtung von Wild oder für andere Zwecke im Außenbereich benutzen, muss diese richtig und sicher angebracht werden. Wir empfehlen Ihnen, die Prime Wildkamera an einem kräftigen Baum mit einem Durchmesser von etwa 15 cm zu befestigen. Für optimale Bildqualität sollte der Baum etwa 5 Meter von dem zu überwachenden Ort entfernt sein. Dabei sollte die Kamera auf einer Höhe von 1~1,5 m angebracht werden. Bedenken Sie auch, dass Sie nachts die besten Ergebnisse erzielen, wenn sich das Motiv innerhalb der idealen Blitzreichweite befindet, also nicht weiter als 30 m und nicht näher als 3 m von der Kamera entfernt ist.

Die Prime Wildkamera kann auf zweierlei Weise montiert werden: mit dem mitgelieferten verstellbaren Gurtriemen oder über das Stativgewinde.

Mit dem verstellbaren Gurtriemen: In Abb. 7 ist zu sehen, wie der Gurtriemen für die Prime Wildkamera verwendet wird. Schieben Sie ein Ende des Riemens durch die beiden Halterungen auf der Rückseite der Prime Wildkamera. Führen Sie das Ende des Riemens durch die Schnalle. Wickeln Sie den Gurt sicher um den Baumstamm herum und ziehen Sie ihn fest, bis der Gurt kein Spiel mehr aufweist.

Abb. 7: Anbringen des Gurtes

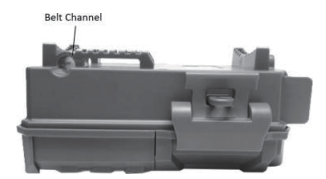

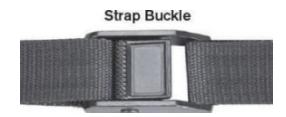

Mit dem Stativgewinde: Auf der Unterseite ist die Kamera mit einem Stativgewinde für die Montage auf einem Stativ oder auf anderem Montagezubehör mit einem Standardgewinde (1/4–20 Zoll) ausgestattet.

Hinweis: Es ist auch eine zusätzliche Stromquelle über ein Solarpanel (#119756C) erhältlich – weitere Informationen finden Sie unter www.bushnell.com.

## **Prüfung von Erfassungswinkel und Reichweite**

Wenn Sie prüfen möchten, ob die **Prime Wildkamera** den von Ihnen ausgewählten Bereich effektiv überwacht, empfehlen wir Ihnen, folgende Prüfung durchzuführen. Dadurch können Sie den Erfassungswinkel und die Überwachungsreichweite der **Prime Wildkamera** überprüfen. So führen Sie den Test durch:

• Schalten Sie die **Prime Wildkamera** in den **AIM-**Modus.

• Bewegen Sie sich vor der Kamera, und zwar an mehreren Positionen in dem Bereich, in dem Sie das Wild oder andere Motive erwarten. Testen Sie verschiedene Reichweiten und Winkel von der Kamera aus.

• Wenn die LED des Bewegungsmelders blinkt, zeigt dies an, dass die Position erfasst wird. Blinkt sie nicht, liegt die Position außerhalb des Erfassungsbereichs. Mithilfe der Testergebnisse können Sie die beste Stelle für die Montage und

Ausrichtung der Prime Wildkamera bestimmen. Der Abstand der Kamera vom Boden sollte je nach Größe des Tieres gewählt werden. Im Allgemeinen werden Höhen zwischen 91 cm und 183 cm empfohlen.

Mögliche Fehlauslösungen durch Temperaturunterschiede oder Bewegung vor der Kamera können Sie vermeiden, indem Sie die Kamera nicht auf eine Wärmequelle oder (insbesondere an windigen Tagen) auf nahe Äste und Büsche richten.

#### **Einschalten der Kamera**

Sobald Sie in den ON-Modus schalten, blinkt die (rote) LED des Bewegungsmelders etwa 10 Sekunden lang. So haben Sie genug Zeit, die vordere Abdeckung der Prime Wildkamera zu schließen und zu verriegeln und sich außer Reichweite zu begeben. Während dessen blinkt die LED des Bewegungsmelders weiterhin rot. Wenn die LED aufhört zu blinken, ist der pyroelektrische Sensor aktiviert und jede von ihm erkannte Bewegung löst gemäß dem Einstellungen im SETUP-Menü die Aufnahme von Fotos oder Videos aus. Vergewissern Sie sich, die Beschreibungen zu den Parametern Anzahl der Aufnahmen, Videolänge, Intervall und Sensorstufe gelesen zu haben. Bitte beachten Sie, dass der pyroelektrische Sensor extrem empfindlich auf die Umgebungstemperatur reagiert. Je größer der Temperaturunterschied zwischen der Umgebung und Ihrem Motiv ist,

desto größer ist die mögliche Erfassungsreichweite. Die mittlere Erfassungsreichweite beträgt etwa 20 m. Bevor Sie die Kamera unbeaufsichtigt lassen, überprüfen Sie bitte Folgendes:

• Sind die Batterien mit der richtigen Polarität eingelegt und ist ihre Leistung ausreichend?

• Hat die SD-Karte genügend freien Speicherplatz und ist der Schreibschutz ("Lock") ausgeschaltet?

• Ist der Hauptschalter auf die Position **ON** geschaltet? (lassen Sie ihn nicht auf **AIM** stehen).

## **WIEDERGABE/LÖSCHEN DER FOTOS/VIDEOS**

Nachdem Sie die Prime Wildkamera eingerichtet, montiert und aktiviert haben, möcht Sie natürlich später die Bilder sehen, die diese für Sie gemacht hat. Das können Sie auf verschiedene Wege tun.

### **Bilder direkt von der SD-Karte aus einlesen**

Diese Methode wird am häufigsten verwendet, um die Bilder anzusehen. Da es nicht besonders praktisch ist, die Kamera abzubauen und mit zum Computer zu nehmen, ist es vielleicht einfacher, nur die Karte herauszunehmen. Wenn Sie die SD-Karte herausnehmen (wenn Sie möchten, können Sie diese gegen eine neue, leere Karte auswechseln) und mitnehmen, um die Bilder über ein (benutzereigenes) SD-Kartenlesegerät in Ihren Computer einzulesen (einige Computer und Fernseher verfügen auch über einen eingebauten SD-Kartensteckplatz), können Sie die Kamera an Ort und Stelle lassen, um weitere Bilder aufzunehmen. Sobald der Kartenleser angeschlossen ist, funktioniert er wie nachfolgend beschrieben – bei Problemen beim Einlesen Ihrer Dateien lesen Sie bitte diesen Abschnitt durch. Bildern durch Anschluss der Kamera an einen Computer einlesen

Sie können auch jederzeit die gesamte Kamera vom Baum abnehmen und an den USB-Anschluss eines Computers anschließen – sie wird als "Externer Datenträger" erkannt, ohne dass dafür Treiber oder Software installiert werden müssen. Wenn Sie die Fotos (oder Videos\*) einen PC (oder Mac\*) einlesen, schließen Sie das Gerät zunächst an den Computer an. Benutzen Sie dazu ein USB-Kabel (nicht im Lieferumfang enthalten, aber in den meisten Elektronik- /Computerfachgeschäften erhältlich) mit einem "Micro-B"-USB-Stecker an einem Ende (Kamera) und einem "Standard-A"-USB-Stecker am anderen Ende (Computer). Verwenden Sie dann eine kommerzielle Software mit einer

Bild-Browser-Funktion oder einen im Betriebssystem des PC enthaltenen Bild-Browser, um die auf der SD-Karte im Ordner \DCIM\100EK001 gespeicherten Bilder anzuzeigen. Jedes neue Bild oder Video wird in der Reihenfolge der Aufnahmezeit in aufsteigender Reihenfolge nummeriert (die ersten vier Ziffern sind dieselben "DCIM"). So sehen beispielsweise die Dateinamen aus: "DCIM0001.JPG" oder "DCIM0001.AVI". Anhand der Dateiformaterweiterung können Sie unterscheiden, ob es sich bei der Datei um ein Standbild (mit der Endung \*.jpg) oder ein Video (mit der Endung \*.avi) handelt.

Die **Prime Wildkamera** unterstützt 2 Arten von Dateisystemformaten: FAT16 und FAT32. Standardmäßig ist FAT32 zum Speichern von Fotos und Videos eingestellt. Hier ein paar Anmerkungen dazu:

• Das Dateisystemformat der **Prime Wildkamera** ist für Sie nicht von Bedeutung, solange Ihr Gerät nicht Probleme beim Lesen der SD-Karte hat. In einem solchen Fall formatieren Sie bitte zuerst die SD-Karte mit der **Prime Wildkamera** oder in Ihrem Computer und legen Sie die Karte dann in Ihre **Prime Wildkamera** ein. Versuchen Sie es dann erneut.

• Das Standard-Dateisystemformat der **Prime Wildkamera** ist FAT32, und die meisten Computer können es problemlos lesen. Wenn Sie eine SD-Karte für die **Prime Wildkamera** in Ihrem Computer formatieren, wählen Sie am besten das Dateisystemformat FAT32 aus. Normalerweise wird FAT32 empfohlen, sofern Sie nicht einen Bild-Browser haben, der das FAT16-Format verwendet. **Entfernen von Fotos und Videos**

Alle Dateien können mit Hilfe des Parameters "Format" von der Karte gelöscht werden. HINWEIS: Nach dem Formatieren der Karte können die gelöschten Dateien nicht wiederhergestellt werden!

## **HERUNTERLADEN DER FOTOS/VIDEOS**

Um Ihre Fotos/Videos auf einen PC oder Mac\* herunterzuladen, vergewissern Sie sich zunächst, dass sich der Hauptschalter der Prime Wildkamera in der Position OFF befindet. Schließen Sie ein USB-Kabel an den USB-Anschluss der Kamera und dann direkt an einen Haupt-USB-Anschluss Ihres Computers an. Verwenden Sie keine USB-Anschlüsse an der Vorderseite des Computers bzw. der Tastatur oder nicht mit Strom versorgte Hubs"

Die Prime Wildkamera wird als Standard- USB-Speicher" erkannt (dies kann beim ersten Anschließen einige Sekunden dauern). Wenn Sie Ihre Kamera lieber im Wald lassen und einfach die SD-Karte mitnehmen möchten, funktioniert ein SD-

Kartenlesegerät ebenfalls wie oben beschrieben, sobald die Karte eingelegt und das Lesegerät an Ihren Computer angeschlossen ist.

Mit Windows XP oder neueren Betriebssystemen von Windows können Sie dann einfach die Optionen im Pop-up-Fenster verwenden, um Ihre Fotos zu kopieren, anzuzeigen oder zu drucken (rechts).

Bei allen Windows-Betriebssystemen wird die Prime Wildkamera auch als externe Festplatte" angeführt, sobald Sie das Fenster "Mein Computer" öffnen (auf MAC-Computern erscheint ein Symbol auf Ihrem Desktop). Die Fotodateien der Prime Wildkamera heißen "DCIM0001.- JPG" usw. und befinden sich im Ordner "DCIM\100EK001" auf der besagten "Externen Festplatte". Videodateinamen enden mit "AVI". Sie können die Fotos/Videos wie jede andere Datei auch auf Ihre Festplatte kopieren – einfach kopieren/einfügen oder die Dateinamen oder Symbole auf Ihre Festplatte oder Ihren Desktop verschieben.

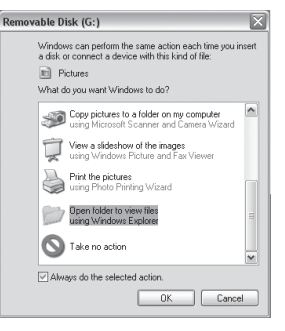

Nachdem Sie die Fotos auf Ihre Festplatte kopiert haben, können Sie die Prime Wildkamera vom Computer trennen. (Auf MAC-Computern verschieben Sie den "Datenträger", der auf Ihren Desktopbei Anschluss der Kamera angezeigt wurde, in Ihren Papierkorb, um ihn vor dem Trennen der Verbindung "auszuwerfen"). Die JPG-Standarddateien der Prime Wildkamera können mit jeder beliebigen, von Ihnen genutzten Fotosoftware angesehen und bearbeitet werden. Die AVI-Videodateien können mit Windows Media Player (Version 7 oder neuer) sowie mit anderen Videowiedergabeprogrammen angesehen werden, die sich gegebenenfalls standardmäßig auf Ihrem Computer befinden oder online verfügbar sind.

#### **FEHLERBEHEBUNG / HÄUFIG GESTELLTE FRAGEN**

#### **Die Kamera nimmt Serienbilder ohne Motiv auf**

Eine Kamera hat einen sogenannten "falschen Auslöser", wenn vom pyroelektrischen Sensor Bewegung oder Wärme vor der Kamera festgestellt wird, sich aber kein Motiv im Bild befindet. Diese "falschen Auslöser" treten auf, wenn die Kamera in einer Umgebung aufgestellt wurde, in der Bewegungen von Ästen und Zweigen der Bäume vor der Kamera Bewegung erzeugen, oder sich im Bereich vor der Kamera Wärme entwickelt und jede Bewegung durch Wind die Kamera auslöst. Zu diesem Problem kann es auch kommen, wenn die Kamera über einer Wasseroberfläche angebracht ist. So beheben Sie das Problem:

13. Versuchen Sie, die Kamera in einen Bereich zu versetzen, in dem solche Umstände nicht auftreten, oder versuchen Sie, die Sensorstufe über die Menüeinstellungen zu ändern.

14. Wenn die Kamera weiterhin Bilder ohne Motiv aufnimmt, testen Sie die Kamera in einem Innenraum. Richten Sie die Kamera auf einen Bereich ohne Bewegungen aus.

15. Sollte das Problem fortbestehen, liegt es vermutlich an einer elektronischen Komponente der Kamera. In einem solchen Fall wenden Sie sich bitte an unseren Kundendienst, um die Kamera zur Reparatur einzusenden.

#### **Die Batterielebensdauer ist kürzer als erwartet**

15. Die Batterielebensdauer richtet sich nach der Betriebstemperatur und der Anzahl der im Laufe einer Zeit aufgenommenen Bilder. Normalerweise kann die **Prime Wildkamera** mehrere tausend Bilder aufnehmen, bevor die Batterien erschöpft sind.

Vergewissern Sie sich, dass Sie neue Alkali- oder Lithium-Batterien verwendet haben. Bushnell empfiehlt die Verwendung von Energizer® Lithium-AA-Batterien für Ihre

16. Prime Wildkamera, um maximalen Batterielebenszeit zu erzielen.

17. Vergewissern Sie sich, dass der Hauptschalter auf Position ON" geschaltet wurde und die Kamera nicht in der Position "AIM" belassen wurde.

**18.** Stellen Sie sicher, dass Sie eine SD-Karte mit hochwertiger Markenqualität für Ihre Kamera verwenden. Bushnell empfiehlt SD-Karten der Marke SanDisk® mit Speicherkapazitäten von bis zu 32 GB. Nach unserer Erfahrung verkürzen SD-Karten mit schlechter Qualität die Batterielebensdauer bei unserer **Prime** 

#### **Wildkamera**.

Die Kamera nimmt keine Bilder mehr auf oder überhaupt keine Bilder auf

1.Vergewissern Sie sich, dass die SD-Karte nicht voll ist. Wenn die Karte voll ist, kann die Kamera keine Bilder mehr aufnehmen.

**2.**Stellen Sie sicher, dass es sich bei den Batterien um neue Alkali- oder Lithium-Batterien Typ AA handelt. **Beachten Sie den Hinweis oben in Bezug auf kurze Batterielebensdauer.**

3.Stellen Sie sicher, dass sich der Hauptschalter der Kamera in der Position **"ON"** und nicht in der Position

**"OFF"** oder **"AIM"** befindet.

4. Vergewissern Sie sich, dass Sie eine SD-Karte hochwertiger Markenqualität für Ihre Kamera verwenden. Bushnell empfiehlt SD-Karten der Marke SanDisk® mit Speicherkapazitäten von bis zu 32 GB.

5. Wenn sich der Schreibschutz der SD-Karte auf der Sperrposition befindet, nimmt die Kamera keine Bilder auf.

**6.**Sollten Sie die SD-Karte vor Einsatz in der **Prime Wildkamera** in einem anderen Gerät verwendet haben, versuchen Sie die Karte mit dem Parameter "Format" im SETUP-Modus zu formatieren (vergewissern Sie sich, zuvor eine Sicherungskopie aller wichtigen Dateien erstellt zu haben, da beim Formatieren alle vorhandenen Dateien gelöscht werden). Manchmal wurde die Formatierung der SD-Karte auf anderen Geräten geändert, so dass sie mit der **Prime Wildkamera** nicht richtig funktioniert.

#### **Die Kamera lässt sich nicht einschalten**

17. Stellen Sie sicher, dass Sie alle sechs Batterien im Batteriefach eingelegt haben. Bushnell empfiehlt den Einsatz von Energizer® Lithium-Batterien Typ AA für alle Prime Wildkameras.

18. Vergewissern Sie sich, dass die Batterien richtig eingelegt sind, und achten Sie auf die richtige Polarität. Stellen Sie am negativen (flachen) Pol der Batterien jeweils den Kontakt zur Federseite des jeweiligen Steckplatzes in der Kamera her.

19. Vergewissern Sie sich nach dem Umschalten des Schalters von **"OFF"** auf **"AIM"** oder **"ON"**, dass der Schalter korrekt positioniert ist, um den richtigen Modus sicherzustellen (vermeiden Sie Positionen "zwischen" zwei Modi).

20. Bewegen Sie den Schalter nicht direkt von ..ON.. auf ..AIM", sondern immer zuerst ganz auf .. OFF" und dann zurück auf .. AIM".

#### **Qualitätsprobleme bei Fotos bzw. Videos**

Nachtfotos oder -videos sind unterbelichtet

a. Überprüfen Sie das Anzeigesymbol für die Batterielaufzeit, um festzustellen, ob die ganz Batterie aufgeladen ist. Der Blitz funktioniert gegen Ende der Batterielebensdauer nicht mehr.

b. Die besten Ergebnisse erzielen Sie, wenn sich das Motiv innerhalb der idealen Blitzreichweite befindet und nicht weiter als 30 Meter von der Kamera entfernt ist. Motive in größeren Entfernungen werden

nicht ausreichend belichtet.

c. Bitte beachten Sie, dass bei einer Parametereinstellung für "Anzahl der Aufnahmen" von mehr als "1 Photo" oder sehr kurzen Intervalleinstellungen aufgrund der kurzen Reaktionszeit und der schnellen Abfolge des Auslösens der Kamera möglicherweise einige Bilder unterbelichtet werden, da der Blitz nicht genug Zeit hat, um sich erneut aufzuladen.

20. Tageslichtfotos oder -videos sind unterbelichtet

a. Vergewissern Sie sich, dass die Kamera nicht auf die Sonne oder

andere Lichtquellen im Laufe des Tages gerichtet ist, da die automatische Belichtung dadurch falsch bemessen wird und Fotos unterbelichtet werden.

21. Nachtfotos oder -videos sind überbelichtet

a. Die besten Ergebnisse erzielen Sie, wenn sich das Motiv innerhalb der idealen Blitzreichweite befindet und mindestens 3 Meter von der Kamera entfernt ist. Motive in geringerer Entfernung werden gegebenenfalls überbelichtet.

b. Ändern Sie die Intervalleinstellung von 1S auf mindestens 3S. Die Kamera wird in den automatischen Belichtungsmodus versetzt, um überbelichtete Fotos zu vermeiden.

22.Tageslichtfotos oder -videos sind überbelichtet

a. Stellen Sie sicher, dass der Lichtsensor nicht in den Schatten (von Blättern/Ästen) liegt, wenn das Kameraobjektiv auf einen hellen Bereich gerichtet ist.

23.Fotomotiv weist Streifen auf

i. In einigen Fällen mit schlechten Lichtverhältnissen und sich schnell bewegenden Motiven kann es vorkommen, dass die Auflösungseinstellungen 12MP oder 24MP im Vergleich zu 3MP nicht so gut funktionieren.

j. Wenn Sie auf mehrere Bilder mit sich schnell bewegenden Motiven Streifen auf dem Foto feststellen, versuchen Sie es mit der Einstellung 3MP.

c. Ändern Sie die Intervalleinstellung von 1S auf mindestens 3S, um die Bewegungsunschärfe

zu minimieren. 6. Roter, grüner oder blauer Farbstich

a. Unter bestimmten Lichtbedingungen wird der Sensor "getäuscht". Dadurch entstehen schlechte Farbbildern.

b. Sollte das durchgängig der Fall sein, sollte der Sensor gewartet werden. Bitte wenden Sie sich an den Bushnell-Kundenservice.

7. Kurze Video – die Länge entspricht der Einstellung für

die Aufnahmen a. Vergewissern Sie sich, dass die SD-

Karte nicht voll ist.

b. Stellen Sie sicher, dass die Kamera mit guten Batterien ausgestattet ist. Gegen Ende der Batterielebensdauer nimmt die Kamera möglicherweise kürzere Videos auf, um Strom zu sparen.

#### **Kein Datums-/Zeitstempel auf den Bildern**

Stellen Sie sicher, dass der Parameter "Zeitstempel" auf "Ein" eingestellt ist.

#### **Die Fotos erfassen kein Motiv von Interesse**

21. Überprüfen Sie die Parametereinstellung "Sensorstufe" (Empfindlichkeit des pyroelektrischen Sensors). Stellen Sie die Sensorstufe in warme Umgebungen auf "High" und für den Einsatz in kaltem Klima auf "Low" ein.

22. Versuchen Sie, Ihre Kamera in einem Bereich aufzustellen, in dem sich keine Wärmequelle im Sichtbereich der Kamera befindet.

23. Wenn Sie die Kamera in Wassernähe aufstellen, nimmt die Kamera Bilder ohne Motiv auf. Versuchen Sie, die Kamera auf den Boden auszurichten.

24. Vermeiden Sie, die Kamera an kleinen Bäumen anzubringen, die sich bei stärkerem Wind leichter bewegen.

25. Entfernen Sie alle Zweige und Äste, die sich direkt vor dem Kameraobjektiv befinden.

#### **LED des pyroelektrischen Sensors blinkt bzw. blinkt nicht**

9. Wenn sich die Kamera im "AIM"-Modus befindet, blinkt eine spezielle LED an der Vorderseite der Kamera, sobald eine Bewegung wahrgenommen wird. Dies dient nur zu Einrichtungszwecken und hilft dem Benutzer, die Kamera auszurichten.

10. Während des normalen Betriebs blinkt die LED nicht, wenn die Kamera ein Bild aufnimmt. Dadurch bleibt die Kamera vor dem Wild verborgen.

#### **Probleme mit dem LCD-Display**

13. LCD-Display ist eingeschaltet, zeigt jedoch keinen Text an.

a. Vergewissern Sie sich nach dem Umschalten des Schalters von "OFF" auf "AIM" oder "ON". dass der Schalter korrekt positioniert ist, um den richtigen Modus sicherzustellen (vermeiden Sie Positionen "zwischen" zwei Modi).

b. Bewegen Sie den Schalter nicht direkt von "ON" auf "AIM", sondern immer zuerst ganz auf "OFF" und dann zurück auf "AIM".

14. Das LCD-Display zeigt nach dem Umschalten von "AIM" auf "ON" eine schwache schwarze Linie.

a. Das LCD-Display schaltet sich aus, wenn Sie den Schalter in die Position "ON" stellen. In einigen Fällen erscheint diese schwarze Linie und wird dann nach etwa 1 Sekunde wieder ausgeblendet. Das ist normal. Die Kamera wird ordnungsgemäß funktionieren.

15. Das Display schaltet sich ein und dann wieder aus

a. Vergewissern Sie sich, dass die SD-Karte korrekt installiert ist.

#### **Die Kamera speichert die Einstellungen nicht**

Stellen Sie sicher, dass die von Ihnen im SETUP-Modus vorgenommenen Änderungen der Einstellungen gespeichert werden, indem Sie nach Änderung einer Einstellung auf die Taste "OK" drücken. Wenn Sie Ihre neue Einstellung nach der Änderung nicht speichern, verwendet die Kamera weiterhin die ursprüngliche Standardeinstellung für diesen Parameter.

## **Field Scan (Zeitraffer) funktioniert nicht richtig**

7. Stellen Sie sicher, dass sich die Start- und Endzeiten von Field Scan "A" und "B" nicht überschneiden (setzen Sie z. B. die Startzeit von "B" nicht auf 8:00 Uhr. wenn die Endzeit von A" 10:00 Uhr ist).

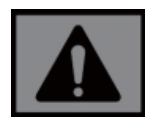

**VORSICHT!:** VERWENDEN SIE NICHT die Einstellung 1S für den Parameter "Interval" für Nachtvideos an einem Futterplatz oder einer ähnlichen Umgebung. Dadurch könnten die LED über eine lange Zeit kontinuierlich aufleuchten und eine Überhitzung bzw. verkürzter Lebensdauer der inneren elektronischen Komponenten verursachen.

Verwenden Sie nicht alte und neue Batterien gleichzeitig. Verwenden Sie nicht verschiedene Batteriearten gleichzeitig – verwenden Sie entweder NUR Lithium- oder NUR Alkali-Batterien. Wiederaufladbare Batterien werden nicht empfohlen.

## **TECHNISCHE ANGABEN**

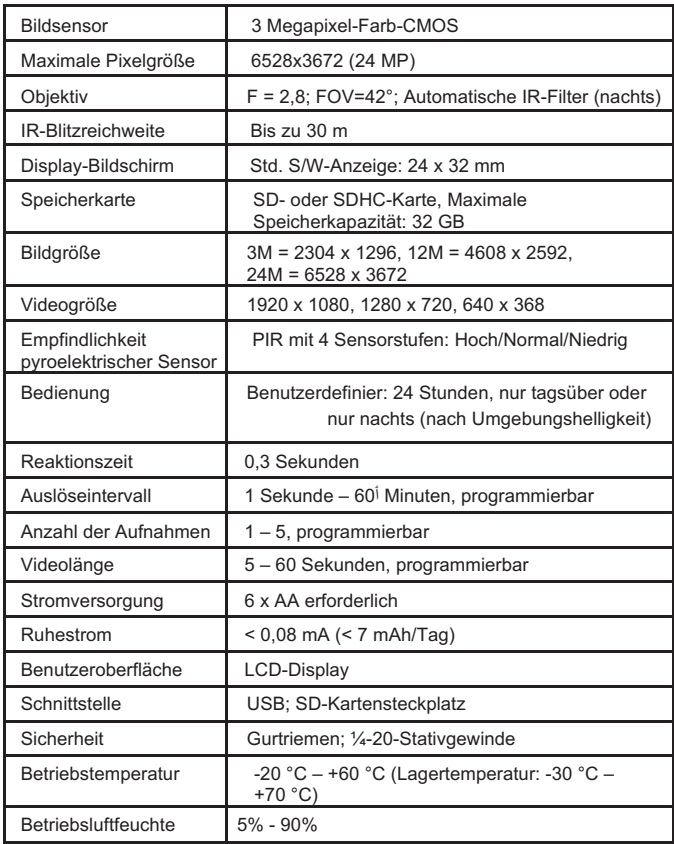

Spezifikationen und Designs können ohne vorherige Ankündigung oder Verpflichtungen auf Seiten des Herstellers geändert werden.

## **ZWEIJÄHRIGE BESCHRÄNKTE GARANTIE**

Ihr Bushnell®-Produkt verfügt über zwei Jahr Garantie ab dem Kaufdatum auf Material- und Herstellungsfehler. Sollte in der Garantiezeit ein Defekt auftreten, werden wir das Produkt nach unserer Wahl reparieren oder ersetzen, wenn Sie das Produkt vorausbezahlt zurücksenden. Diese Garantie deckt keine Schäden ab, die durch fehlerhafte Verwendung, unsachgemäße Handhabung oder eine von einer anderen Stelle als einem von Bushnell autorisierten Kundendienst durchgeführte Wartung hervorgerufen wurden.

Jede Rücksendung muss gemäß dieser Garantie die nachfolgend angegebenen Komponenten bzw. Informationen enthalten:

1. Scheck bzw. Zahlungsanweisung in Höhe von 10,00 USD für Verpackungs- und Versandkosten der Rücksendung.

8. Name, Adresse und Telefonnummer tagsüber für die Rückgabe des Produktes. 3. Erläuterung des Mangels.

12. Kopie des Kaufbelegs mit Datum.

13. Senden Sie kein Zubehör ein (Batterien, SD-Karten, Kabel), sondern nur das zu reparierende Produkt. Um Schäden zu vermeiden, ist das Produkt für den Versand in einem stabilen Versandkarton gut zu verpacken und an folgende Adresse zu senden:

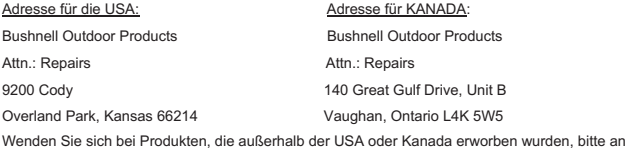

Ihren Händler vor Ort, um die jeweils gültigen Garantieinformationen zu erfragen. In Europa erreichen Sie Bushnell auch

über:

Bushnell Deutschland GmbH Europäisches Dienstleistungszentrum Mathias-Brüggen-Str. 80 D-50827 Köln DEUTSCHLAND Tel: +49 221 995568-0 Fax: +49 (221) 99 55 68 20

Diese Garantie verschafft Ihnen bestimmte gesetzlich verankerte Rechte. Unter Umständen haben Sie noch weitere Rechte, die von Land zu Land variieren. ©2020 Bushnell Outdoor Products

ERKLÄRUNG ZUR EINHALTUNG DER FCC BESTIMMUNGEN:

# $C \in FC$  HC

Dieses Gerät wurde getestet und entspricht den Grenzwerten für Digitalgeräte der Klasse B gemäß Teil 15 der FCC-Bestimmungen. Diese Grenzwerte sollen einen angemessenen Schutz gegen schädliche Störungen in einem Wohngebiet gewährleisten. Der Betrieb unterliegt den folgenden zwei Bedingungen: (1) Dieses Gerät darf keine schädlichen Störungen verursachen, und (2) das Gerät muss gegen alle eingehenden Störungen geschützt sein; das gilt auf für Störungen, durch die das Gerät unerwünschter Weise eingeschaltet wird.

Dieses Gerät erzeugt und verwendet Radiofrequenzenergie und kann diese ausstrahlen und somit schädliche Störungen des Funkverkehrs verursachen, falls es nicht gemäß den Anweisungen installiert oder benutzt wird. Es wird jedoch nicht gewährleistet, dass bei einer bestimmten Installationen keine Störungen auftreten. Sollte dieses Gerät die Störungen im Rundfunk- und Fernsehempfang verursachen, was durch Aus- und Einschalten des Gerätes festgestellt werden kann, empfehlen wir, die Störung durch eine oder mehrere der folgenden Maßnahmen zu beheben:

- Richten Sie die Empfangsantenne neu aus oder ändern Sie ihren Standort.
- Vergrößern Sie die Entfernung zwischen Gerät und Funkempfänger.
- Schließen Sie das Gerät und den Funkempfänger an Steckdosen von getrennten Stromkreisen an.
- Ihre Vertriebsstelle oder an einen erfahrenen Radio-/Fernsehtechniker zu Rate ziehen.

Dieses Gerät enthält keine durch den Benutzer zu wartenden Teile. Reparaturen sollten nur von einem autorisierten Bushnell Reparaturcenter durchgeführt werden. Unautorisierte Reparaturen oder Modifizierungen können zu dauerhaftem Schaden der Ausrüstung führen, und machen Ihre Garantie ungültig und den Gebrauch dieses Gerätes gemäß Abschn. 15 der Regelungen unzulässig.

Das mitgelieferte abgeschirmte Schnittstellenkabel muss mit dem Gerät verwendet werden, um den Grenzwerten für Digitalgeräte gemäß Unterabschnitt B von Teil 15 der FCC-Bestimmungen zu entsprechen.

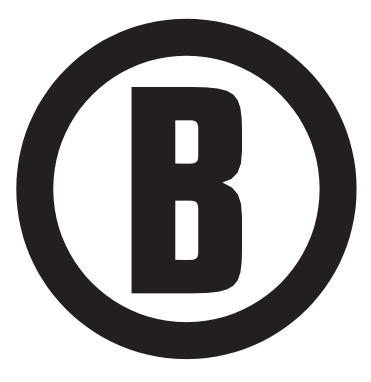

Für weitere Fragen oder Informationen wenden Sie sich bitte an: Bushnell Outdoor Products 9200 Cody, Overland Park, Kansas 66214 (800) 423-3537 www.bushnell.com

©2020 Bushnell Outdoor Products